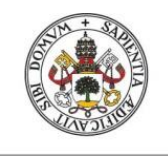

**Universidad deValladolid** 

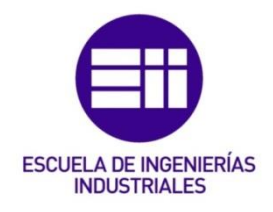

## UNIVERSIDAD DE VALLADOLID

## ESCUELA DE INGENIERIAS INDUSTRIALES

## GRADO EN INGENIERÍA MECÁNICA

# Prototipado y caracterización de sistemas de excitación controlada para maquetas de estructuras.

Autor: Giganto Castañeda, Raúl Tutor: Del Caño Sánchez, Juan Carlos Departamento: Construcciones arquitectónicas, IT y MMC y Teoría de Estructuras/Mecánica de los Medios Continuos y Teoría de **Estructuras** 

Valladolid, Julio de 2016.

## RESUMEN

En el presente proyecto se han diseñado dos prototipos de máquinas de excitación vibratoria y se ha realizado su caracterización. El prototipo 1 va a generar una fuerza de excitación de carácter senoidal, en la que el usuario puede controlar su frecuencia y magnitud. Se han realizado varias mediciones cambiando la frecuencia y magnitud de la fuerza

El prototipo 2 consiste en un carro de impresora que se mueve con una amplitud y a una velocidad elegidos por el usuario. En este caso se han realizado dos tipos de movimientos, uno de velocidad constante que genera una fuerza de excitación de tipo impulso y otro en el que la velocidad varía de forma senoidal.

Palabras clave: Control activo, excitador, electrónica, caracterización y dinámica

## Índice

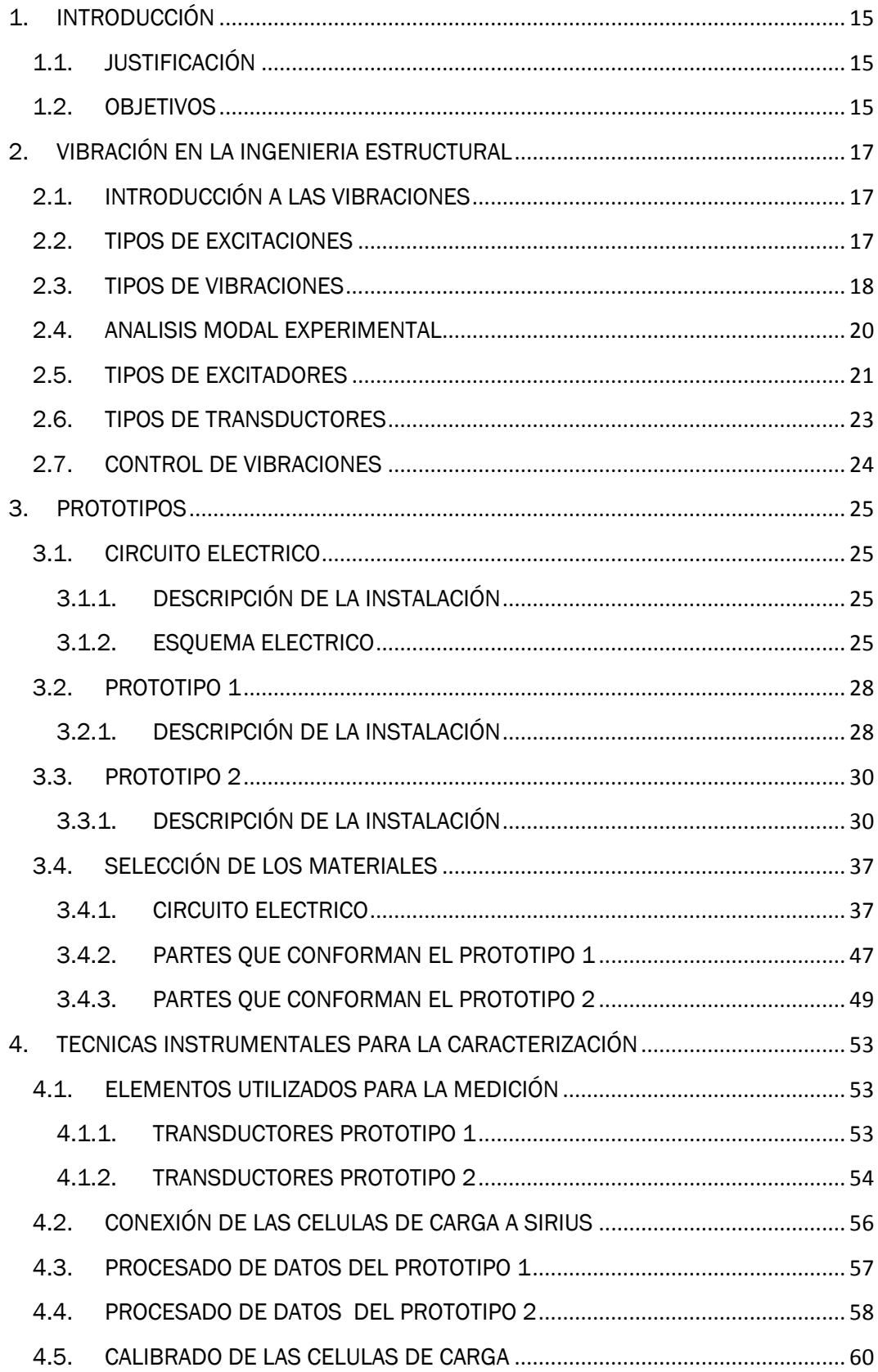

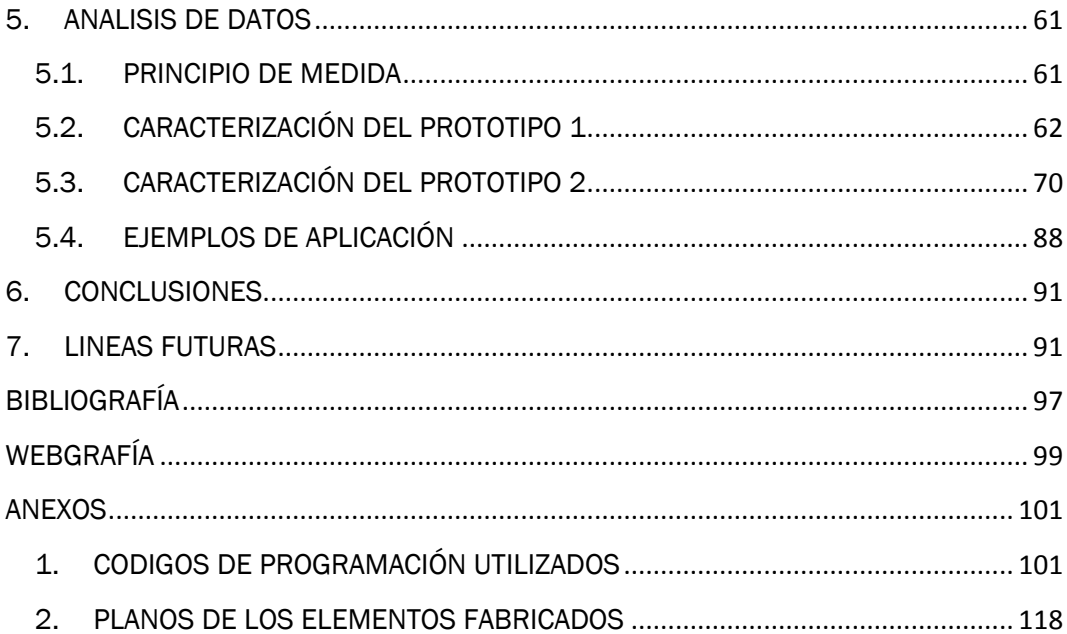

## Índice de figuras

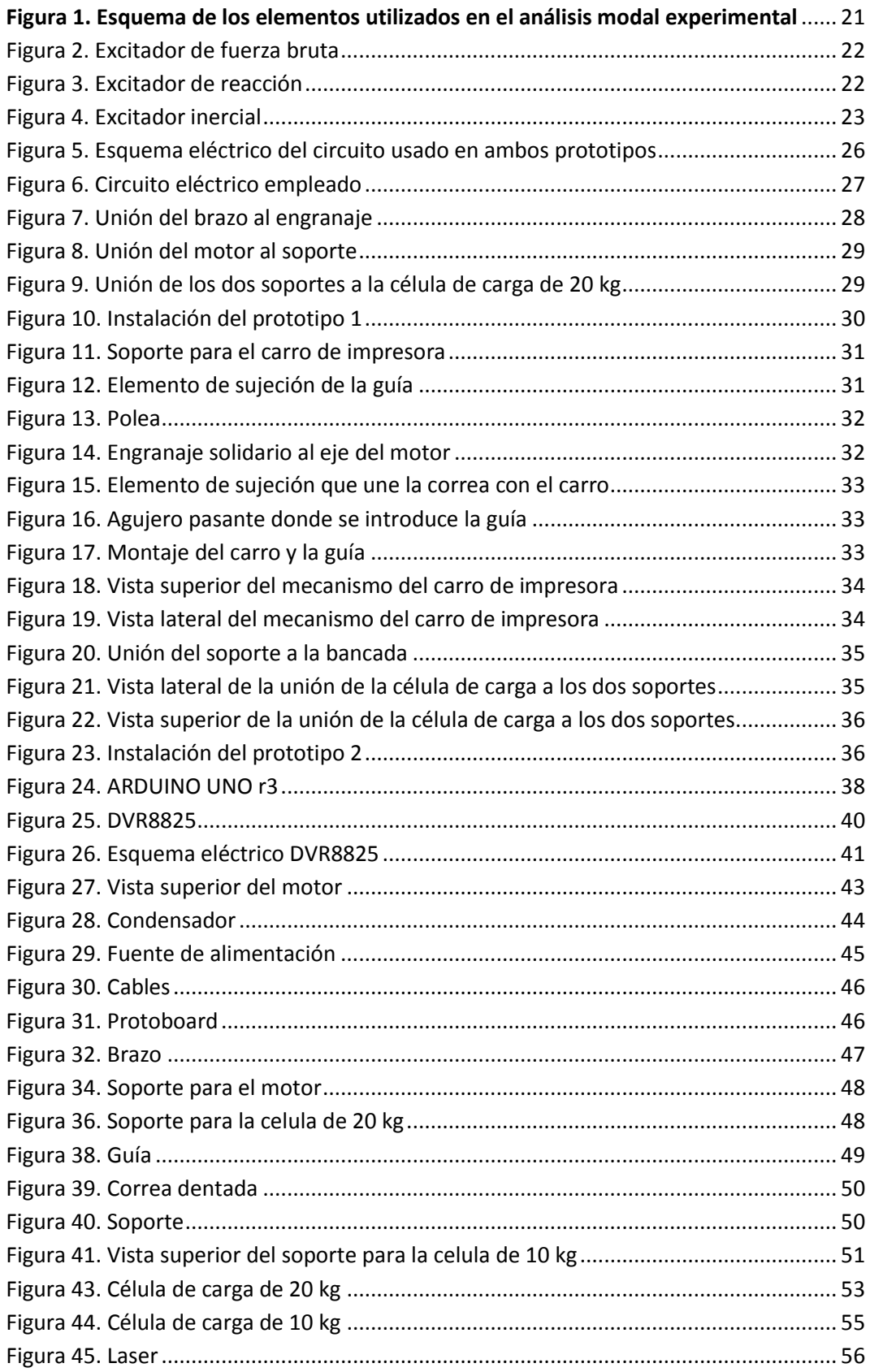

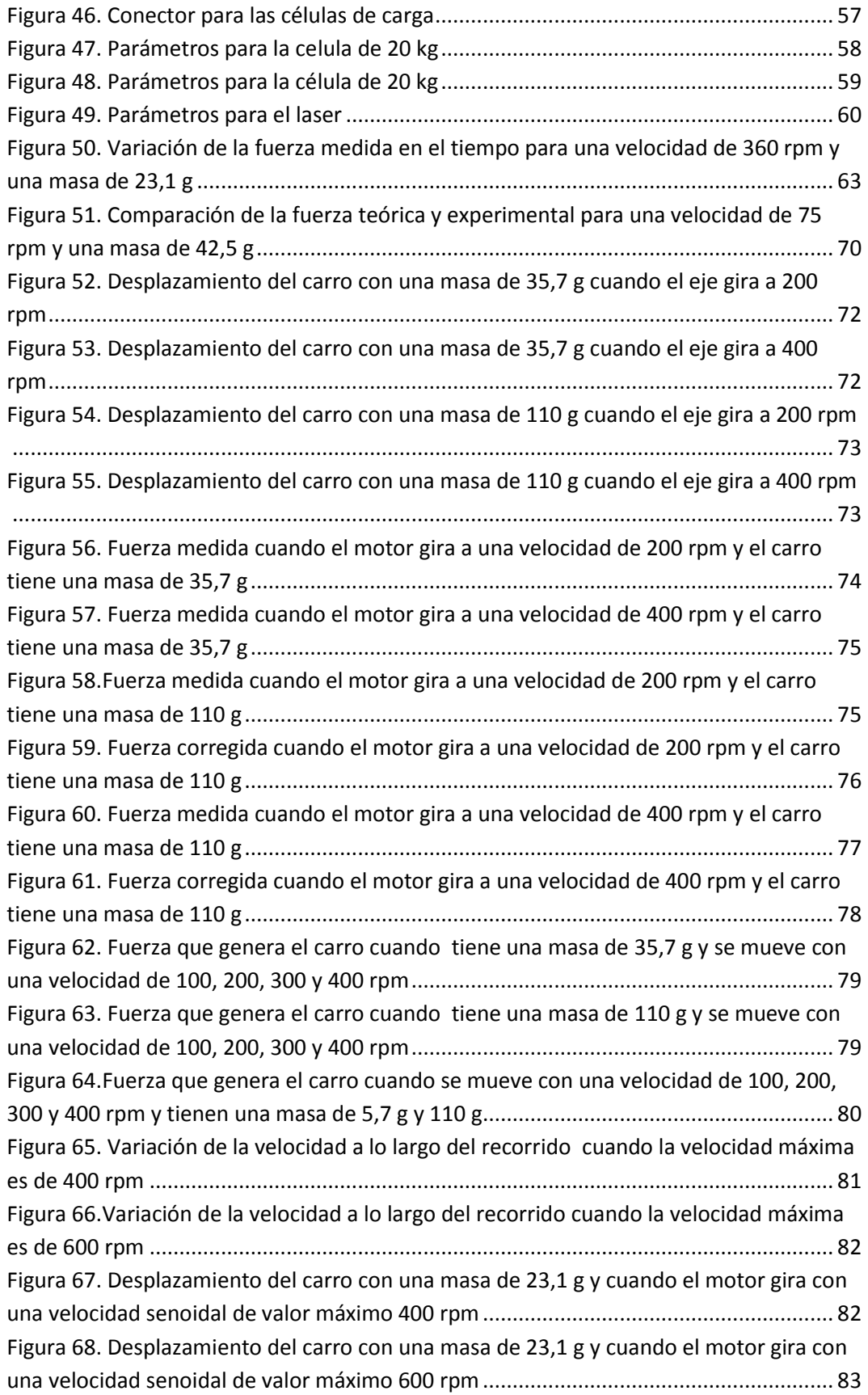

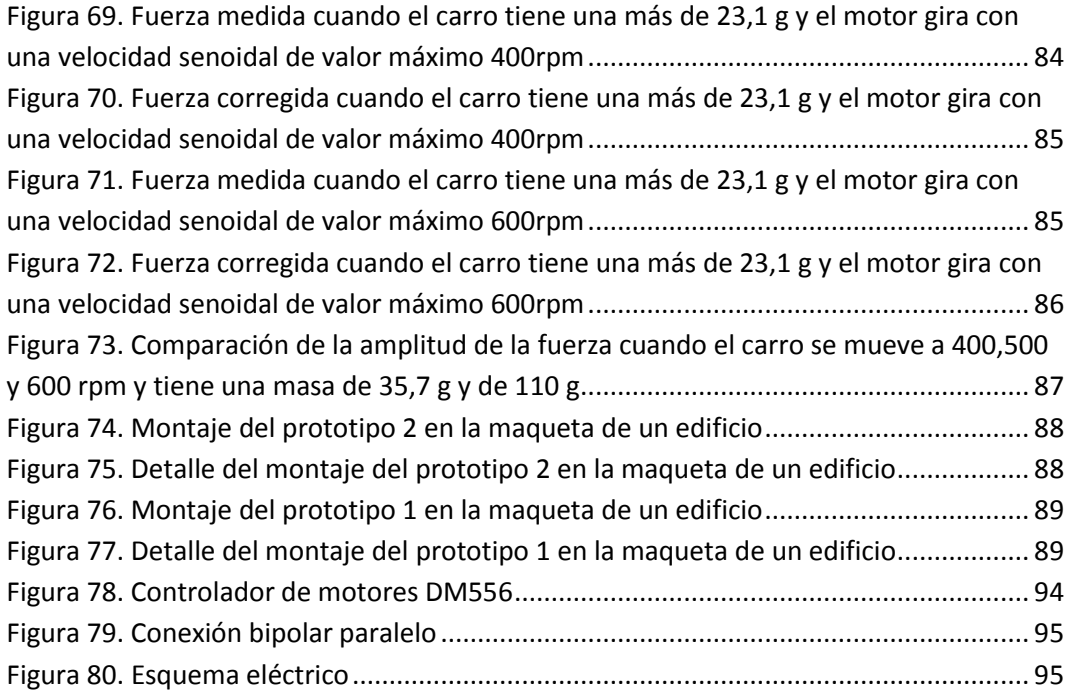

## Índice de tablas

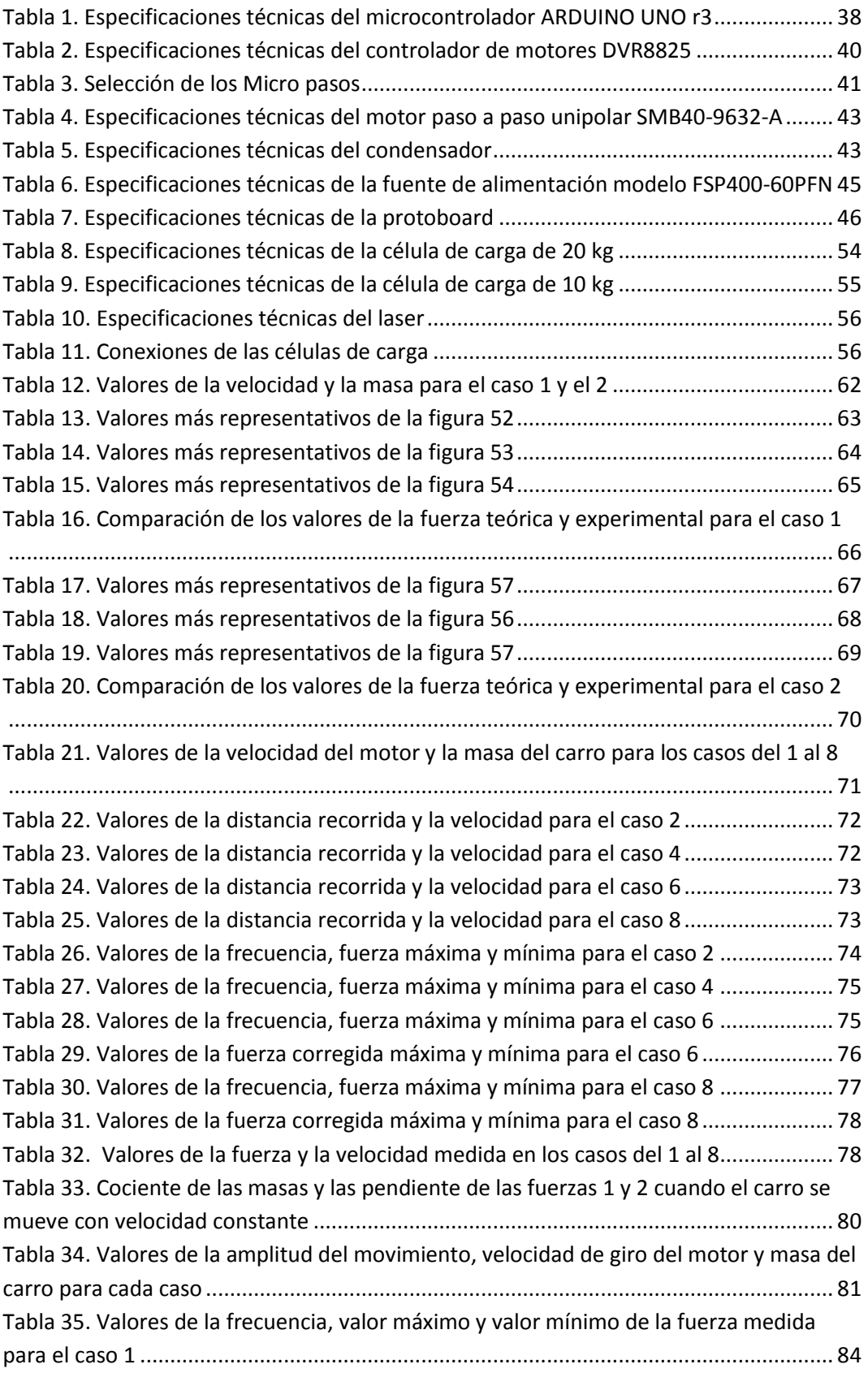

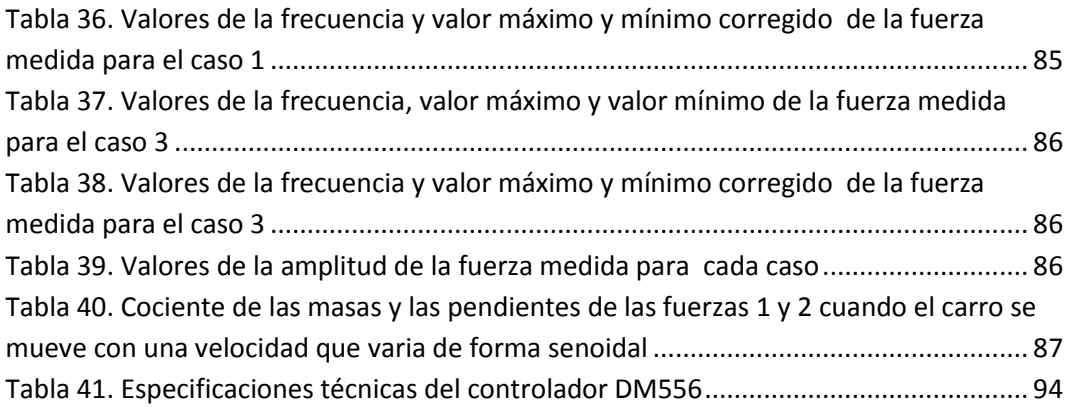

## Índice de ecuaciones

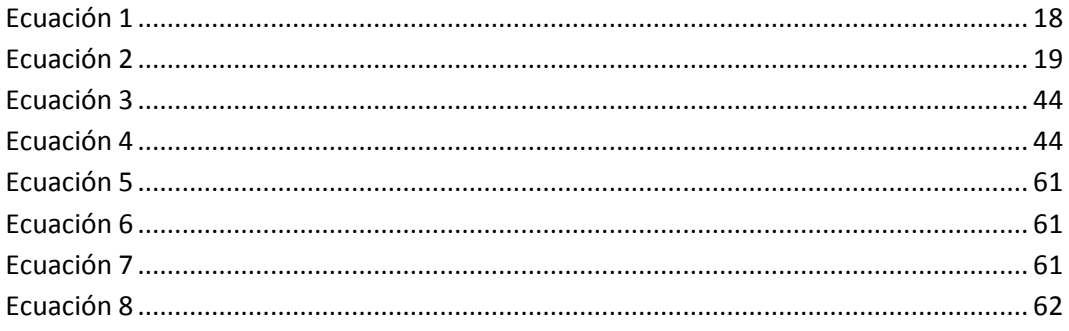

## <span id="page-14-0"></span>1. INTRODUCCIÓN

## <span id="page-14-1"></span>1.1. JUSTIFICACIÓN

Las vibraciones pueden llegar a ser un gran problema para las estructuras y maquinas. Ya sea porque son molestas o porque pueden llegar a producir fallos estructurales debido a la fatiga o a la resonancia.

Por ello es importante realizar un análisis de las vibraciones para evitar esos problemas. Este análisis se puede realizar de dos formas:

- Midiendo la fuerza de excitación o la respuesta cuando la maquina o estructura ya está puesta en servicio
- Midiendo la respuesta del sistema, cuando se somete a una excitación conocida en el laboratorio

Esta última prueba se conoce con el nombre de análisis modal experimental y es la razón por la que se ha realizado este trabajo. Se realiza en unas determinadas condiciones, que se encuentran controladas, y permite obtener una detallada información del sistema puesto a prueba y de su respuesta.

Esta información se puede utilizar para comprobar si las hipótesis utilizadas para construir el modelo matemático del sistema son correctas.

## <span id="page-14-2"></span>1.2. OBJETIVOS

Se pretende diseñar y caracterizar dos prototipos de mecanismos de excitación vibratoria.

El prototipo 1 debe generar una fuerza de excitación que varíe de forma senoidal. El usuario va a poder controlar la frecuencia de esta fuerza y su magnitud. El mecanismo utilizado es un brazo, que esta desequilibrado y que gira accionado por un motor

El prototipo 2 debe generar una fuerza de excitación según los parámetros introducidos por el usuario. Se puede controlar la frecuencia, la magnitud y la forma en que varía la fuerza en el tiempo. El mecanismo utilizado en este prototipo es un carro de impresora

## <span id="page-16-0"></span>2. VIBRACIÓN EN LA INGENIERÍA ESTRUCTURAL

## <span id="page-16-1"></span>2.1. INTRODUCCIÓN A LAS VIBRACIONES

La vibración se define como el movimiento oscilatorio que tiene una estructura alrededor de la posición de equilibrio. Este movimiento implica la transformación constante de energía potencial de un sistema en energía cinética y viceversa.

Algunos de los conceptos básicos de la vibración se describen a continuación:

- Amplitud: Es la cantidad de movimiento que posee una masa desde una posición de referencia
- Periodo: Es el tiempo necesario que transcurre hasta que un movimiento periódico se repite.
- Frecuencia: Es la inversa del periodo y es el número de ciclos que se producen en un segundo.
- Frecuencia natural: Son las frecuencias a las que tiende a vibrar un sistema cuando es excitado.
- Frecuencia de excitación: Es la frecuencia que posee la fuerza de excitación. El sistema tenderá a vibrar en esta frecuencia.
- Resonancia: Se produce cuando la frecuencia de la fuerza de excitación coincide con una de las frecuencias naturales del sistema. Cuando se produce esto las amplitudes del movimiento se vuelven muy grandes, lo que puede dar lugar al fallo del sistema.
- Modos: Es el patrón que sigue el sistema cuando está vibrando. La forma del patrón dependerá de la frecuencia natural.
- Nodos: Son aquellos puntos del sistema que tienen un desplazamiento nulo cuando el cuerpo está vibrando.

### <span id="page-16-2"></span>2.2. TIPOS DE EXCITACIONES

Cuando un cuerpo vibra es importante detectar cual es la causa de dicha vibración. Por eso es importante establecer los tipos de excitaciones que existen.

Se distinguen dos tipos: Excitaciones instantáneas y excitaciones permanentes.

Excitación instantánea: Es aquella que aparece y desaparece de manera casi instantánea. Este tipo de fuerzas siempre se produce por el choque de dos objetos.

Excitación permanente: Es aquella que siempre está presente en el movimiento de una estructura. Un ejemplo es el caminar de una persona, un rotor desequilibrado, etc.

### <span id="page-17-0"></span>2.3. TIPOS DE VIBRACIONES

Las vibraciones se pueden clasificar desde varios puntos de vista: la excitación, las características de la señal, la disipación de energía y la linealidad

#### Según la excitación

*Vibración libre:* Es aquella que se produce en ausencia de fuerzas externas. Solo dependerá de las condiciones iniciales. Estas condiciones iniciales se pueden generar mediante una excitación de tipo impulso o provocando que el sistema posea energía potencial. Este tipo de vibraciones no tienen una forma geométrica clara

La ecuación 1 es la que describe el movimiento de este tipo de vibración

$$
[m] \cdot {\ddot{x}(t)} + [c]{\dot{x}(t)} + [k] \cdot {\dot{x}(t)} = \{0\}
$$

**Ecuación 1**

<span id="page-17-1"></span> $x(t)$ : Vector desplazamiento (m)

 $\dot{x}(t)$ : Vector velocidad  $\binom{m}{s}$ 

 $\ddot{x}(t)$ : Vector aceleración (m/s<sup>2</sup>)

 $m: Masa (kg)$ 

k: Constante rigidez  $(N/m)$ 

 $c$ : Coeficiente de amortiguación ( $N \cdot s/m$ )

*Vibración forzada:* Es aquella que se produce en presencia de una fuerza externa permanente. En este tipo de vibración el sistema va a vibrar según sus frecuencias naturales y según la frecuencia de la fuerza de excitación.

La ecuación 2 es la que describe el movimiento de este tipo de vibración

$$
[m] \cdot {\ddot{x}(t)} + [c] {\dot{x}(t)} + [k] \cdot {\dot{x}(t)} = {f(t)}
$$

**Ecuación 2**

<span id="page-18-0"></span> $x(t)$ : Vector desplazamiento (m)

 $\dot{x}(t)$ : Vector velocidad  $\binom{m}{s}$ 

 $\ddot{x}(t)$ : Vector aceleración (m/s<sup>2</sup>)

 $m: Masa (kg)$ 

k: Constante rigidez  $\left(N_{m}\right)$ 

 $c: Coeficiente de amortiguación (N \cdot s/m)$ 

 $f(t)$ }Vector fuerza (N)

#### Según la energía

*Vibración amortiguada:* Es aquella en la que se produce una pérdida de energía durante el movimiento de oscilación

*Vibración no amortiguada:* Es aquella en la que no se produce una pérdida de energía durante el movimiento. En la práctica no existe este tipo de vibración aunque cuando el coeficiente de amortiguación es lo suficientemente pequeño se puede suponer que es una vibración de este tipo.

#### Según la linealidad

*Vibración lineal:* Cuando el comportamiento de todos los parámetros de un sistema se comporta de forma lineal, la vibración que experimente el sistema será también de tipo lineal. En este tipo de vibraciones se puede aplicar el principio de superposición.

*Vibración no lineal:* Es aquella en la que alguno de los parámetros del sistema de vibración no se comporta de forma lineal. No se puede aplicar el principio de superposición.

#### Según la señal

*Señal determinista:* Es aquella en la que el desplazamiento de un sistema se puede representar por medio de una ecuación. Estas se pueden clasificar a su vez en señales periódicas y no periódicas

*Señal aleatoria:* Es aquella en la que el movimiento del sistema no se puede describir mediante una ecuación. Solo se pueden describir mediante parámetros probabilísticos. Estas se pueden clasificar a su vez en señales estacionarias o no estacionarias.

### <span id="page-19-0"></span>2.4. ANALISIS MODAL EXPERIMENTAL

Este tipo de análisis se utiliza para obtener las frecuencias naturales y las deformadas modales de un sistema. Los datos obtenidos se pueden utilizar para poder calibrar los modelos matemáticos y asegurarse de que las hipótesis aplicadas son correctas.

Algunos de las excitaciones que se suelen aplicar en el laboratorio son las siguientes:

- Excitación armónica mediante barrido de frecuencia
- Excitación armónica mediante barrido combinado
- Excitación aleatoria o ruido blanco
- Excitación transitoria de impacto
- Excitación transitoria de ráfaga
- Etc.

En todos los ensayos siempre se utilizan estos elementos.

- Mecanismo de excitación
- Transductores
- Analizador

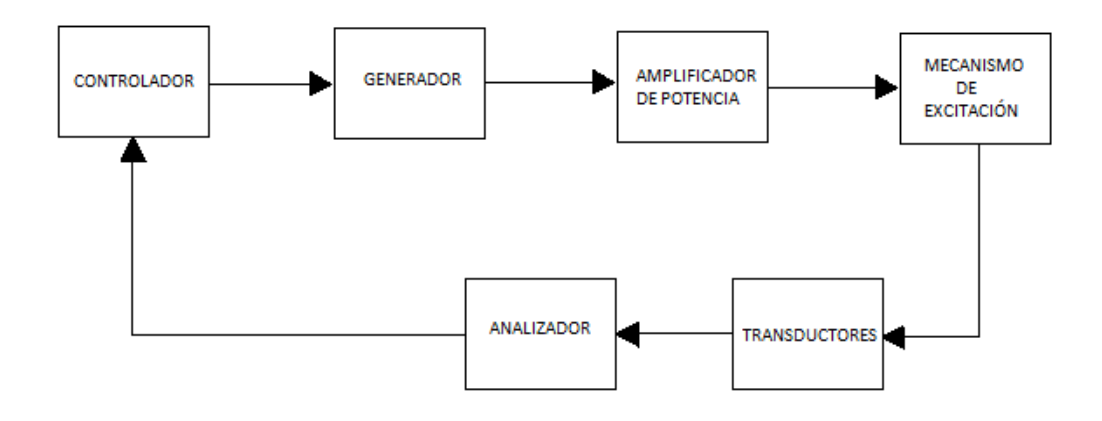

**Figura 1. Esquema de los elementos utilizados en el análisis modal experimental**

<span id="page-20-1"></span>Generador de la señal de excitación: Es el encargado de generar la señal que controla al mecanismo de excitación. La forma de esta señal dependerá de la fuerza de excitación que se pretenda reproducir.

Amplificador de potencia: Para poder mover el mecanismo de excitación es necesario utilizar un amplificador de potencia. Esta potencia puede ser eléctrica o mecánica.

Mecanismo de excitación: Es el encargado de generar la fuerza de excitación según las órdenes que recibe del generador de la señal de excitación. El mecanismo que se utilice dependerá del tipo de excitación al que se quiera someter la estructura

Transductores: Son los encargados de medir la respuesta de la estructura o la excitación. Hay distintos tipos de transductores como acelerómetros, células de carga, etc. Es necesario acondicionar sus señales para poder operar con ellas.

Analizador: Se encarga de transformar las señales que reciben los transductores en magnitudes físicas, ya sea fuerza, aceleración, desplazamiento, velocidad, etc.

### <span id="page-20-0"></span>2.5. TIPOS DE EXCITADORES

Los excitadores se pueden clasificar de dos formas: Según el modo en que generan la fuerza y según la fuerza se genere desde un punto fijo o no:

Según el modo en que generan la fuerza

Excitador mecánico: Son aquellos en el que el dispositivo encargado de generar la fuerza es un mecanismo. Este tipo de excitadores se puede dividir en dos grupos: de fuerza bruta y de reacción.

De fuerza bruta: Es el que produce un desplazamiento entre la mesa vibratoria y la base. Algunos de estos mecanismos son los que usan levas o excéntricas accionadas por motores para generar el movimiento de la mesa como se puede apreciar en la figura 2.

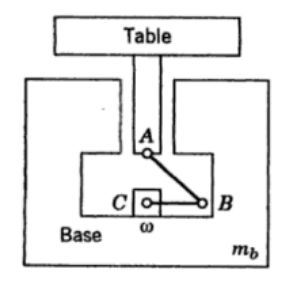

**Figura 2. Excitador de fuerza bruta**

<span id="page-21-0"></span>De reacción: Dos masas desequilibradas giran en sentidos opuestos de forma que la fuerza que ambas masas generan se produce en una única dirección. Ver figura 3.

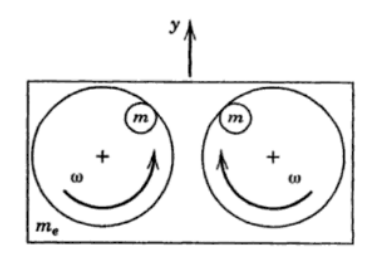

**Figura 3. Excitador de reacción**

<span id="page-21-1"></span>Excitador electrodinámico: El movimiento de la mesa vibratoria se consigue a través de dispositivos magnéticos. Estos dispositivos se controlan a través de señales eléctricas.

Excitador electrohidráulico: Se trata de dispositivos en los que el movimiento de la mesa vibratoria se realiza a través de un dispositivo hidráulico. Éste dispositivo es accionado a través de señales eléctricas

Según la fuerza se genere desde un punto fijo o no

Excitador de fuerza bruta: Generan una fuerza entre un punto fijo y el sistema que se quiere hacer vibrar.

Excitador inercial: Es aquel en el que la fuerza se produce por la interacción que se produce entre dos masas que se encuentran suspendidas. Ambas masas se encuentran unidas de modo que forman una única unidad, Ver figura 4.

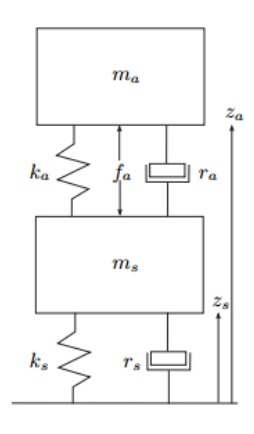

**Figura 4. Excitador inercial**

<span id="page-22-1"></span>Los más usados comúnmente son los shakers electromagnéticos y los dispositivos magnetorresistivos.

### <span id="page-22-0"></span>2.6. TIPOS DE TRANSDUCTORES

Son dispositivos que transforman una señal de energía en una señal eléctrica.

Existen varios tipos de transductores, en este caso se van a describir los que más se suelen usar.

Transductor de vibraciones: Convierten el movimiento mecánico de un sistema en una señal eléctrica. Se distinguen tres tipos: De desplazamiento, velocidad y aceleración.

Desplazamiento: Proporcionan una señal eléctrica que es proporcional a la distancia a la que se encuentra el sistema del dispositivo. Algunos de los dispositivos son la sonda de proximidad, el láser, etc.

Velocidad: La señal eléctrica que proporcionan es proporcional a la velocidad medida. Algunos de ellos son los sistema masa-muelleamortiguador, que se basan en el movimiento relativo que se produce entre un imán y una bobina de forma que según se acerca o aleja el imán de la bobina se genera un voltaje proporcional a la velocidad del movimiento, y los vibrómetros laser, que se basan en el efecto dopler

Aceleración: Proporcionan una carga que es proporcional a la aceleración que sufre el sistema. Se distinguen acelerómetros de distintos tipos en función del principio en el que se basan. Algunos de ellos son los piezorresistivos, los capacitivos, los piezoeléctricos, etc.

Transductor de fuerza: El dispositivo genera una señal eléctrica que es proporcional a la fuerza que se le está aplicando. Los más comunes son los que se basan en los materiales piezoeléctricos, los cuales generan una carga que es proporcional a la deformación que sufren.

### <span id="page-23-0"></span>2.7. CONTROL DE VIBRACIONES

En la mayoría de máquinas y estructuras pueden aparecer vibraciones que sean indeseables. Con el fin de evitar ese tipo de vibraciones se realiza lo que se conoce como control de vibraciones. El control de vibraciones puede ser de dos tipos: pasivo o activo

Control pasivo: Es un tipo de control en el que no se requiere ningún tipo de energía externa para llevarlo a cabo. La reducción de las vibraciones se realiza por medio de resortes y amortiguadores. El problema de este control es que está diseñado para actuar en un determinado rango de frecuencias, por lo que si se sale del rango este tipo de control resulta inútil.

Control activo: Es necesario utilizar una fuente de energía externa, actuadores, transductores y un microcontrolador o microprocesador que analice las señales enviadas por los transductores para convertirlas en señales de control para los actuadores. Este tipo de control puede actuar en un amplio rango de frecuencias y además tiene la capacidad de suministrar y disipar energía cuando sea necesario.

## <span id="page-24-0"></span>3. PROTOTIPOS

En este capítulo se describe detalladamente los componentes que conforman los prototipos así como las razones por los que se escogieron esos componentes.

Los dos prototipos constan de una parte eléctrica, la cual es común para ambos, y de una parte mecánica. Para facilitar las cosas se va a comentar por separado el circuito eléctrico, el mecanismo del prototipo 1 y el mecanismo del prototipo 2.

### <span id="page-24-1"></span>3.1. CIRCUITO ELECTRICO

Es el encargado de accionar los elementos mecánicos de la instalación

## <span id="page-24-2"></span>3.1.1. DESCRIPCIÓN DE LA INSTALACIÓN

Para poder manejar el motor paso a paso unipolar se ha utilizado el controlador DRV8825. Este controlador está conectado a ARDUINO y a las bobinas del motor por medio de un cableado. La fuente de alimentación se ha conectado al controlador para que alimente al motor. Por último se ha colocado un condensador en paralelo a la fuente de alimentación

## <span id="page-24-3"></span>3.1.2. ESQUEMA ELECTRICO

En la figura 5 se muestra el esquema del circuito eléctrico que se ha utilizado para ambos prototipos.

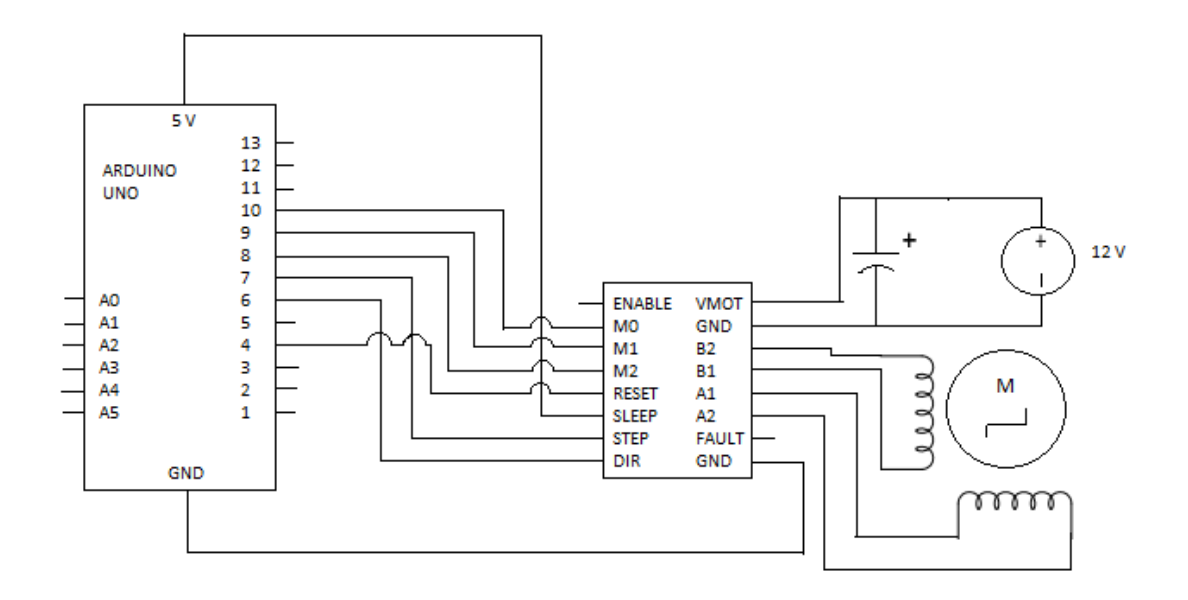

**Figura 5. Esquema eléctrico del circuito usado en ambos prototipos**

<span id="page-25-0"></span>A continuación se van a explicar las conexiones que hay en el circuito y para qué sirve cada una de ellas.

El pin 6 de ARDUINO se conecta con el pin DIR del DVR8825, este pin se encarga de determinar el sentido en el que gira el motor. Si por el pin 6 circulan 5 V el motor va a girar en un sentido y en caso de que circulen 0 V girará en el sentido contrario.

El pin 7 de ARDUINO se conecta con el pin STEP del DVR8825, este pin es el que se encarga de que el motor avance un paso o un micro paso. Cada vez que el pin STEP recibe una señal de tipo escalón de 5 V el motor avanzará un paso. La frecuencia de la señal escalón es la que determina la frecuencia con que se avanza un paso y por ende determina la velocidad de giro.

Los pines 10, 9 y 8 del ARDUINO van conectados a los pines M0, M1 y M2 del DVR8825. Estos pines se encargan de indicar al motor si avanza un paso o un micro paso. Esto dependerá de cuál de estos pines este activado y cual no.

Para que el DVR8825 esté funcionando es necesario que los pines SLEEP y RESET estén conectados a una fuente de alimentación de 5 V. Para activar el controlador y desactivarlo cuando se ha conectado el pin SLEEP directamente a los 5 V que entrega ARDUINO y el pin RESET se ha conectado al pin 4 del microcontrolador. De forma que desactivando o activando el pin 4 se consigue que el controlador este activo o no.

Los pines B1, B2, A1 y A2 del DVR8825 se conectan a las 2 bobinas del motor unipolar. Hay que tener en cuenta la polaridad de esta conexión ya que si es incorrecta el motor no girará.

El pin VMOT se conecta al polo positivo de la fuente de alimentación y el pin GND se conecta al negativo de la misma. Hay que comprobar que se ha hecho esta conexión correctamente ya que si se invierte la polaridad se dañará el controlador debido a que no tiene protección para polaridad inversa.

El pin GND del ARDUINO se conecta al otro pin GND que hay en el controlador.

Los pines ENABLE y FAULT del controlador se dejan sin conectar.

El condensador polarizado se coloca en paralelo a la fuente. Al ser polarizado hay que conectar el polo positivo del mismo con el polo positivo de la fuente, dicho polo está indicado en el condensador mediante una tira negra. Si la conexión no fuese la correcta se podría dañar el condensador ya que solo está diseñado para estar conectado con una determinada polaridad

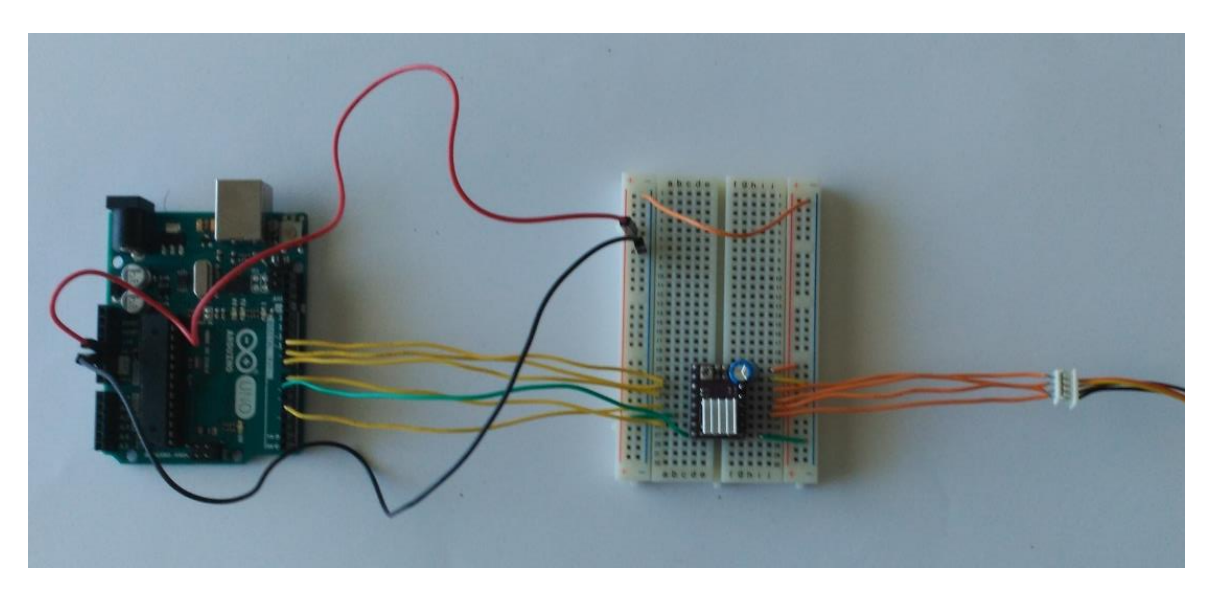

En la figura 6 se muestra el montaje del circuito real que se ha utilizado.

<span id="page-26-0"></span>**Figura 6. Circuito eléctrico empleado**

### <span id="page-27-0"></span>3.2. PROTOTIPO 1

En el presente capitulo se va comentar como está compuesto el mecanismo del prototipo 1 y como se ha montado para realizar las mediciones.

## <span id="page-27-1"></span>3.2.1. DESCRIPCIÓN DE LA INSTALACIÓN

En este mecanismo se distinguen cuatro elementos: El motor unipolar, el brazo, el soporte para el motor o soporte 1 y el soporte para la célula o soporte 2.

El brazo posee dos agujeros, uno en el centro, el cual va unido al engranaje que está en el eje del motor, y otro en un extremo, que además esta roscado, en el que se irán añadiendo masas por medio de un tornillo. Ver figura 7.

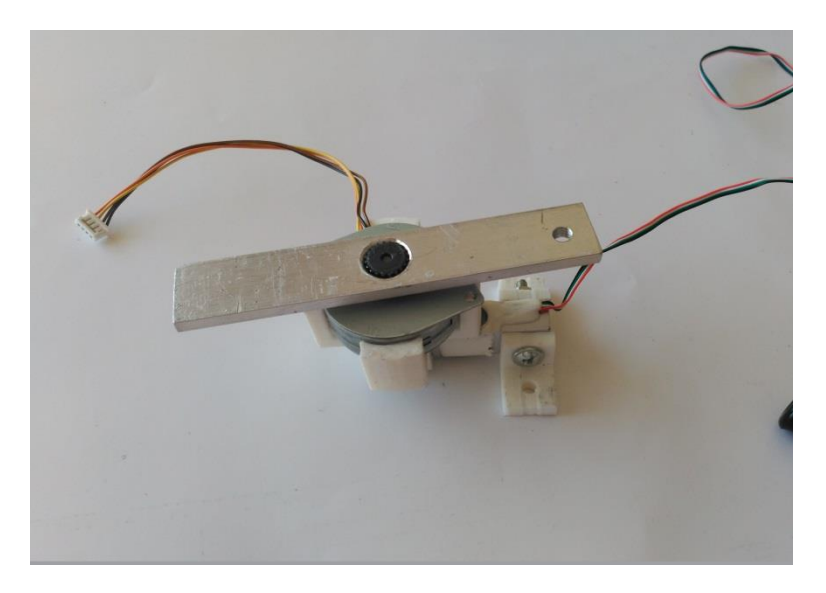

**Figura 7. Unión del brazo al engranaje**

<span id="page-27-2"></span>Para medir la fuerza se han diseñado dos soportes. El soporte 1 se ha diseñado de tal forma que el motor se encaja en él. Ver figura 8. La unión de este soporte con la célula de carga se hace a través de un tornillo de cabeza plana de tamaño M5 y una longitud de 30 mm y una tuerca de tamaño M5. Ver figuras 8 y 9.

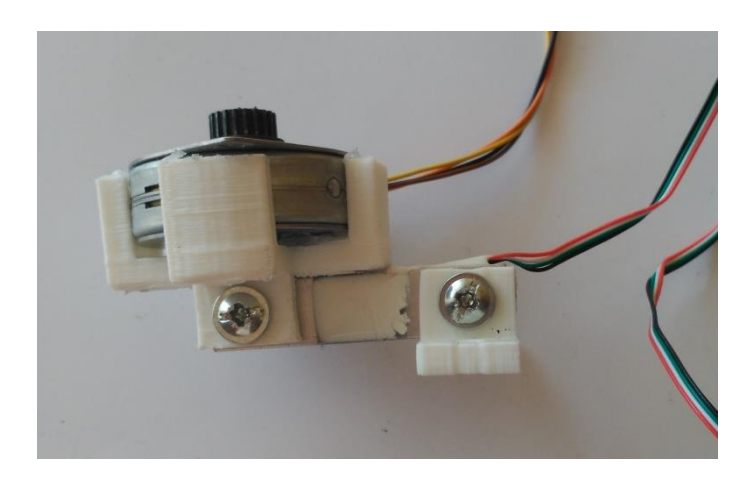

**Figura 8. Unión del motor al soporte**

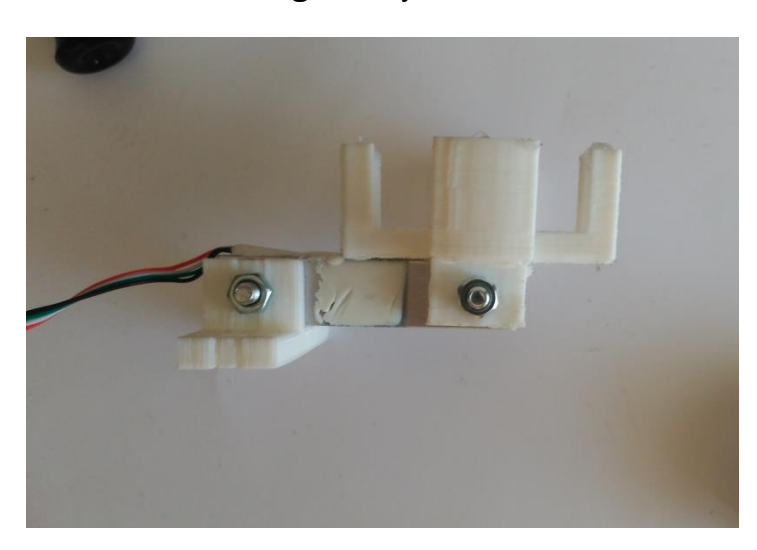

<span id="page-28-0"></span>El soporte 2 se une a la célula mediante la misma unión roscada que se ha comentado anteriormente. Ver figuras 8 y 9.

**Figura 9. Unión de los dos soportes a la célula de carga de 20 kg**

<span id="page-28-1"></span>El soporte 2 se ancla a la mesa por medio de dos mordazas.

En la figura 10 se muestra como se ha montado todo para realizar las medidas.

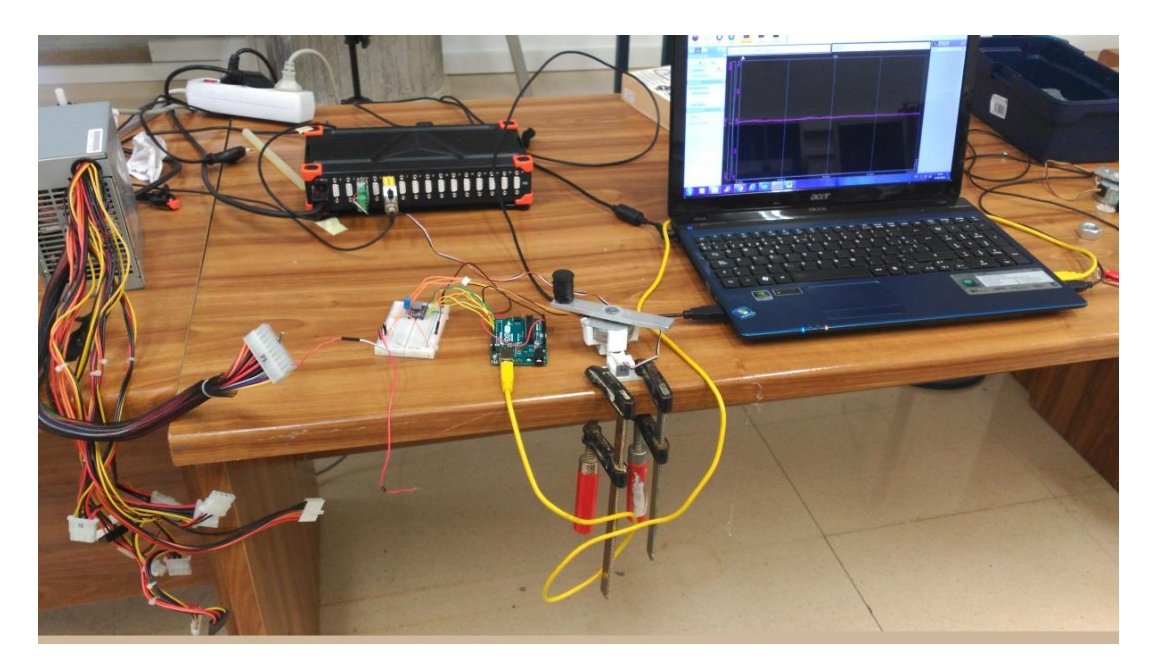

**Figura 10. Instalación del prototipo 1**

### <span id="page-29-2"></span><span id="page-29-0"></span>3.3. PROTOTIPO 2

En el presente capitulo se va comentar como está compuesto el mecanismo del prototipo 2 y como se ha montado para realizar las mediciones.

## <span id="page-29-1"></span>3.3.1. DESCRIPCIÓN DE LA INSTALACIÓN

En este mecanismo se distinguen cinco elementos principales: La bancada, la guía, el engranaje que gira solidario al eje del motor, la polea y la correa dentada flexible.

Sobre la bancada, ver figura 11, se van a situar todos los elementos nombrados anteriormente.

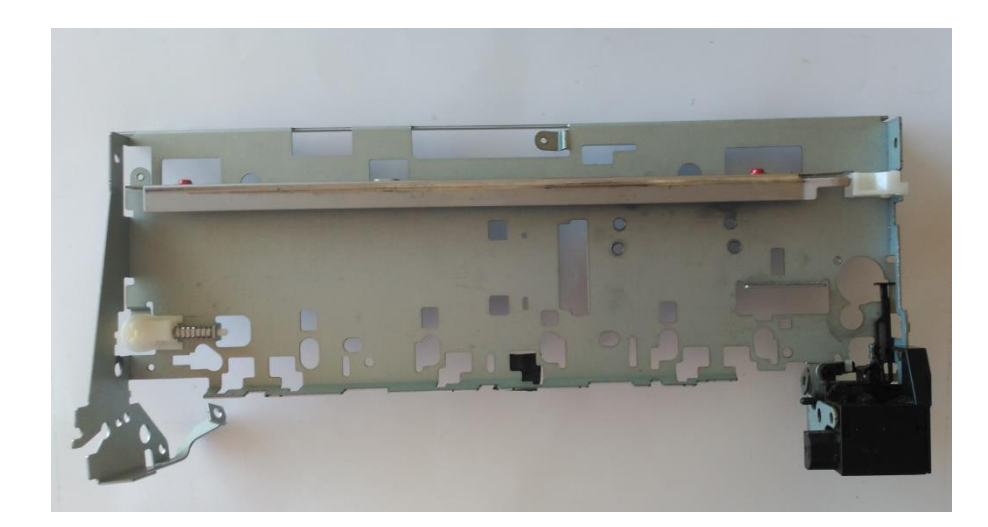

**Figura 11. Bancada del carro de impresora**

<span id="page-30-0"></span>La guía se encuentra situada paralelamente a la horizontal de la bancada, está anclada a ella por medio de dos muelles que impiden su movimiento, ver figura 12.

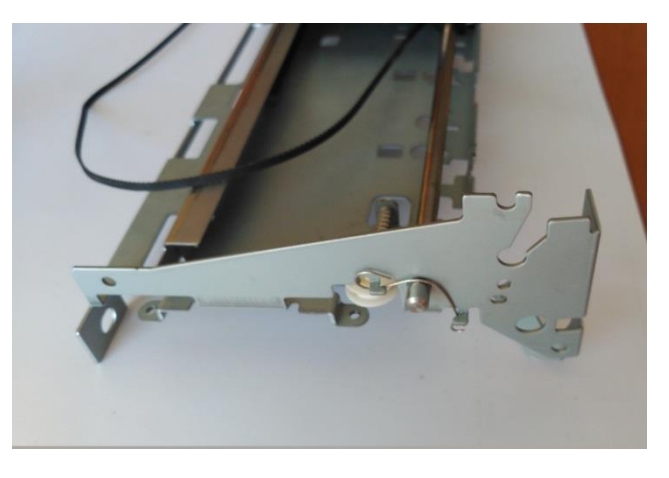

**Figura 12. Elemento de sujeción de la guía**

<span id="page-30-1"></span>En un extremo del soporte se encuentra una polea, alrededor de la cual va a girar la correa dentada, ver figura 13.

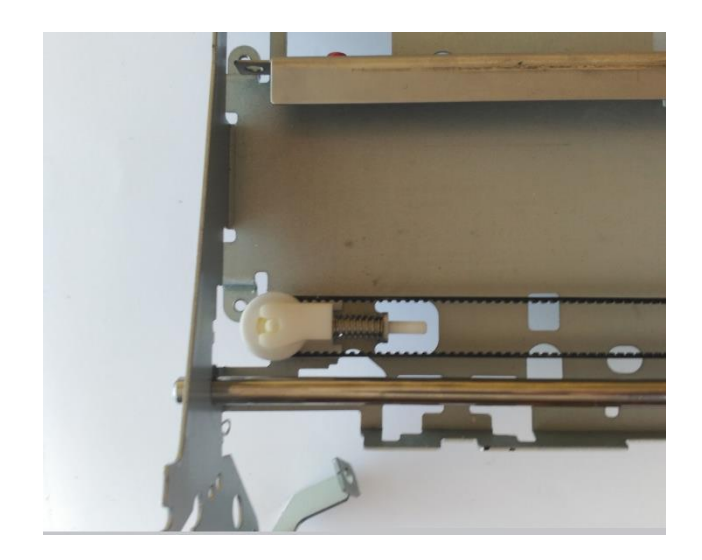

**Figura 13. Polea**

<span id="page-31-0"></span>En el otro extremo del soporte se encuentra la rueda dentada que gira solidariamente con el eje del motor. La correa dentada engrana con este elemento, el cual es que el que le transmite el movimiento. Ver figura 14.

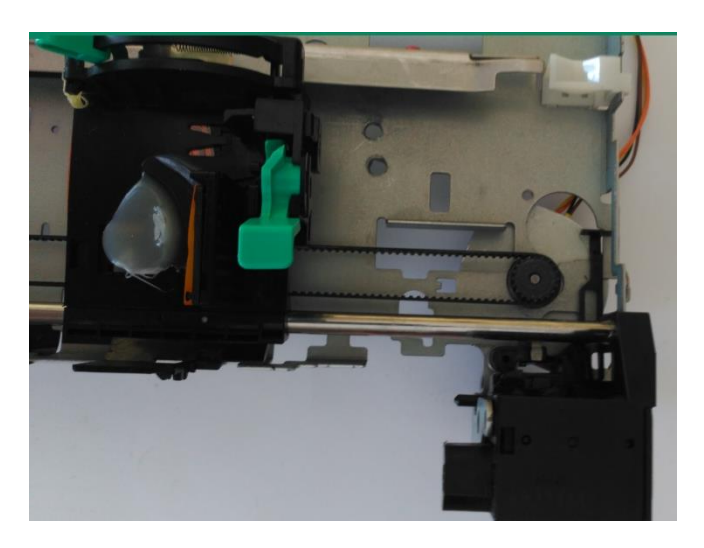

**Figura 14. Engranaje solidario al eje del motor**

<span id="page-31-1"></span>La correa se encuentra unida al carro por medio de una sujeción de plástico. Ver figura 15.

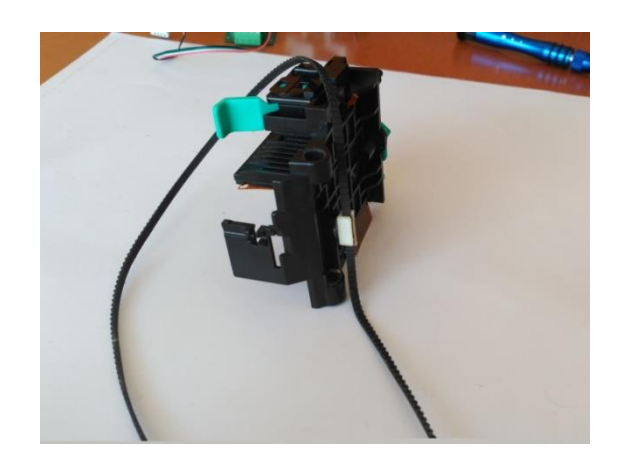

**Figura 15. Elemento de sujeción que une la correa con el carro**

<span id="page-32-0"></span>Por último el carro posee un hueco de forma cilíndrica en donde ira introducida la guía. Ver figura 16.

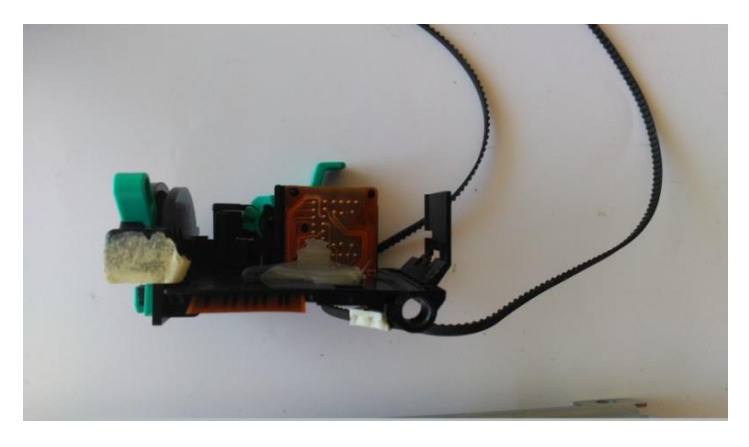

**Figura 16. Agujero pasante por el que se introduce la guía**

<span id="page-32-2"></span><span id="page-32-1"></span>En la figura 17 se puede ver el montaje de la guía en el carro

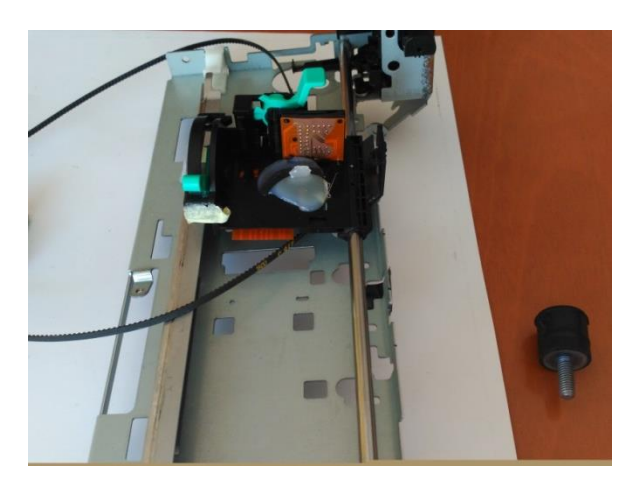

**Figura 17. Montaje del carro y la guía**

Para reducir la fricción esta guía esta convenientemente engrasada En las figuras 18 y 19 se muestra el mecanismo completo.

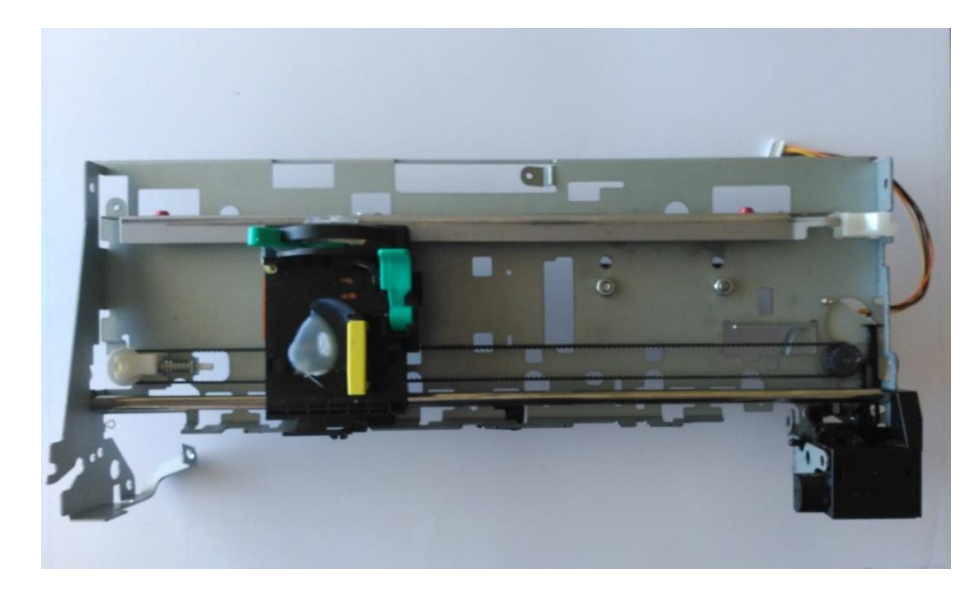

**Figura 18. Vista superior del mecanismo del carro de impresora**

<span id="page-33-0"></span>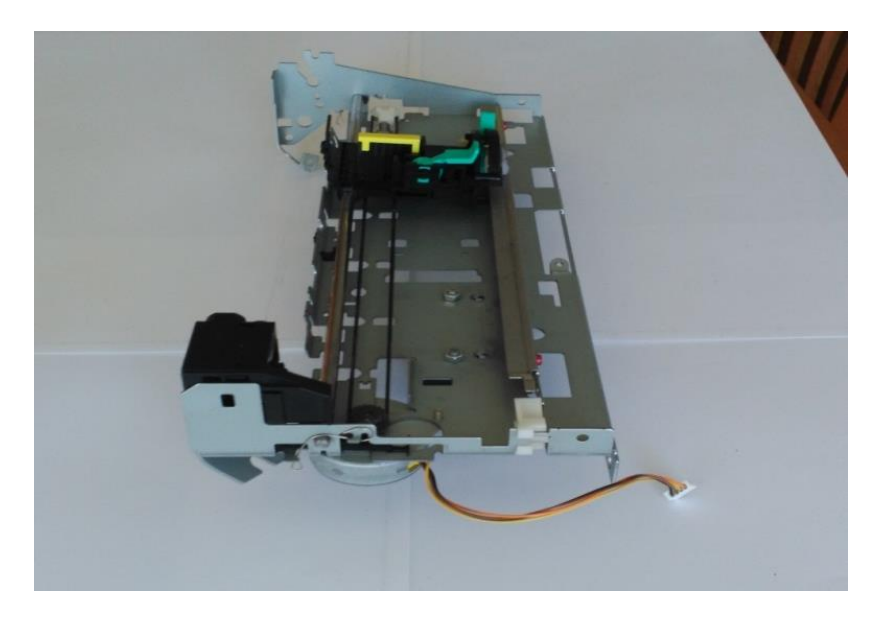

**Figura 19. Vista lateral del mecanismo del carro de impresora**

<span id="page-33-1"></span>Para poder realizar las mediciones se han diseñado dos soportes que se encargan de anclar la célula de carga al soporte y al suelo. El soporte que ancla la célula de carga con la bancada se une a él por medio de dos tornillos de cabeza plana de tamaño M5 y una longitud de 15 mm y dos tuercas de tamaño M5. Ver figura 20.

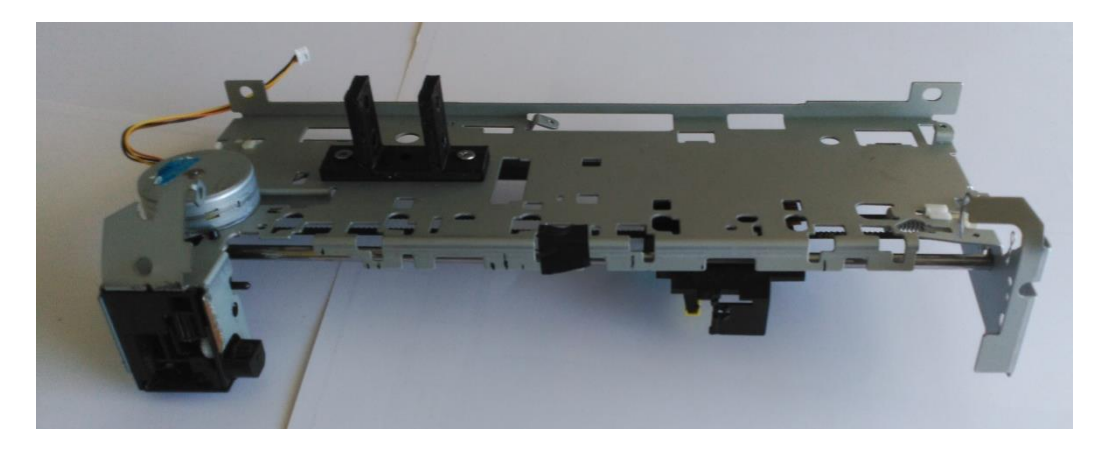

**Figura 20. Unión del soporte a la bancada**

<span id="page-34-0"></span>La célula de carga se encuentra unida a este soporte por medio de dos tornillos de cabeza plana de tamaño M5 y longitud de 40 mm y dos tuercas de tamaño M5. Ver figuras 21 y 22.

<span id="page-34-1"></span>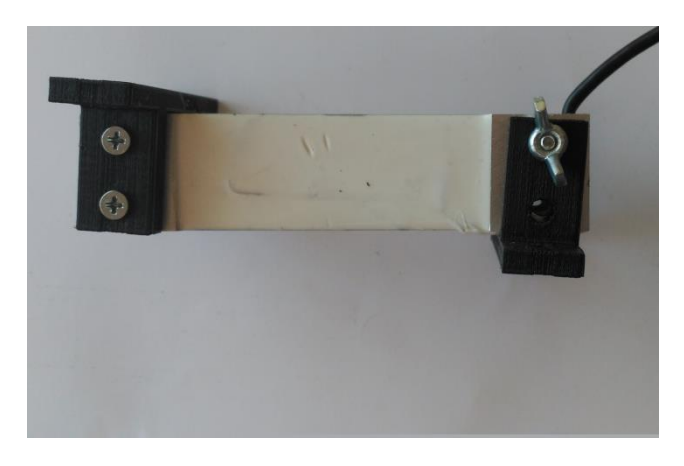

**Figura 21. Vista lateral de la unión de la célula de carga a los dos soportes**

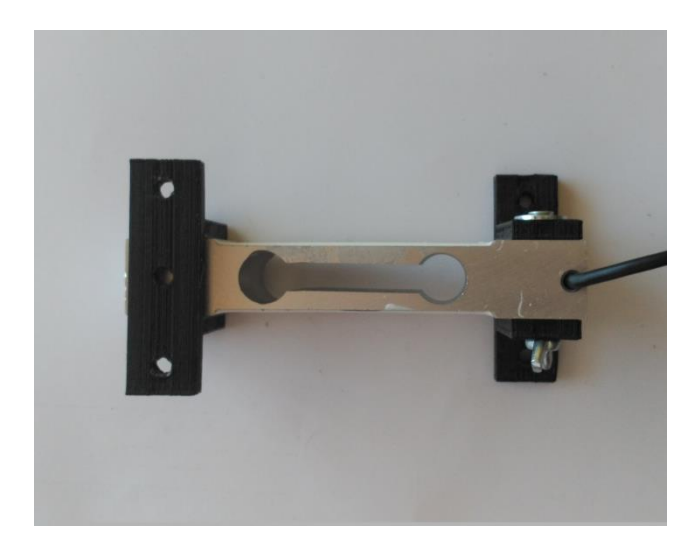

**Figura 22. Vista superior de la unión de la célula de carga a los dos soportes**

<span id="page-35-0"></span>El soporte que ancla la célula de carga con el suelo se une a ella por medio de un tornillo de cabeza plana de tamaño M5 y longitud de 40 mm y una tuerca de mariposa de tamaño M5. Ver figuras 21 y 22.

Por ultimo este soporte se ancla al suelo por medio de dos mordazas.

La instalación completa aparece en la figura 23.

<span id="page-35-1"></span>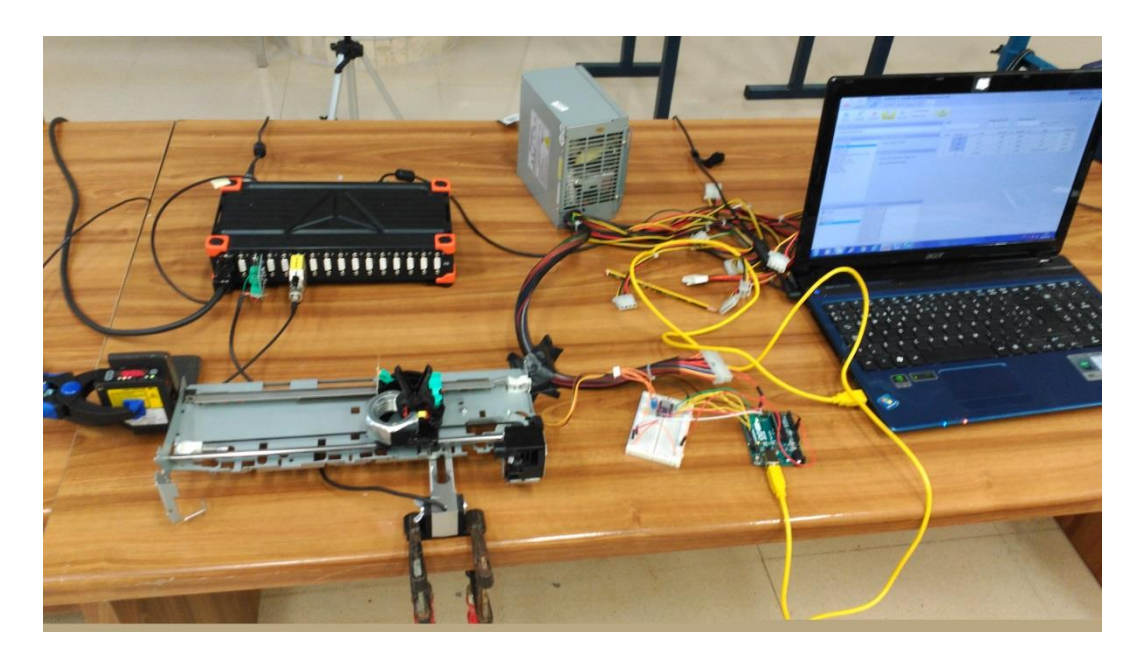

**Figura 23. Instalación del prototipo 2**
# 3.4. SELECCIÓN DE LOS MATERIALES

En el presente capitulo se van a describir todos los elementos que componen los dos mecanismos y la razón por lo que se escogieron

## 3.4.1. CIRCUITO ELECTRICO

A continuación se describen los elementos que componen el circuito eléctrico de los dos mecanismos

Se distinguen los siguientes elementos:

- $\bullet$  Microcontrolador ARDUINO UNO r3
- Controlador de motores paso a paso DRV8825
- Fuente de alimentación ATX
- Condensador de 100 μF
- Protoboard
- Motor paso a paso SMB40-9632-A
- Cables

## ARDUINO UNO r3

Para hacer funcionar un motor paso a paso se requiere de un microcontrolador, este se encarga de indicar al controlador de motores el número de pasos por segundo que tiene que recorrer el motor, así como la dirección giro y cuando tiene que usar pasos completos o micro pasos.

Para este proyecto se requieren como mínimo cinco salidas digitales y que el microcontrolador sea capaz de realizar interrupciones de microsegundos.

Todos estos requisitos los cumple la placa ARDUINO UNO r3. Es la más básica de la gama ARDUINO, además es capaz de suministrar un voltaje de 5 V, el cual es el necesario para poder controlar la parte lógica de controlador de motores DRV8825.

El software que emplea la placa es el IDE, el cual es un software libre, por lo que se puede hacer cualquier modificación que sea necesaria en el código para la realización de cualquier proyecto.

Las especificaciones técnicas se muestran en la tabla 1.

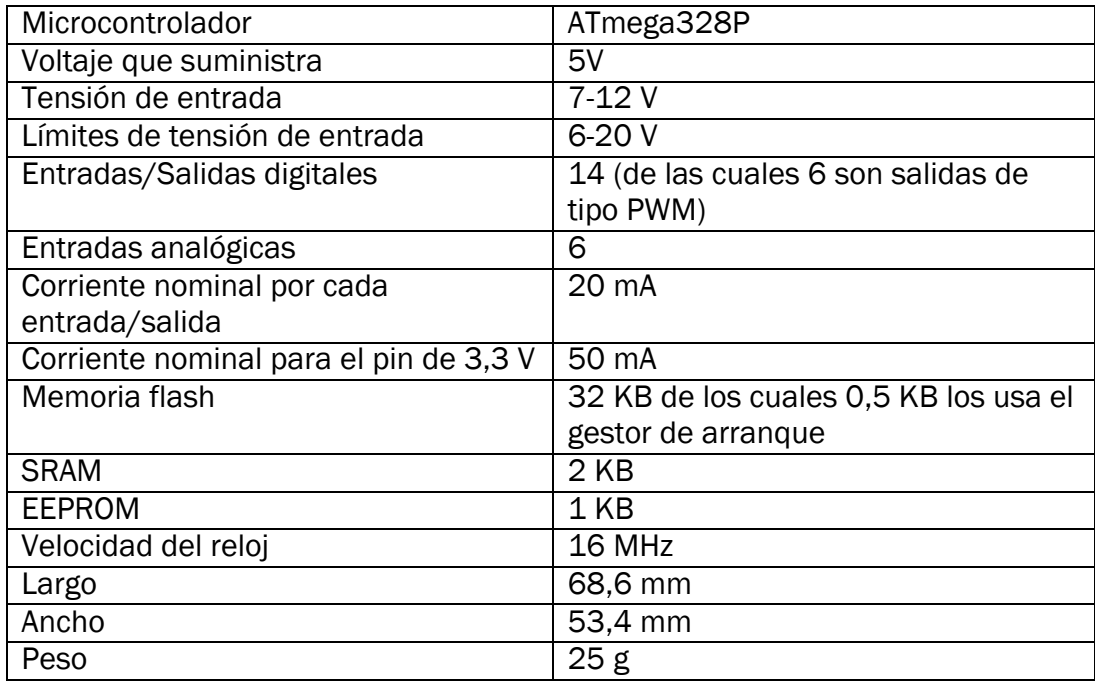

**Tabla 1. Especificaciones técnicas del microcontrolador ARDUINO UNO r3**

En la figura 24 se muestra una imagen del microcontrolador utilizado

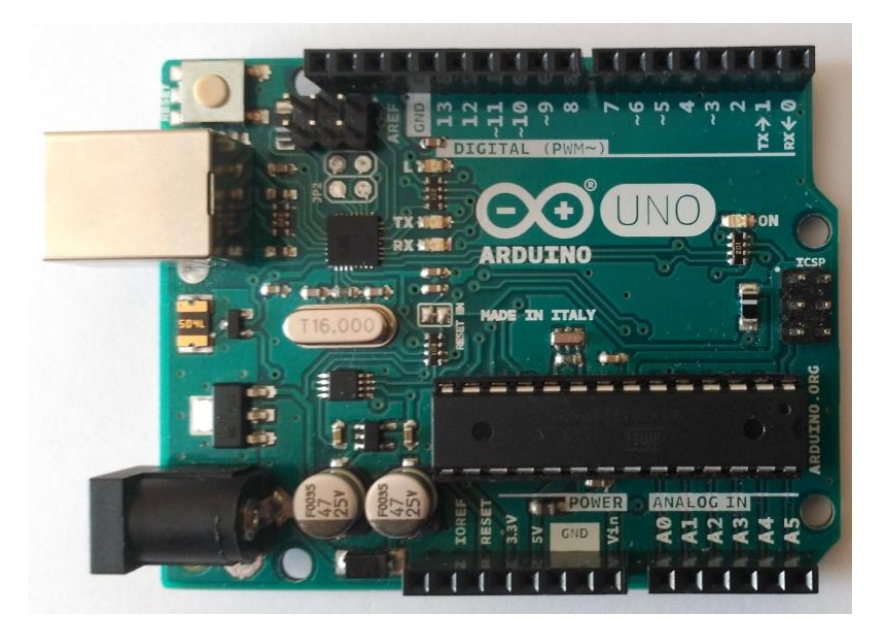

**Figura 24. ARDUINO UNO r3**

## CONTROLADOR DE MOTORES PASO A PASO DVR8825

Para poder manejar un motor eléctrico es necesario usar un controlador de motores debido a que estos requieren corrientes mucho mayores que las que puede entregar cualquier microcontrolador. El controlador dispone de una parte lógica, que esta manejada por ARDUINO y de una parte eléctrica, que es la que alimenta a los motores.

A la hora de manejar el motor es importante que el controlador disponga de micro pasos, ya que de esta forma el movimiento del motor se hace más suave, es decir, se notan menos los pasos, por lo que el ruido en las mediciones será menor. Hay que tener en cuenta que el motor va a generar corrientes inducidas ante cualquier cambio de la intensidad que circula en el circuito, por ello habrá que instalar en el circuito unos diodos SCHOTKY para evitar que esas corriente lleguen al controlador y lo quemen.

Habrá que tener en cuenta el voltaje y la intensidad que consume el motor. En este caso se midió mediante un polímetro la corriente que circulaba a través del motor y se obtuvo un valor de 1,5 A.

Con el fin de poder cumplir con todos eso requisitos se escogió el DRV8825, ya que la tensión y la corriente que soporta están dentro del rango de funcionamiento del motor, además posee un regulador de corriente lo que permite utilizar un voltaje mayor del recomendado para conseguir que alcance mayores velocidades. Este controlador dispone de diodos integrados, por lo que no es necesario instalarlos en el circuito y es capaz de realizar micro pasos.

Posee resistencias internas en serie en todos sus pines, por lo que no hay que colocar ninguna resistencia en serie para regular la corriente que circula a través de las salidas de ARDUINO, siempre y cuando se sigan los voltajes indicados por el fabricante. En caso de usar voltajes distintos se tendrán que colocar las resistencias en serie que sean necesarias con el fin de no sobrepasar la corriente máxima que puede circular a través de las salidas del microcontrolador que es de 20 mA.

En la tabla 2 se muestran las especificaciones técnicas

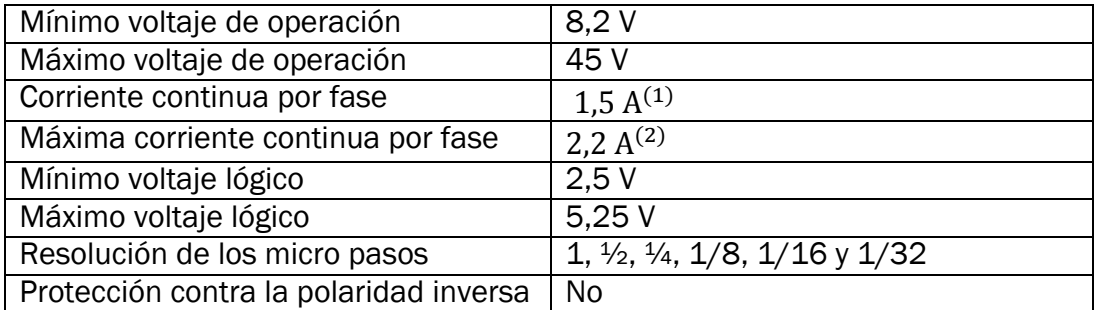

**Tabla 2. Especificaciones técnicas del controlador de motores DVR8825**

- (1) Sin disipador de calor o ventilador
- (2) Con la suficiente disipación de calor

En la figura25 se muestra el controlador

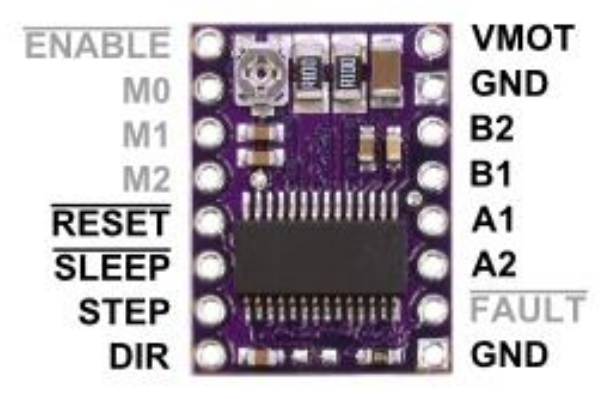

**Figura 25. DVR8825**

En la figura 26 se muestra el esquema eléctrico del controlador

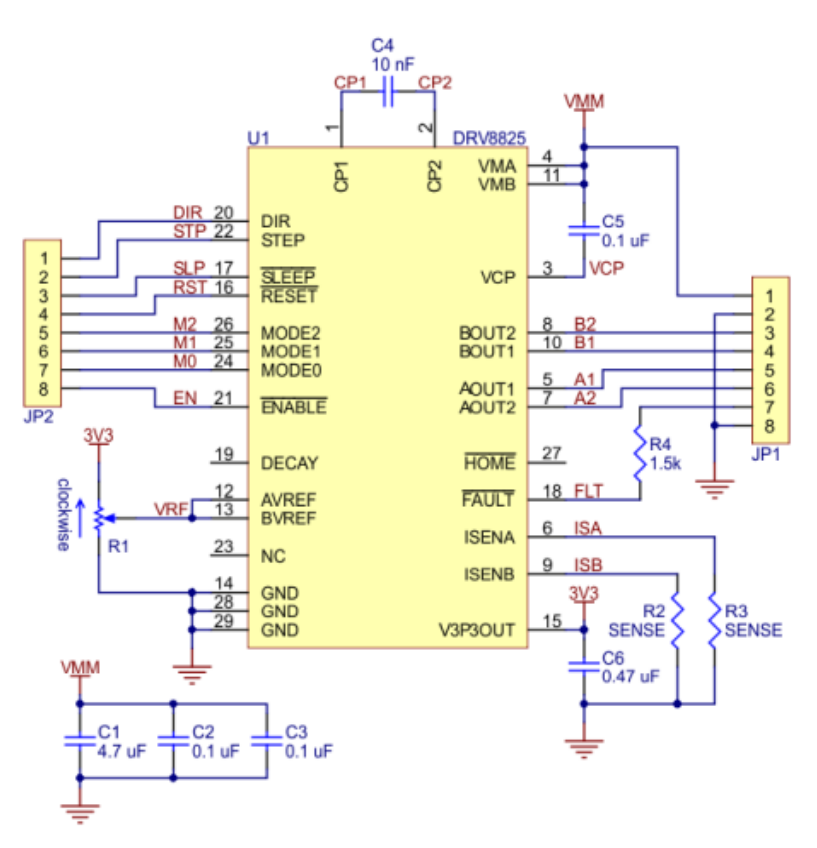

**Figura 26. Esquema eléctrico DVR8825**

A continuación se muestra una tabla en la que se indica que pines deben estar activos para cambiar la resolución de los micro pasos

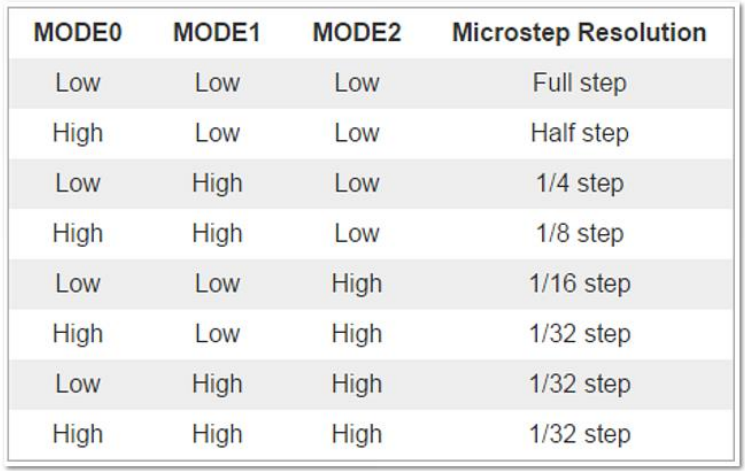

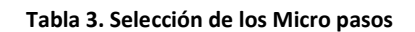

## MOTOR PASO A PASO UNIPOLAR

En los motores eléctricos hay que tener en cuenta que tienen una velocidad máxima de arranque y que el momento que proporcionan disminuye cuanto mayor es la velocidad a la que giran.

A la hora de escoger el motor había que tener en cuenta que se requería un control preciso de la posición y de la velocidad del motor. En el laboratorio se disponían de dos tipos de motores:

- Motor de corriente continua
- Motor paso a paso

Se escogió el motor paso a paso debido a las siguientes razones:

- No se necesita un circuito de lazo cerrado para utilizarlo, ya que se puede controlar el número de pasos que da, así como la frecuencia de los mismos directamente con el programa que se le carga a la placa. En el caso del motor de corriente continua hay que utilizar un codificador de cuadratura para poder saber su posición y calcular posteriormente su velocidad.
- El control de la velocidad en un motor paso a paso es muy preciso. Un motor paso a paso siempre está funcionando a la máxima potencia por lo que su velocidad será siempre la que se le indique mientras la fuerza resistente que tenga que vencer sea siempre menor a la fuerza que el motor puede entregar. En un motor de continua lo que se controla es la potencia que se le entrega al motor, por lo que la velocidad del motor variará debido a que las fuerzas de resistencia que tiene que vencer también varían.
- Cuando cualquier bobina esta energizada, el motor paso a paso posee un momento que impide que se mueva, por lo que es muy fácil frenarlo. En el caso del motor de corriente continua no existe ese momento lo que dificulta mucho su frenado, debiéndose usar dispositivos suplementarios, como frenos magnéticos para conseguirlo.

Dentro de los motores paso a paso se distinguen 2 tipos: El unipolar y el bipolar.

Dado que las frecuencias sobre las que se quiere actuar son del entorno de 2 Hz se optó por el motor unipolar, ya que este tipo de motores generan mayores momentos a bajas frecuencias que los motores bipolares.

El modelo del motor paso a paso es el SMB40-9632-A. Este motor se obtuvo de una impresora CANON y posee las siguientes características

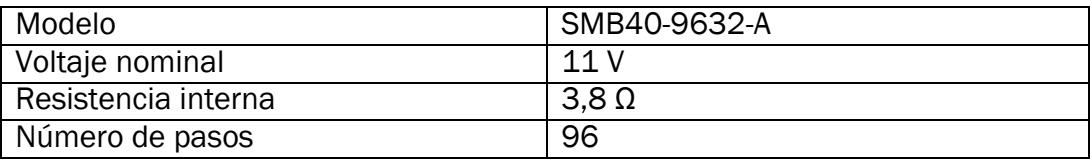

**Tabla 4. Especificaciones técnicas del motor paso a paso unipolar SMB40-9632-A**

En la figura 27 se muestra el motor utilizado. En ella se pueden apreciar los 4 cables, dos para cada bobina, que indica que es un motor unipolar.

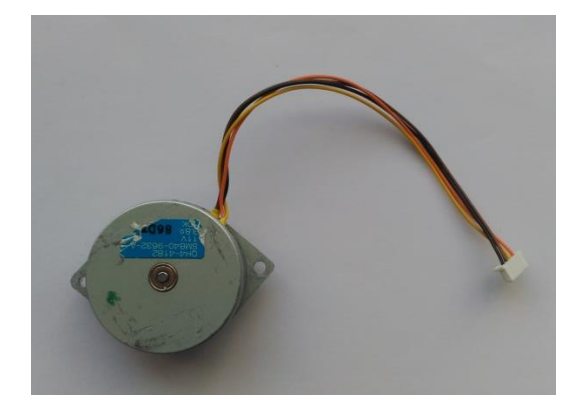

**Figura 27. Vista superior del motor**

### CONDENSADOR

Debido a la inductancia que poseen los elementos del circuito, se pueden producir picos de tensión varias veces superiores a la tensión que se le suministra al circuito, si duran lo suficiente, pueden llegar a destruir el controlador DRV8825. Con el fin de atenuarlos se ha colocado un condensador electrolítico de 100 μF, como recomienda la empresa pololu.

Sus especificaciones técnicas son las siguientes

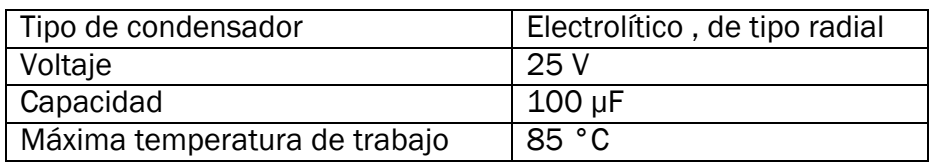

**Tabla 5. Especificaciones técnicas del condensador**

En la figura 28 se muestra el condensador utilizado

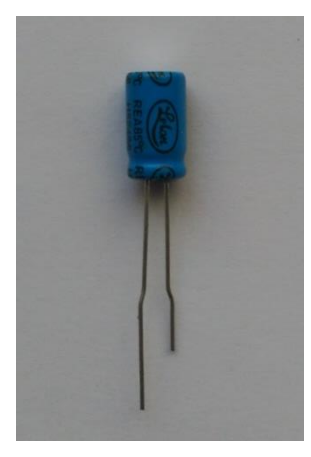

**Figura 28. Condensador**

### FUENTE DE ALIMENTACIÓN

A la hora de escoger la fuente de alimentación hay que tener en cuenta las características del motor paso a paso, en este caso tiene un voltaje de 11 V y una resistencia de 3,8 Ω, para saber la potencia y la intensidad que debe suministrar se aplican las siguientes ecuaciones.

$$
I=\frac{V}{R}
$$

**Ecuación 3**

I: Intensidad (A)

R: Resistencia (Ω)

V: Voltaje (V)

 $P = V \cdot I$ 

#### **Ecuación 4**

P: Potencia (W)

Sustituyendo los datos del motor en las ecuaciones anteriores se obtiene una intensidad de 2,9 A y una potencia de 31,8 W

La intensidad que se ha calculado es la intensidad que se consume cuando las 2 bobinas que posee el motor paso a paso unipolar están activas, pero en un motor paso a paso solo va a estar activa una bobina, por lo que la intensidad que se consume es de 1,45 A.

Con todos esos datos se decidió por coger una fuente de alimentación ATX. Estas fuentes son capaces de entregar 12 V y pueden soportar intensidades de más de 15 A, es interesante coger un voltaje superior al del motor ya que el que le llega siempre es menor debido a la caída de voltaje que se produce en los componentes del circuito y de esta forma se compensa.

Al principio se cogió una fuente ATX de 300 W pero surgió el problema de que esa ATX no era capaz de suministrar la intensidad que demandaba el motor, por lo que saltaba la protección contra la sobreintensidad. Para solventarlo se optó por coger una fuente de más potencia, en este caso se cogió la fuente FSP400-60PFN que tiene una potencia de 400 W.

A la hora de hacer funcionar una fuente ATX fuera del ordenador es necesario puentear el cable verde que hay en el conector de 20 pines con un cable negro, que corresponde a tierra. Sino no se podrá encender.

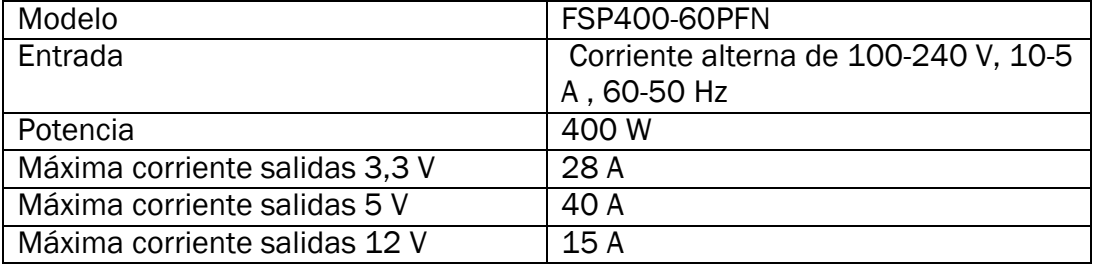

Las especificaciones de la fuente son las siguientes.

**Tabla 6. Especificaciones técnicas de la fuente de alimentación modelo FSP400-60PFN**

A continuación se muestra una imagen de la fuente de alimentación

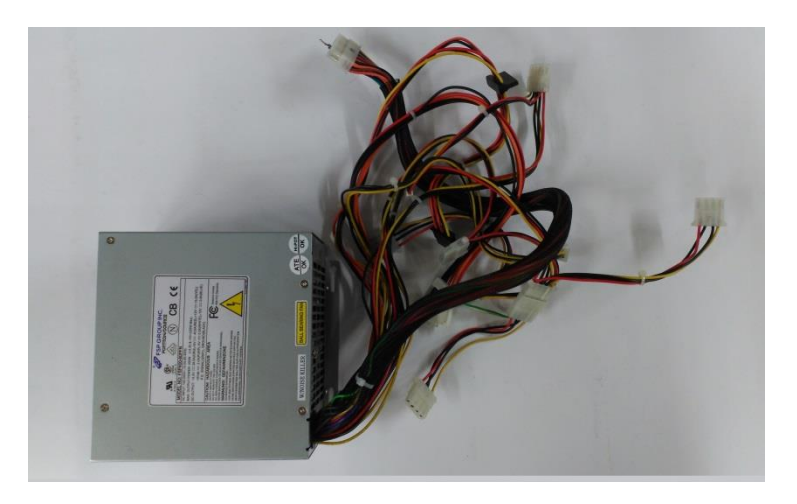

**Figura 29. Fuente de alimentación**

### **CABLES**

Los cables utilizados son de estaño y tienen un diámetro de 0,9 mm, este diámetro es suficiente para soportar la corriente que circula por el motor. Se han utilizado cables de distintas longitudes en función de las necesidades. Ver figura 30

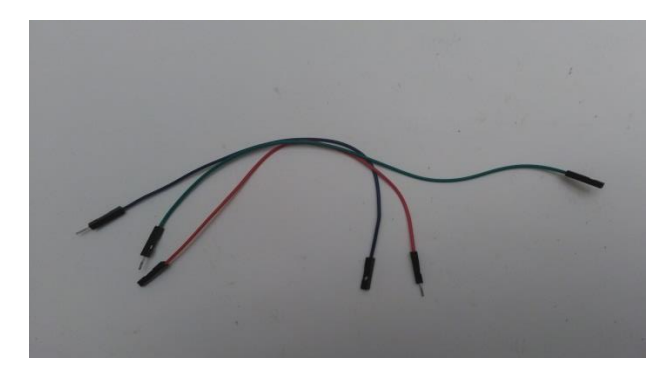

**Figura 30. Cables**

### PROTOBOARD

Para montar el circuito se ha utilizado una protoboard, la cual hace más sencillo el montaje del circuito. Ver figura 31.

La protoboard utilizada posee las siguientes características.

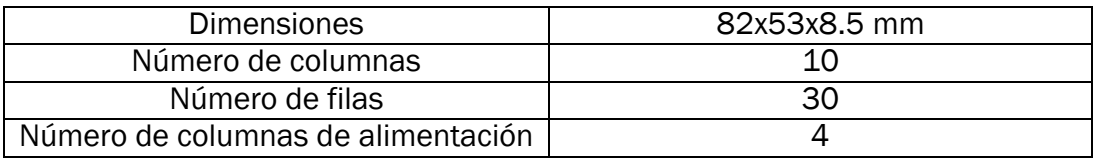

**Tabla 7. Especificaciones técnicas de la protoboard**

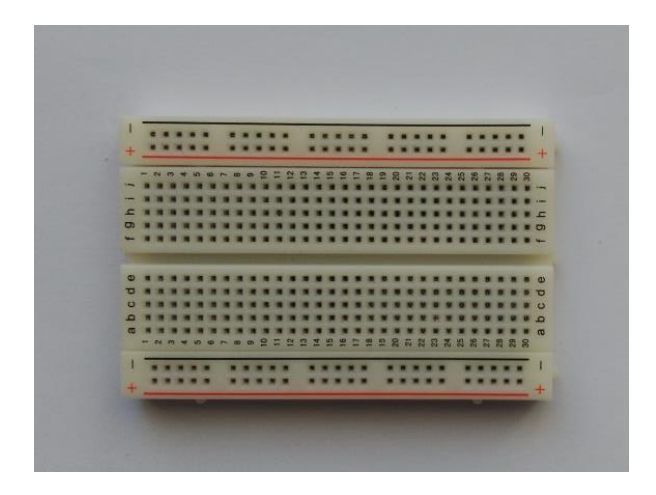

**Figura 31. Protoboard**

# 3.4.2. PARTES QUE CONFORMAN EL PROTOTIPO 1

Los elementos que conforman el mecanismo del prototipo 1 son los siguientes:

- Brazo de aluminio
- Soporte para la célula de carga de 20 Kg
- Soporte para el motor unipolar

### BRAZO DE ALUMINIO

Los motores paso a paso alcanzan altas temperaturas cuando circula por ellos corriente eléctrica, este aspecto es muy importante, ya que en un principio se pensó en utilizar brazo impreso por una impresora 3 D pero debido al calor que genera lo llegó a fundir. Por estas razones se escogió como material el aluminio. El brazo tiene una forma prismática, se ha taladrado un agujero en su centro de diámetro 12,5 mm, que es donde se va a encajar el engranaje que posee el eje del motor, y se ha realizado otro agujero de tamaño M5 a 51 mm del centro del brazo. En dicho agujero irá roscado un tornillo al cual se le irán añadiendo distintas masas para cambiar la magnitud de la fuerza de desequilibrio.

A continuación se muestra una imagen del brazo

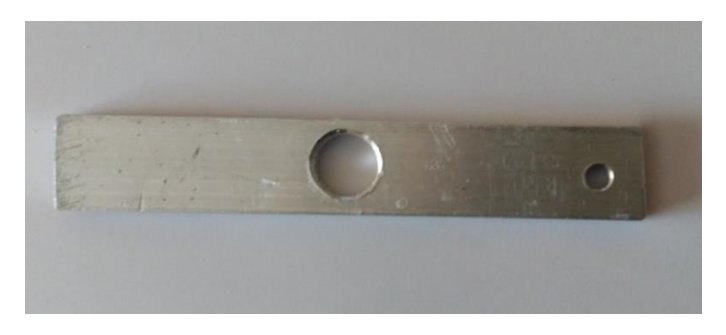

**Figura 32. Brazo**

Los planos del brazo están en los anexos

## SOPORTE DEL MOTOR UNIPOLAR

Para poder medir la fuerza es necesario crear una pieza que sujete al motor y a la célula de carga. Mediante CATIA se ha diseñado el soporte para el motor y se ha fabricado mediante una impresora 3 D. El material utilizado es plástico.

A continuación se muestra una imagen del soporte utilizado

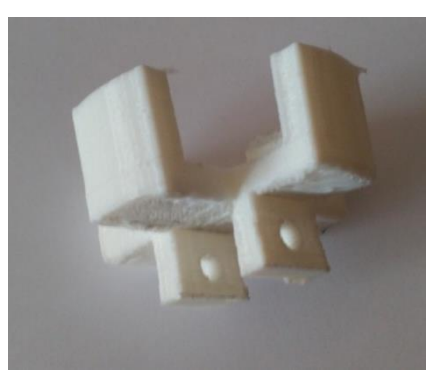

**Figura 33. Soporte para el motor**

Los planos del soporte del motor unipolar están en los anexos

## SOPORTE PARA LA CELULA DE CARGA

Para que la célula de carga pueda medir correctamente debe estar en voladizo. Por esta razón se diseñó este soporte en CATIA y se fabricó mediante una impresora 3 D. El material utilizado es plástico.

A continuación se muestra una imagen del soporte.

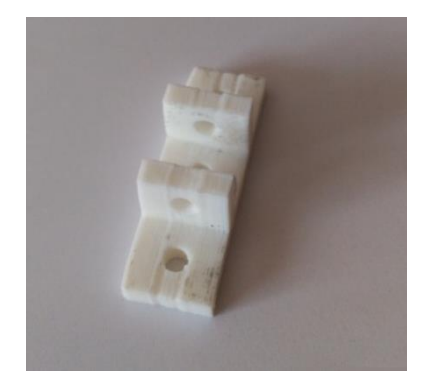

**Figura 34. Soporte para la célula de 20 kg**

Los planos del soporte para la célula de 20 kg están en los anexos

# 3.4.3. PARTES QUE CONFORMAN EL PROTOTIPO 2

Los elementos que componen el mecanismo del prototipo 2 son los siguientes:

- Carro de impresora
- 2 soportes para la célula de carga de 10 kg

El mecanismo se ha obtenido de una impresora CANON. A continuación se van a enumerar los diferentes elementos que componen el mecanismo del carro de impresora.

- Guía
- Correa dentada
- Bancada
- Engranaje
- Polea

### GUIA

Este elemento es el encargado de guía al carro en su movimiento. Tiene forma cilíndrica y posee una longitud de 33 cm y un diámetro de 7 mover figura 38.

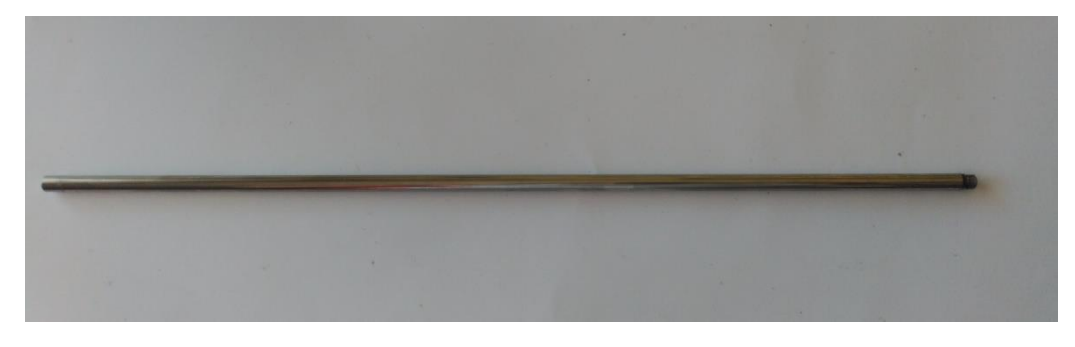

**Figura 35. Guía**

### CORREA DENTADA

Es la encargada de transmitir el movimiento de giro del eje del motor al carro. Para ello la correa posee un enganche de plástico que lo une al carro. Ver figura 39.

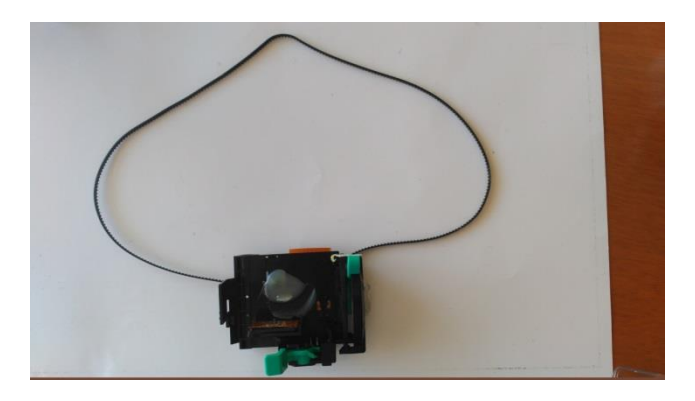

**Figura 36. Correa dentada**

### BANCADA

Sobre ella se encuentran unidos todos los elementos. Es de material metálico. Ver figura 40.

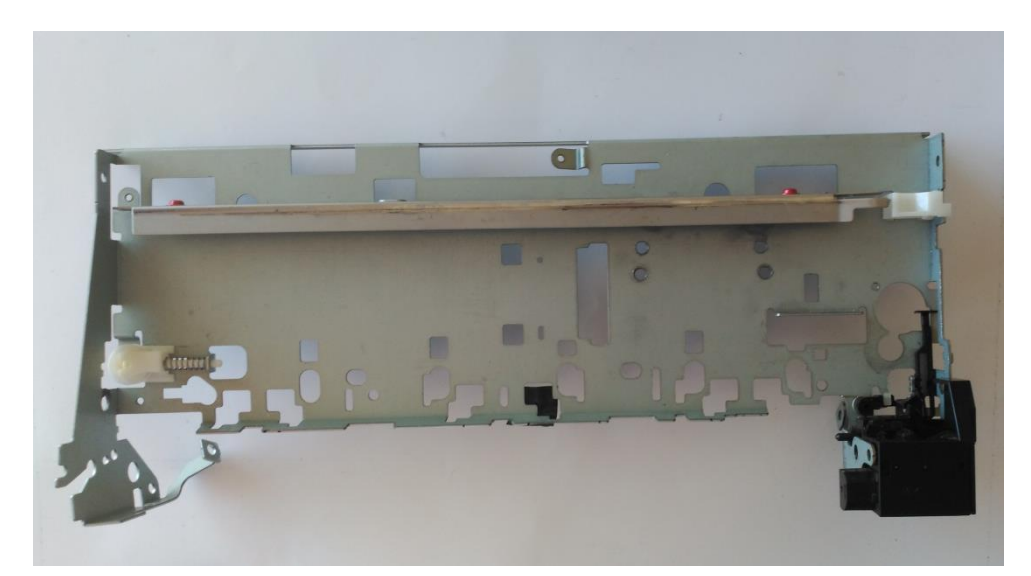

**Figura 37. Bancada**

### ENGRANAJE

Tiene un diámetro nominal de 13 mm, el número de dientes es de 20 y el paso es de 0,1 mm

## POLEA

Tiene un diámetro de 15 mm. Para mantener tensa la correa dentad, la polea está unida a un muelle de forma que la tensión de la correa va a ser proporcional a la fuerza de recuperación del muelle.

## SOPORTE PARA LA CELULA

Se han fabricado dos soportes idénticos para anclar la célula a la bancada.

Se han diseñado mediante CATIA y se han fabricado con una impresora 3D. Su material es plástico. A continuación se muestra una imagen del soporte

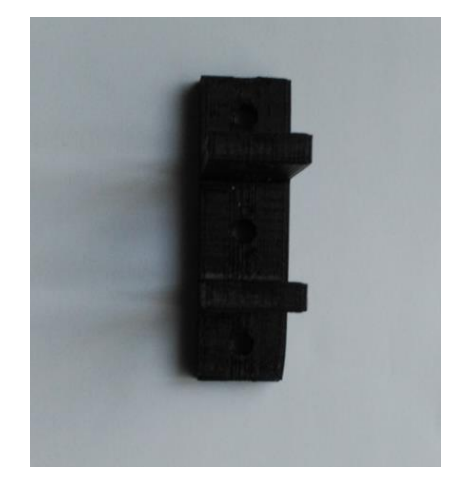

**Figura 38. Vista superior del soporte para la célula de 10 kg**

Los planos del soporte para la célula de 10 kg están en anexos

# 4. TECNICAS INSTRUMENTALES PARA LA CARACTERIZACIÓN

En el presente capitulo se van a indicar los aparatos y programas utilizados para realizar las medidas y se van a explicar los procedimientos llevados a cabo para realizarlas, incluyendo el proceso de calibrado de los aparatos de medida.

# 4.1. ELEMENTOS UTILIZADOS PARA LA MEDICIÓN

El analizador de datos utilizado es el SIRIUS y el software empleado para procesar los datos en ambos experimentos es el DEWESoftX2.

Para realizar las mediciones se han utilizado transductores. A continuación se indican que transductores se han usado para caracterizar cada prototipo.

# 4.1.1. TRANSDUCTORES PROTOTIPO 1

## CELULA DE CARGA DE 20 Kg

La célula de carga que se ha escogido posee una capacidad de 20 Kg. Cuanto mayor sea la capacidad menor sensibilidad tendrá con las vibraciones que genera el motor al dar los pasos.

A continuación se muestra una imagen de la célula de carga utilizada

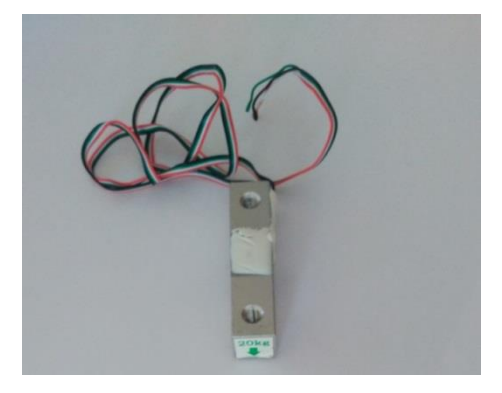

**Figura 39. Célula de carga de 20 kg**

Las especificaciones técnicas de la misma son las siguientes:

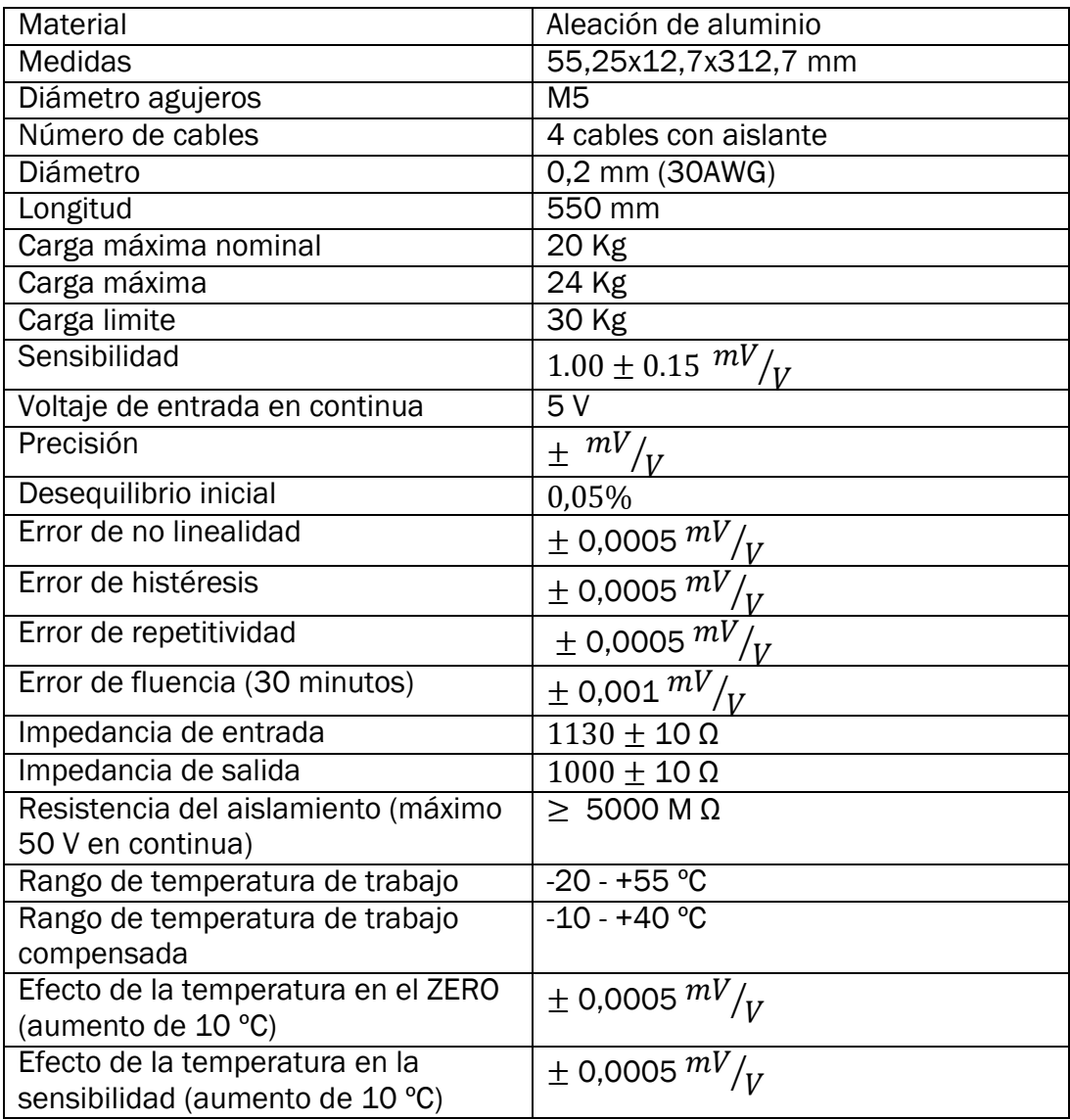

**Tabla 8. Especificaciones técnicas de la célula de carga de 20 kg**

# 4.1.2. TRANSDUCTORES PROTOTIPO 2

### CELULA DE CARGA DE 10 Kg

La célula de carga que se ha escogido tiene una capacidad de 10 Kg. Al ser de menor capacidad será más sensible al ruido. Las especificaciones de la célula de carga son las siguientes.

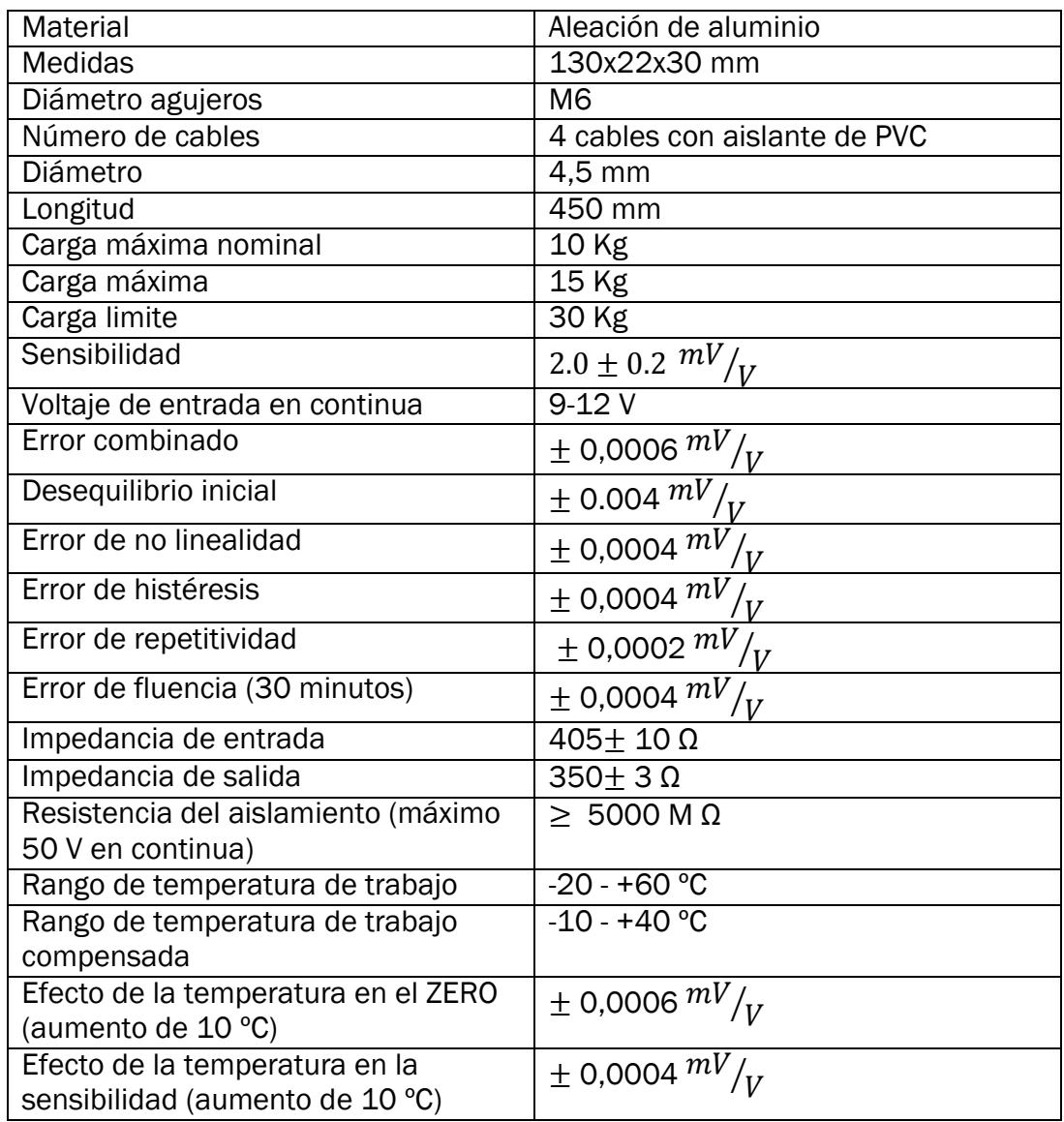

**Tabla 9. Especificaciones técnicas de la célula de carga de 10 kg**

En la figura 44 se muestra la célula de carga utilizada

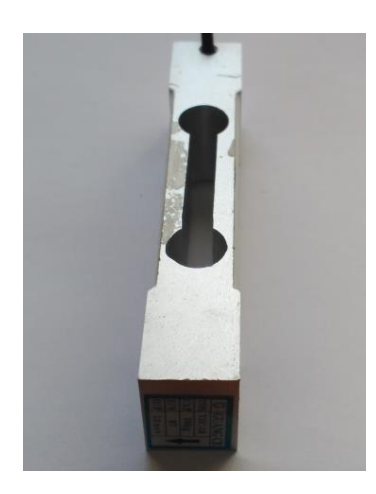

**Figura 40. Célula de carga de 10 kg**

### LASER

Es el encargado de medir la distancia recorrida por el carro de impresora a lo largo del tiempo.

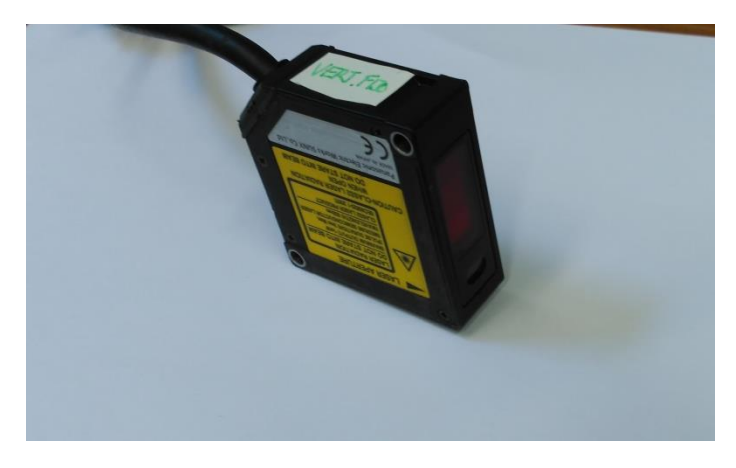

**Figura 41. Laser**

Las especificaciones técnicas del láser se muestran en la tabla 10

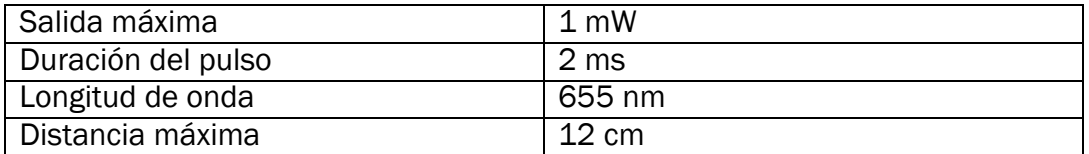

**Tabla 10. Especificaciones técnicas del laser**

# 4.2. CONEXIÓN DE LAS CELULAS DE CARGA A SIRIUS

Para conectar las células de carga a SIRIUS hay que utilizar el conector que aparece en la figura 46. Este conector posee 9 puntos de conexión. Para que funcione es necesario hacer dos puentes. Se ha puenteado la conexión 1 con la 6 y la conexión 8 se ha puenteado con la 3.

La célula de carga dispone de cuatro cables. La función de cada uno se muestra en la tabla 11.

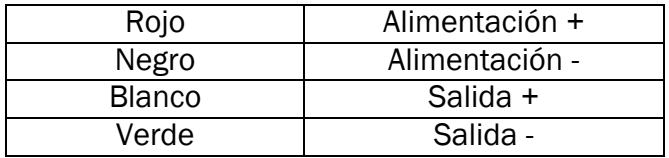

**Tabla 11. Conexiones de las células de carga**

Las conexiones que hay que hacer se describen a continuación

- **El cable rojo se conecta con el pin 1**
- El cable blanco se conecta con el pin 2
- El cable negro se conecta con el pin 8
- El cable verde se conecta con el pin 7.

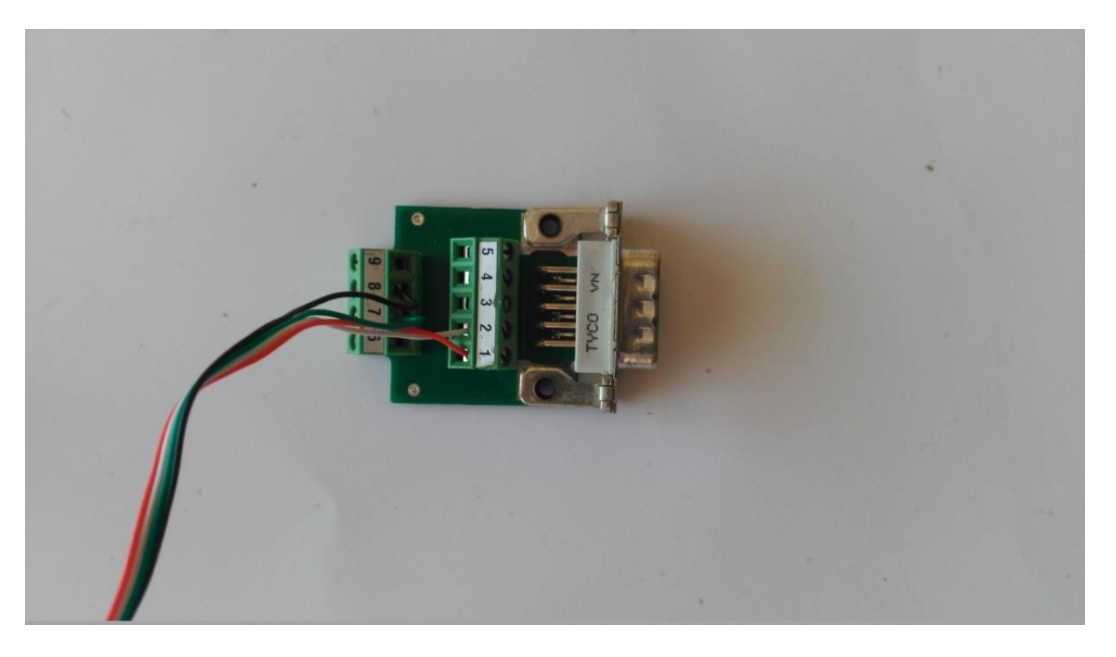

**Figura 42. Conector para las células de carga**

# 4.3. PROCESADO DE DATOS DEL PROTOTIPO 1

Antes de comenzar a medir es necesario introducir la sensibilidad de la célula de carga y las características de los datos que se quieren obtener. Para ello primeramente se abre el programa y se abre el setup del canal en el que está conectado la célula de carga y a continuación se introducen o cambian los siguientes elementos: En lo que respecta a las características de los datos se escoge el measurement de tipo Bridge, el Low pass filter de 10 Hz, el low pass type de tipo Butterworth y de segundo orden, el physical quantity se escoge de tipo force y la unidad será en Newtons. El resto se deja como está.

A continuación se establecen dos puntos de referencia para que la célula pueda medir, en este caso el primer punto es de 0 mV/V cuando la fuerza es de 0N y en el segundo es de 1mV/V cuando la carga es de 196,2 N. El 196,2 sale de multiplicar 20 kg por la fuerza de la gravedad.

En la figura 47 se muestra lo que se ha explicado anteriormente.

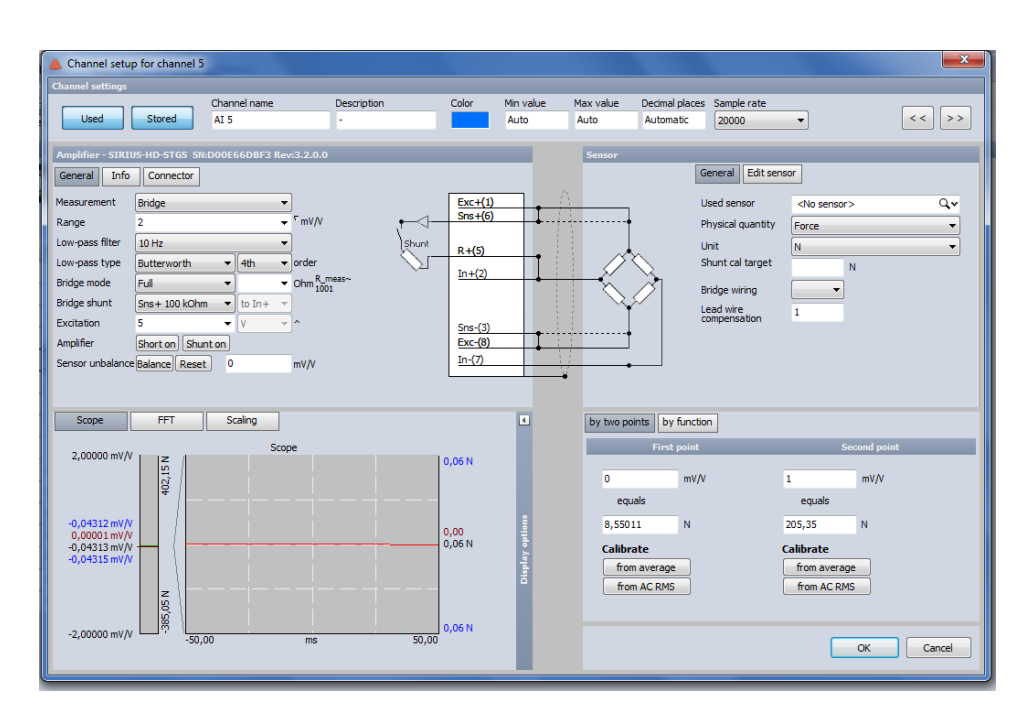

**Figura 43. Parámetros para la célula de 20 kg**

Los datos se van a tomar con una frecuencia de muestreo de 200 Hz.

# 4.4. PROCESADO DE DATOS DEL PROTOTIPO 2

Antes de comenzar a medir es necesario introducir la sensibilidad de la célula de carga y las características de los datos que se quieren obtener. Para ello primeramente se abre el programa y se abre el setup del canal en el que está conectado la célula de carga y a continuación se introducen o cambian los siguientes elementos: En lo que respecta a las características de los datos se escoge el measurement de tipo Bridge, el Low pass filter de 10 Hz, el low pass type de tipo Butterworth y de cuarto orden, el physical quantity se escoge de tipo force y la unidad será en Newtons. El resto se deja como está.

A continuación se establecen dos puntos de referencia para que la célula pueda medir, en este caso el primer punto es de 0 mV/V cuando la fuerza es de 0N y en el segundo es de 2mV/V cuando la carga es de 98,1 N. El 98,1 sale de multiplicar 10 kg por la fuerza de la gravedad.

En la figura 48 se muestra lo que se ha explicado anteriormente.

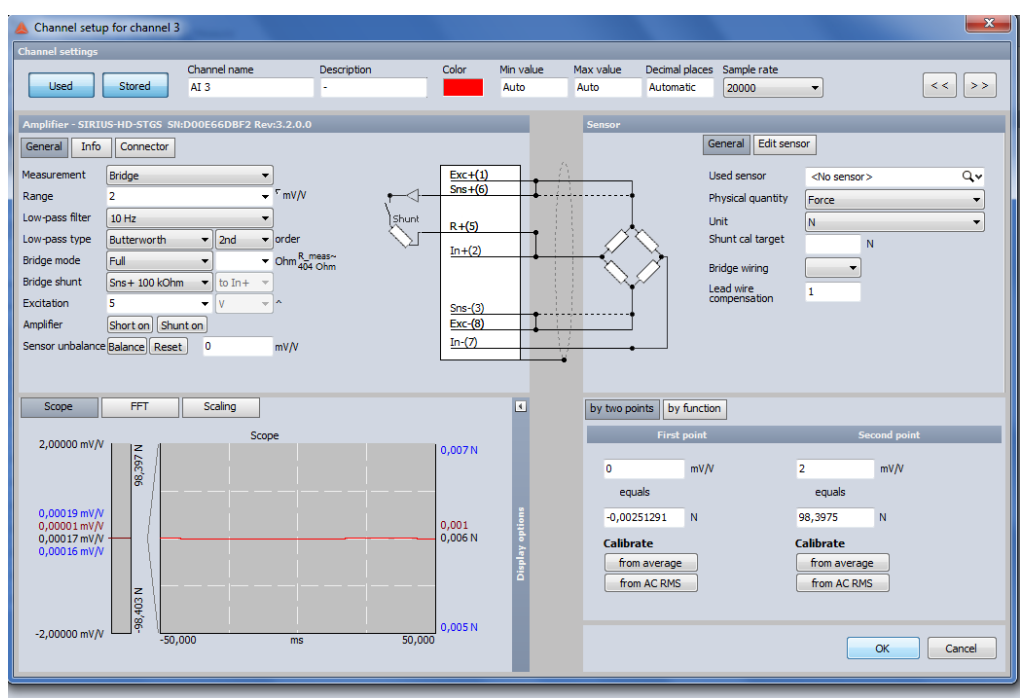

**Figura 44. Parámetros para la célula de 10 kg**

En el setup del canal donde está el láser se introducen los datos que aparecen en la figura 49.

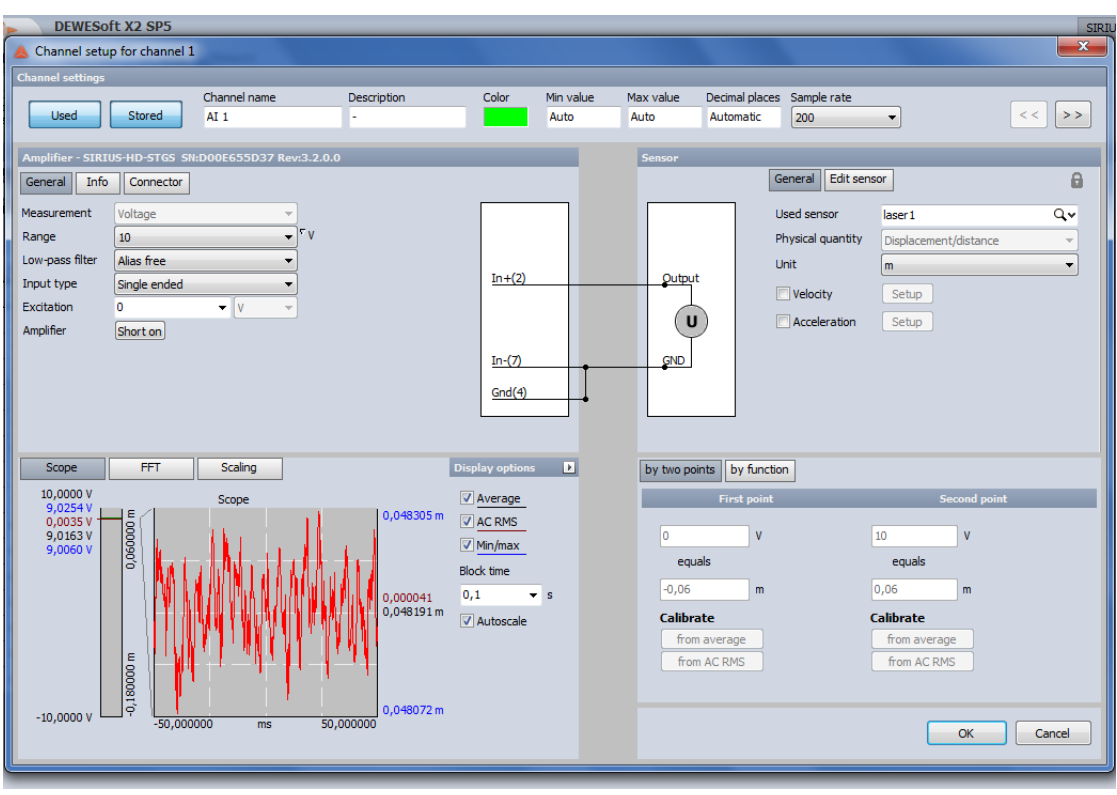

**Figura 45. Parámetros para el laser**

La frecuencia de muestreo escogida es de 200 Hz. El láser se ha colocado en un extremo del carro, dicho laser tiene un alcance de 12 cm.

# 4.5. CALIBRADO DE LAS CELULAS DE CARGA

Antes de empezar a realizar las mediciones es necesario calibrar las células de carga. El calibrado se hace igual para ambas. A continuación se explica el método seguido: Se coloca la célula de carga en voladizo en una de las posiciones en las que no puede medir y se establece como valor de referencia en el programa la medición en esa posición, a continuación se gira 90 grados en un sentido para que mida, después se vuelve a colocar en la posición que estaba inicialmente y por último se gira 90 grados en el otro sentido para que vuelva a medir. A continuación se mira si ha medido lo mismo en un sentido que en el otro pero cambiado de signo, en caso afirmativo la célula esta calibrada sino habrá que ajustar el segundo punto de referencia del setup para conseguir que mida correctamente.

# 5. ANALISIS DE DATOS

En este capítulo se va a proceder a realizar la caracterización de los dos prototipos.

## 5.1. PRINCIPIO DE MEDIDA

La fuerza que van a generar el prototipo 1 y el prototipo 2 se puede describir según la ecuación 5.

$$
F = m \cdot a_G
$$
   
Euación 5

 $F: Fuerza(N)$ 

 $m: Masa (kg)$ 

 $a_G$ : Aceleración del centro de gravedad ( $^m\!/_{S^2}$ )

A continuación se desarrolla el término de la aceleración

$$
a_G = a_0 + \omega \wedge (\omega \wedge r) + \alpha \wedge r
$$
  
Equación 6

 $a_0$  = Aceleración en un punto ( $^N\!/_{\mathfrak{m}^2}$ )  $\omega$  = Velocidad angular ( $^{rad}/_{S})$  $\alpha = A$ celeración angular (<sup>rad</sup>  $\frac{1}{s^2}$  $r = Distance$  de un punto al  $C.M(m)$ 

Sustituyendo la ecuación 6 en la ecuación 5 se llega a la siguiente ecuación

$$
F = m \cdot \omega^2 \cdot r
$$

**Ecuación 7**

Dado que la célula de carga solo mide en una dirección, el valor de la fuerza que registrará cuando el prototipo 1 está funcionando seguirá la ecuación 8.

 $F = m \cdot \omega^2 \cdot r \cdot \text{sen}(\theta)$ 

**Ecuación 8**

 $\theta$ : Ángulo del brazo respecto a la celula de carga (rad)

## 5.2. CARACTERIZACIÓN DEL PROTOTIPO 1

En este caso se han realizado dos mediciones: Una en la que el motor gira a 360 rpm y tiene una masa de desequilibrio de 23,1 g y otra en la que el motor gira a 75 rpm con una masa de desequilibrio de 42,5 g. Ver tabla 12

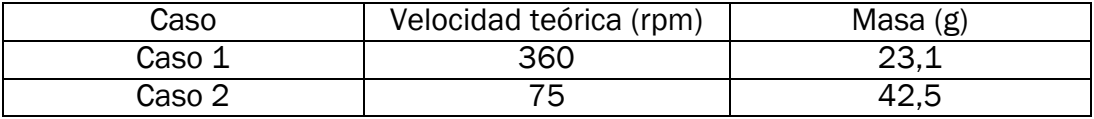

**Tabla 12. Valores de la velocidad y la masa para el caso 1 y el 2**

## CASO 1

En la figura 50 se ha representado gráficamente como varia el valor de la fuerza a lo largo del tiempo según las condiciones del caso 1 indicadas en la tabla 12

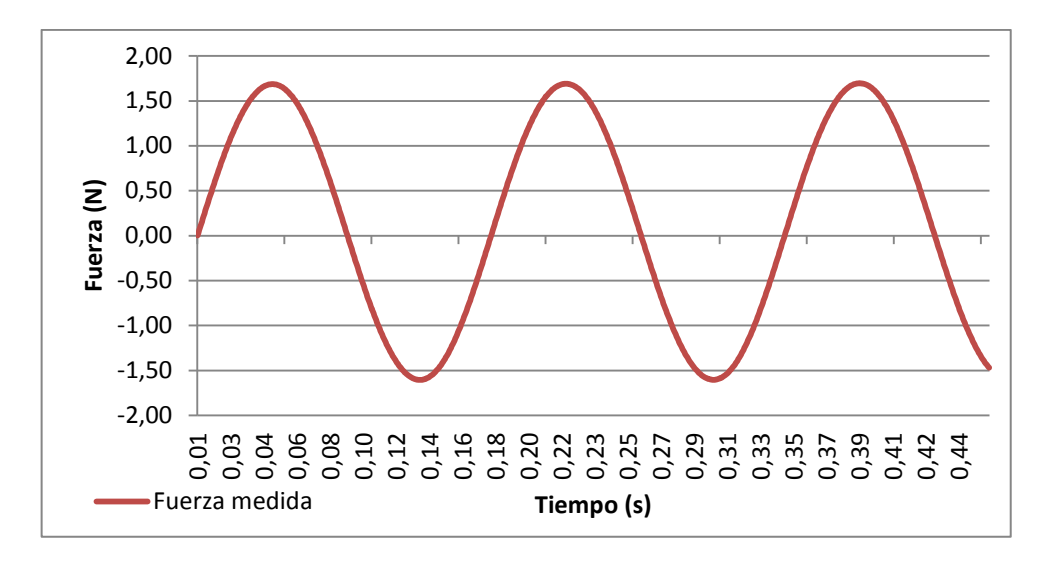

**Figura 46. Variación de la fuerza medida en el tiempo para una velocidad de 360 rpm y una masa de 23,1 g**

En la tabla 13 aparecen el valor del periodo, la frecuencia, el valor máximo y mínimo de la fuerza

| Máximo (N) |         | Mínimo (N)   Amplitud (N)   Periodo (s) |       | Frecuencia (Hz) |  |
|------------|---------|-----------------------------------------|-------|-----------------|--|
| 1.66       | $-1.60$ | 3.26                                    | 0.167 | 5.93            |  |
|            |         |                                         |       |                 |  |

**Tabla 13. Valores más representativos de la figura 52**

El valor máximo se encuentra en el entorno de 1,669 N, el mínimo se encuentra en el entorno de -1,605 N y el periodo de la señal es de 0,1686 s.

El máximo y el mínimo deberían tener el mismo valor absoluto, en este caso se debería de corresponder con un valor absoluto de 1,637 N. Por esta razón se ha restado a todos los valores de la fuerza el valor de -0,032. En la figura 51 se muestra la fuerza ya corregida en función del ángulo de giro del eje del motor

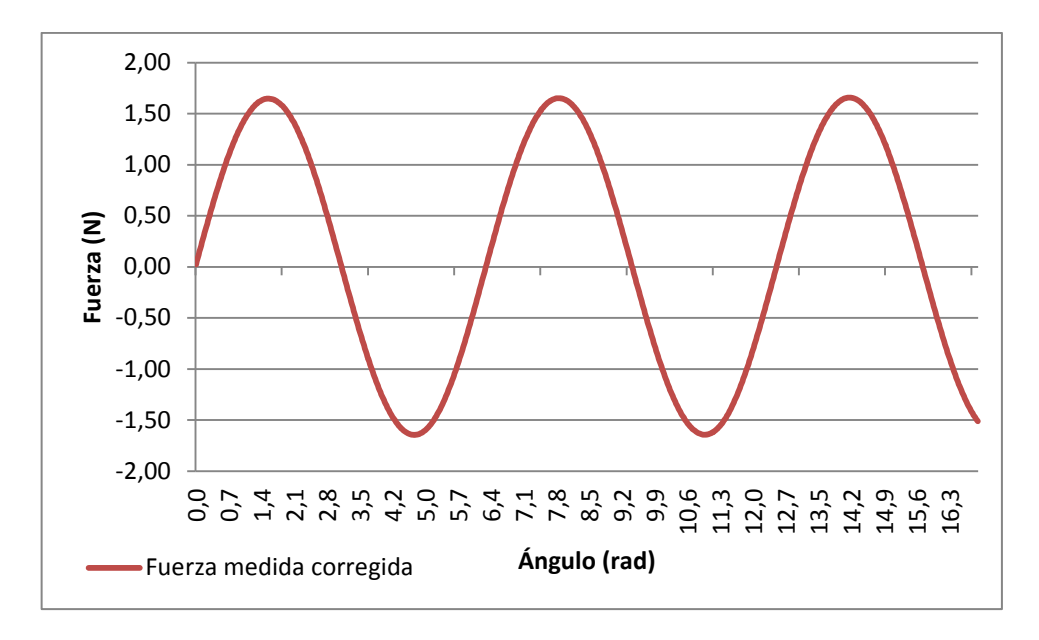

**Figura 51. Variación de la fuerza medida según los grados para una velocidad de 360 rpm y una masa de 23,1 g**

En la tabla 13 se muestra el valor máximo y mínimo de la fuerza así como su amplitud, periodo y frecuencia.

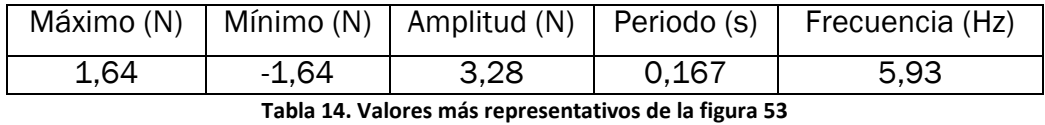

En este caso el valor máximo de la fuerza es de 1,637 N, y el mínimo es de -1,637. El periodo y la amplitud siguen teniendo los mismos valores que antes

En la figura 52 se representa la variación, en función del ángulo, de la fuerza que teóricamente se debería registrar cuando el motor gira con una frecuencia de 5,93 Hz y con una masa de 23,1 g. Para calcular la fuerza se ha utilizado la ecuación 8.

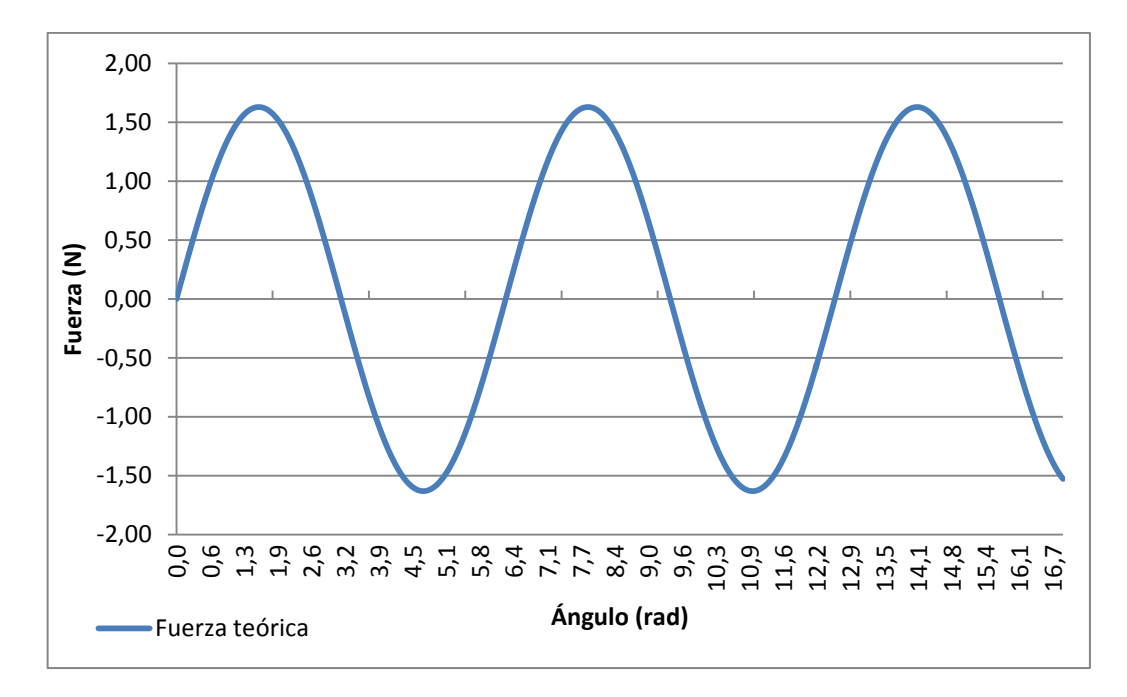

**Figura 52. Variación de la fuerza teórica según los grados para una velocidad de 360 rpm y una masa de 23,1 g**

En la tabla 15 se muestra el valor máximo y mínimo, la amplitud, la frecuencia y el periodo de la fuerza.

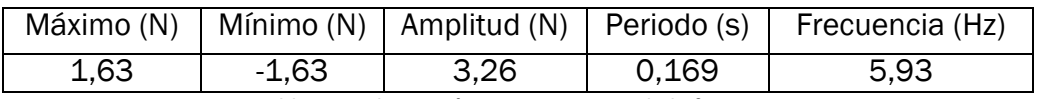

**Tabla 15. Valores más representativos de la figura 54**

El valor máximo es de 1,627 N y el mínimo de 1,627.

En la figura 53 se han representado las gráficas de la figura 51 y de la figura 52 con el fin de poder compararlas y ver cuánto se aproxima el valor experimental al valor teórico.

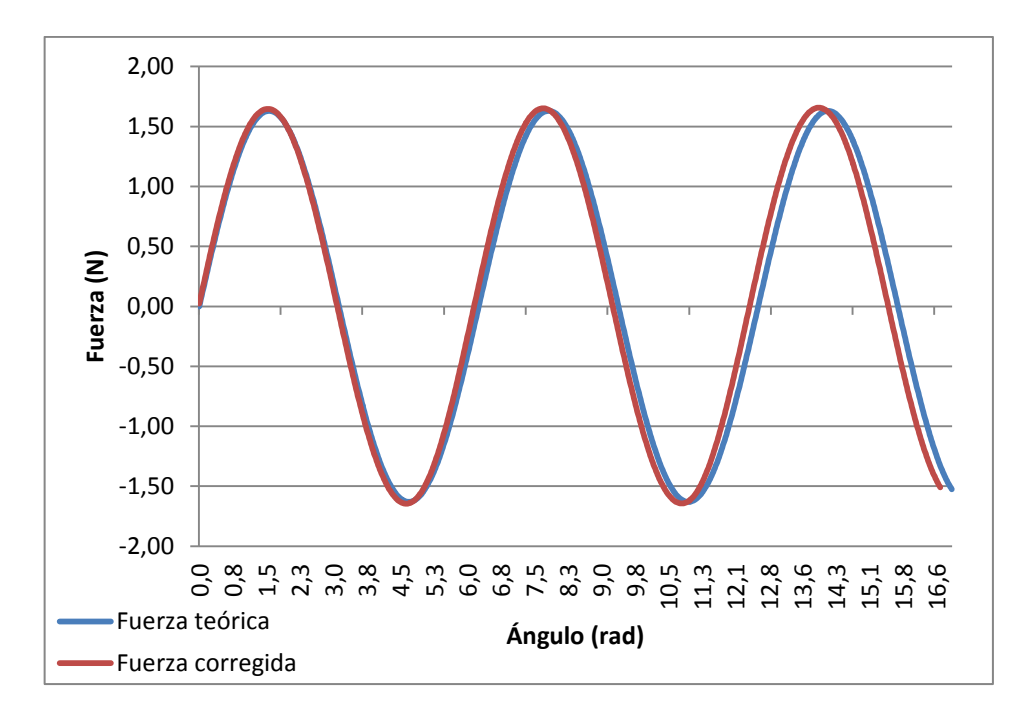

**Figura 53. Comparación de la fuerza teórica y experimental para una velocidad de 360 rpm y una masa de 23,1 g**

Para facilitar la comparación se han indicado los valores de la amplitud, el máximo y el mínimo y la frecuencia de ambas fuerzas

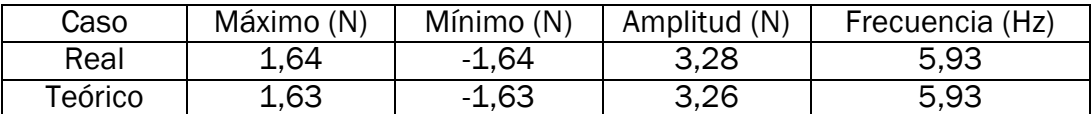

**Tabla 16. Comparación de los valores de la fuerza teórica y experimental para el caso 1**

El error relativo de la amplitud de la fuerza es del 0,006 %.

### CASO 2

En la figura 54 se muestra la variación de la fuerza a lo largo del tiempo según las condiciones del caso 2 indicadas en la tabla 12.

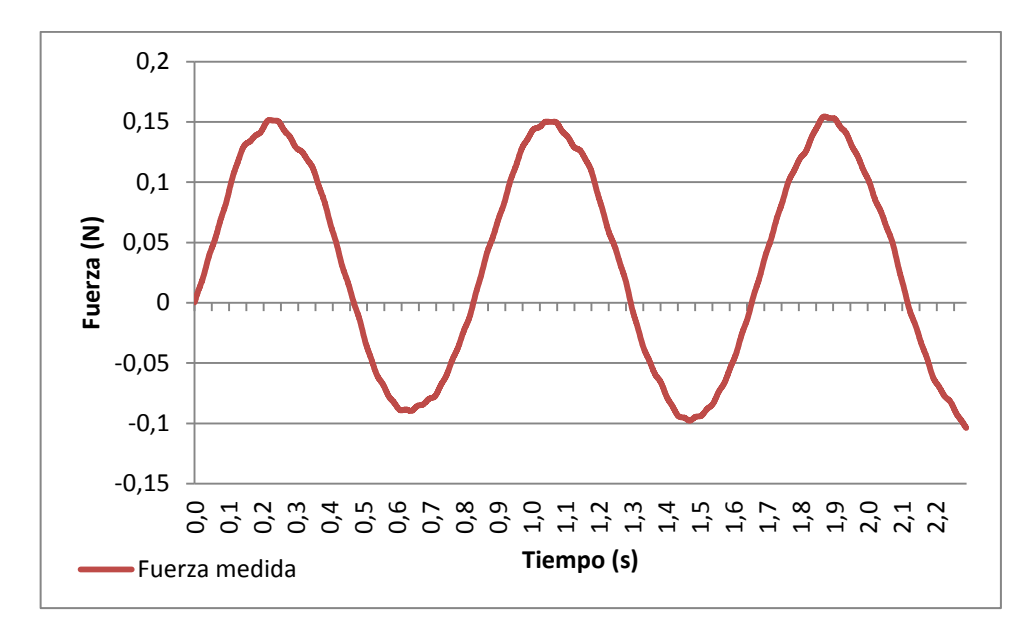

**Figura 54. Variación de la fuerza medida en el tiempo para una velocidad de 75 rpm y una masa de 42,5 g**

En la tabla 17 se ha recogido el valor de la amplitud, frecuencia, periodo y valor máximo y mínimo de la fuerza

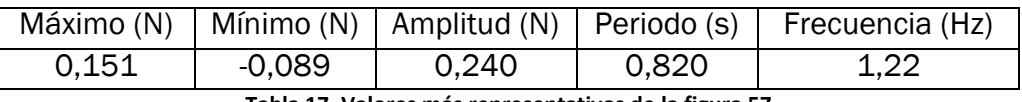

**Tabla 17. Valores más representativos de la figura 57**

El valor del máximo es de aproximadamente 0.151 N y el del mínimo es de-0,089 N. El periodo de la señal es de 0,820 s.

El máximo y el mínimo deberían tener el mismo valor absoluto. Por esta razón se ha restado a todos los valores de la fuerza el valor de -0,031. En la figura 55 aparece la fuerza ya corregida en función del ángulo de giro del motor

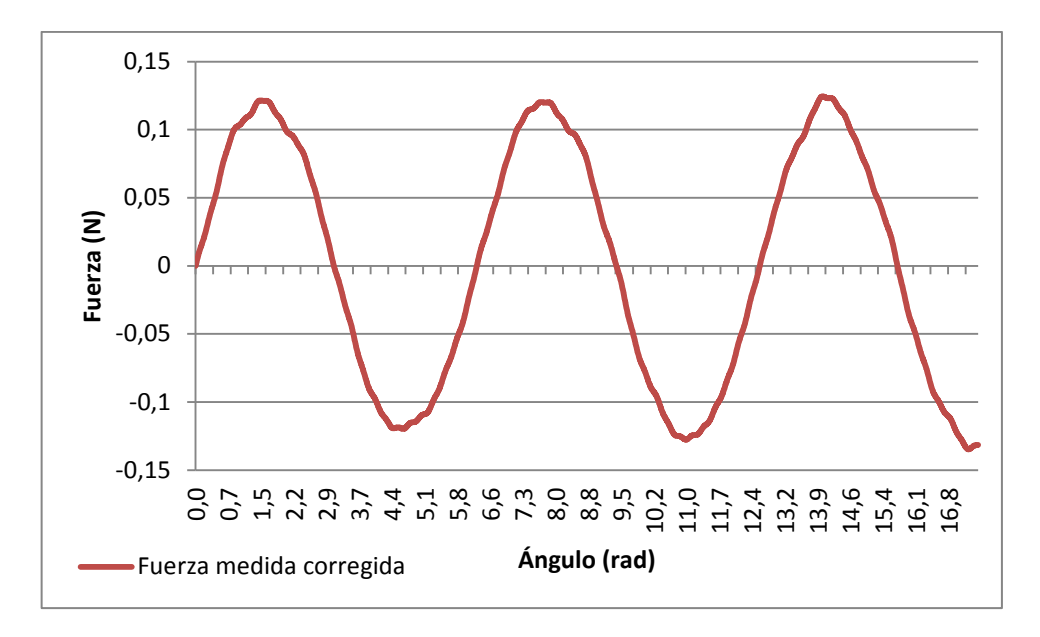

**Figura 55. Variación de la fuerza medida según los grados para una velocidad de 75 rpm y una masa de 42,5 g**

En la tabla 18 aparecen los resultados más representativos de la figura 55

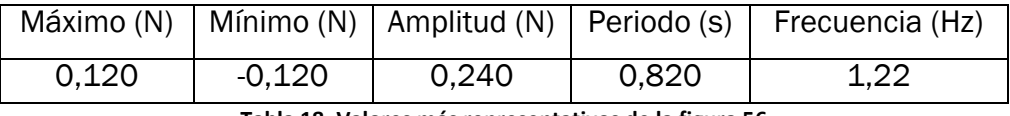

**Tabla 18. Valores más representativos de la figura 56**

El valor máximo es de 0,120 N y el mínimo de -0,120 N. La amplitud y el periodo siguen teniendo los mismos valores.

En la figura 56 se representa la variación, en función del ángulo, de la fuerza que teóricamente se debería registrar cuando el motor gira con una frecuencia de 1,22 Hz y con una masa de 42,5 g. Para calcular la fuerza se ha utilizado la ecuación 8.

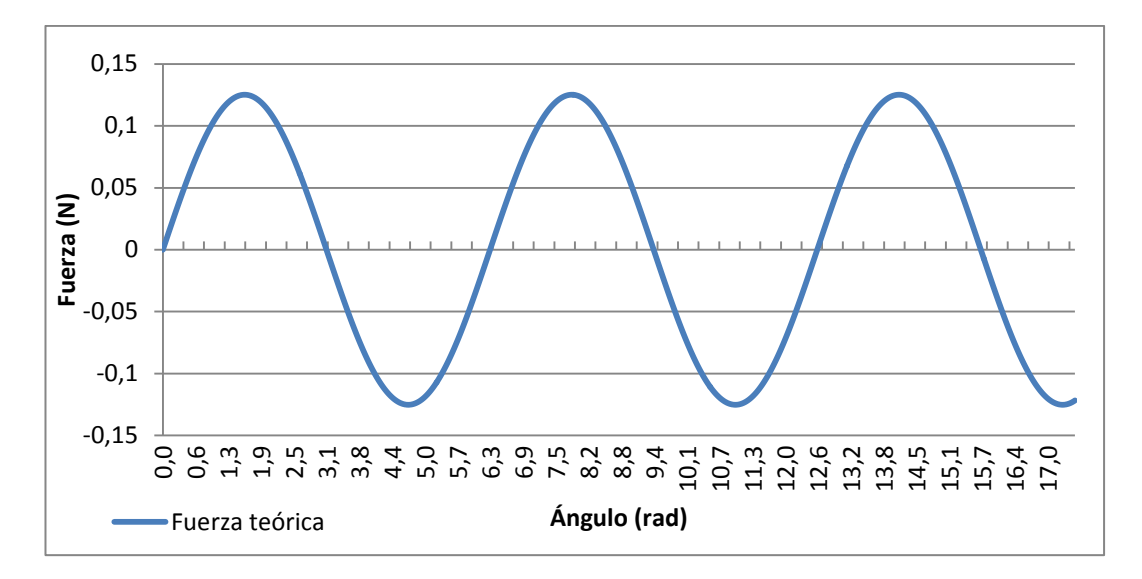

**Figura 56. Variación de la fuerza teórica según los grados para una velocidad de 75 rpm y una masa de 42,5 g**

El valor máximo de la fuerza es de 0,125 N y el mínimo de -0,125.

En la tabla 18 aparecen los resultados más representativos de la figura 56.

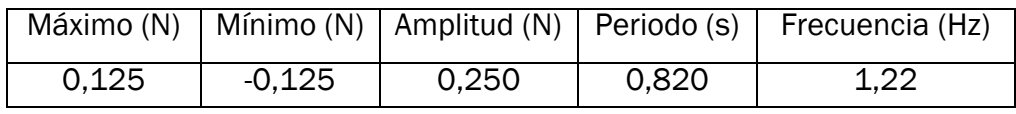

**Tabla 19. Valores más representativos de la figura 57**

En la figura 57 se han representado las gráficas de la figura 55 y de la figura 56 con el fin de poder compararlas y ver cuánto se aproxima el valor experimental al valor teórico.

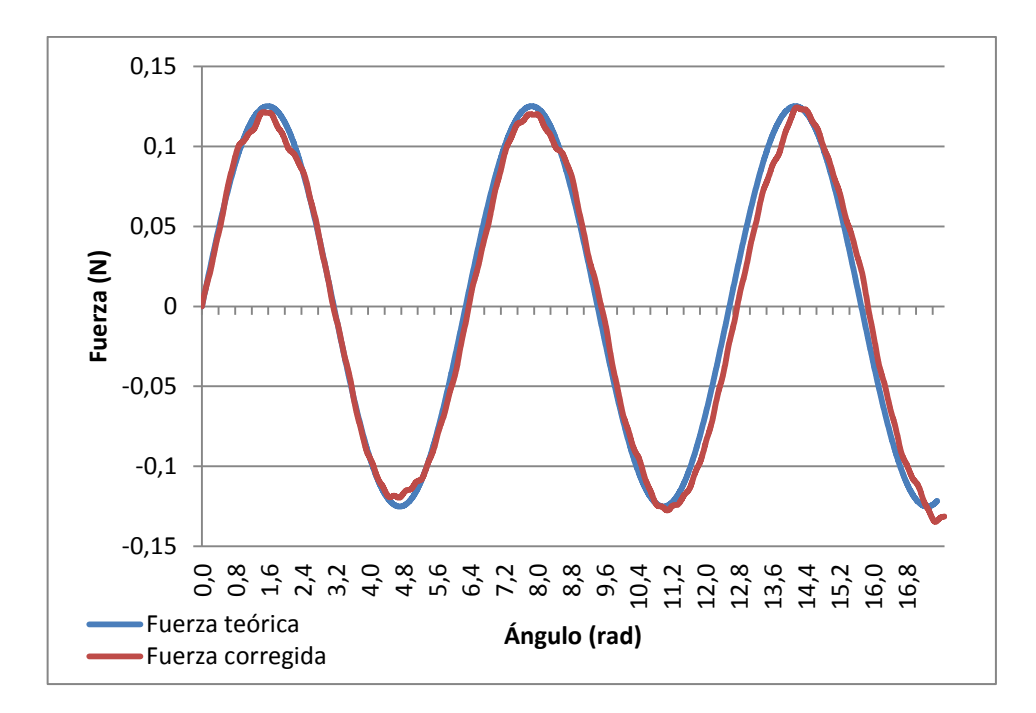

**Figura 47. Comparación de la fuerza teórica y experimental para una velocidad de 75 rpm y una masa de 42,5 g**

Para facilitar la comparación se han indicado el valor máximo y mínimo, la amplitud y la frecuencia de ambas fuerzas en la tabla 20.

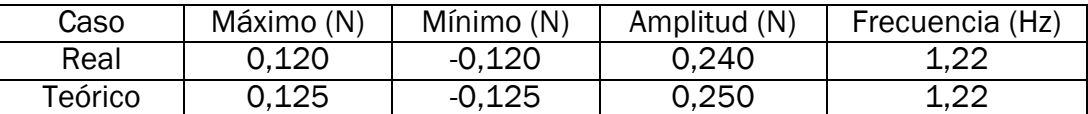

**Tabla 20. Comparación de los valores de la fuerza teórica y experimental para el caso 2**

El error relativo de la amplitud es del 4%.

# 5.3. CARACTERIZACIÓN DEL PROTOTIPO 2

### VELOCIDAD CONSTANTE

En estas mediciones se ha hecho que el carro se mueva con una velocidad constante y que recorra una distancia de 70 mm.

Se han realizado 8 mediciones, en las cuales se ha cambiado alguna de las características del movimiento, ya sea la velocidad de giro del motor o la masa del carro. Ver tabla 21.

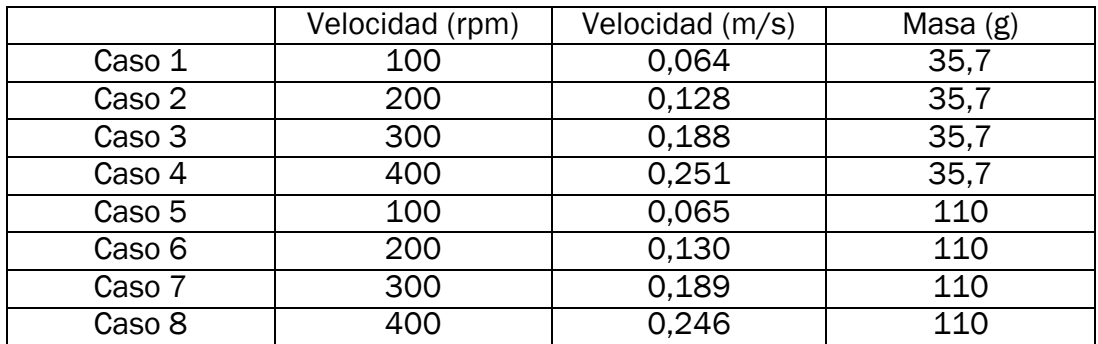

**Tabla 21. Valores de la velocidad del motor y la masa del carro para los casos del 1 al 8**

En este apartado sólo se van a analizar los casos 2,4, 6 y 8 ya que el resto son similares y es innecesario poner todas las gráficas.

En las figuras 52, 53, 54 y 55 aparece representada la distancia recorrida por el carro de impresora frente al tiempo con las condiciones de los casos 2, 4, 6 y 8 que aparecen en la tabla 21.

Se observa que en todas las figuras la pendiente de la función es constante, lo que indica que la velocidad del carro es constante. Los puntos de inflexión se corresponden con el inicio y el final del recorrido que realiza el carro, que es donde se producen las aceleraciones.

Para calcular la velocidad se ha dividido la distancia medida de la amplitud del movimiento del carro entre el tiempo que le ha llevado tomarlo.

En las tablas 22, 23, 24 y 25 se muestra el valor de la distancia, la velocidad y el periodo de las figuras 52, 53, 54 y 55.

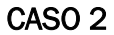

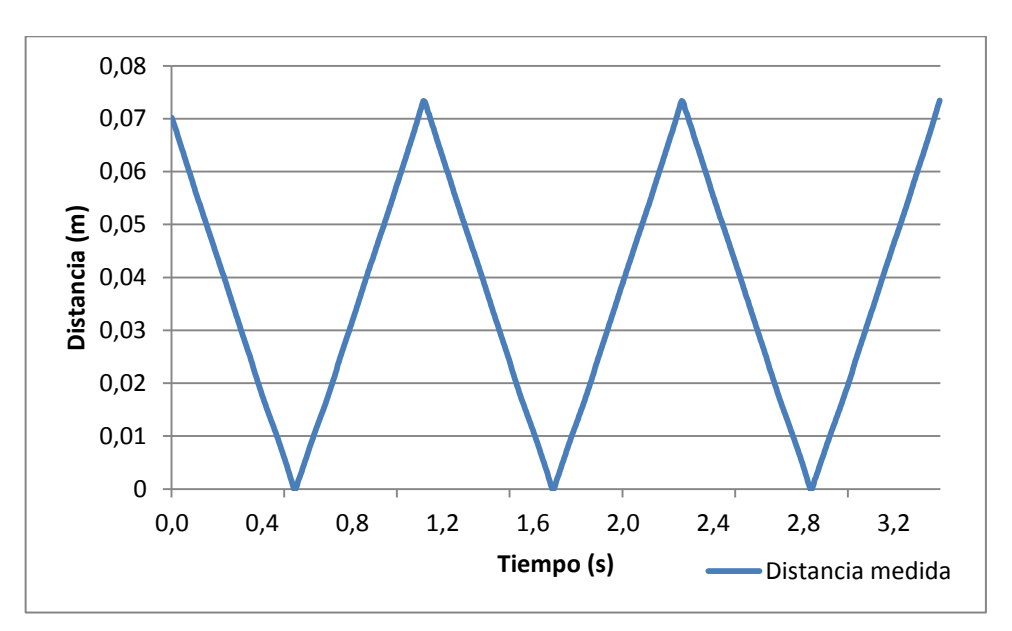

**Figura 48. Desplazamiento del carro con una masa de 35,7 g cuando el eje gira a 200 rpm**

| Distancia (mm) | Velocidad (m/s) | Periodo (s) |  |  |
|----------------|-----------------|-------------|--|--|
| 3.6            | ነ 1 2 2         |             |  |  |
|                |                 |             |  |  |

**Tabla 22. Valores de la distancia recorrida y la velocidad para el caso 2**

CASO 4

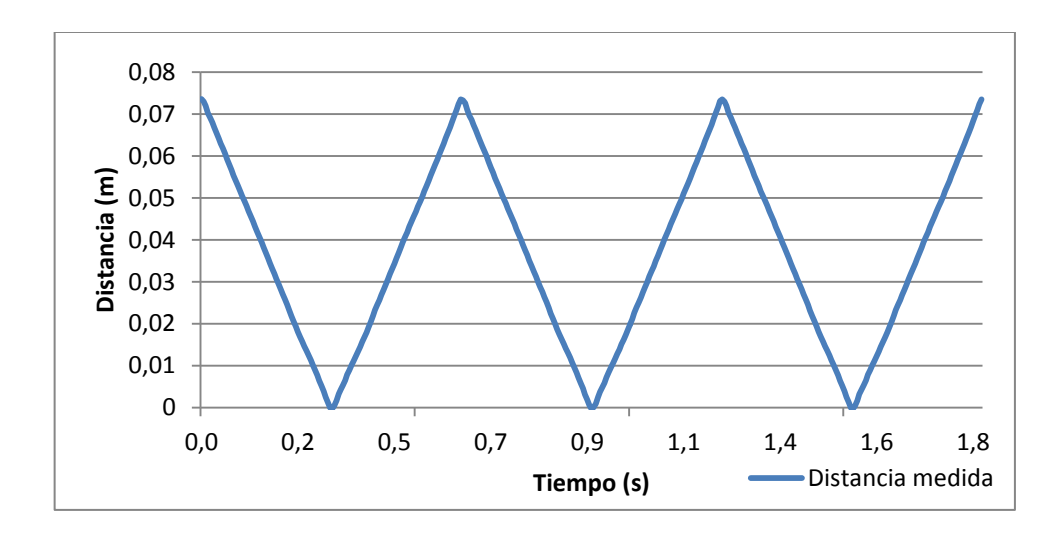

**Figura 49. Desplazamiento del carro con una masa de 35,7 g cuando el eje gira a 400 rpm**

| Distancia (mm) | Velocidad (m/s) | Periodo (s) |
|----------------|-----------------|-------------|
| 72,6           | 0.251           | 0,605       |

**Tabla 23. Valores de la distancia recorrida y la velocidad para el caso 4**
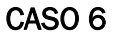

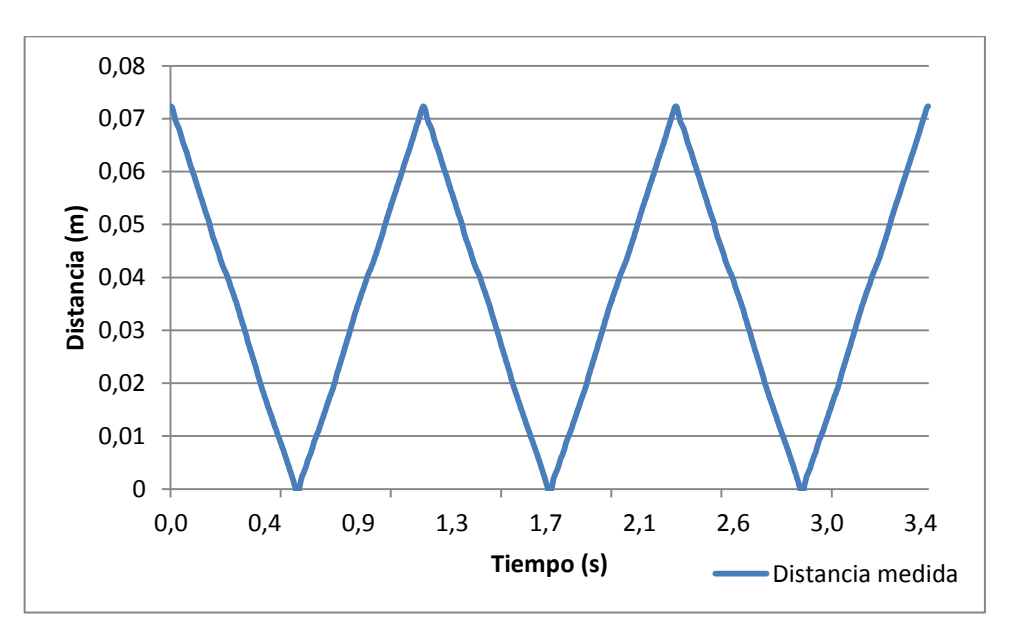

**Figura 50. Desplazamiento del carro con una masa de 110 g cuando el eje gira a 200 rpm**

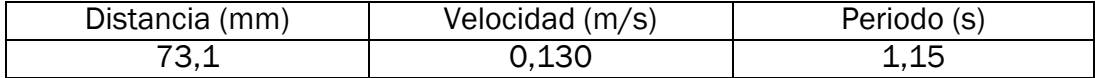

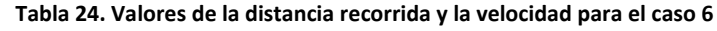

### CASO 8

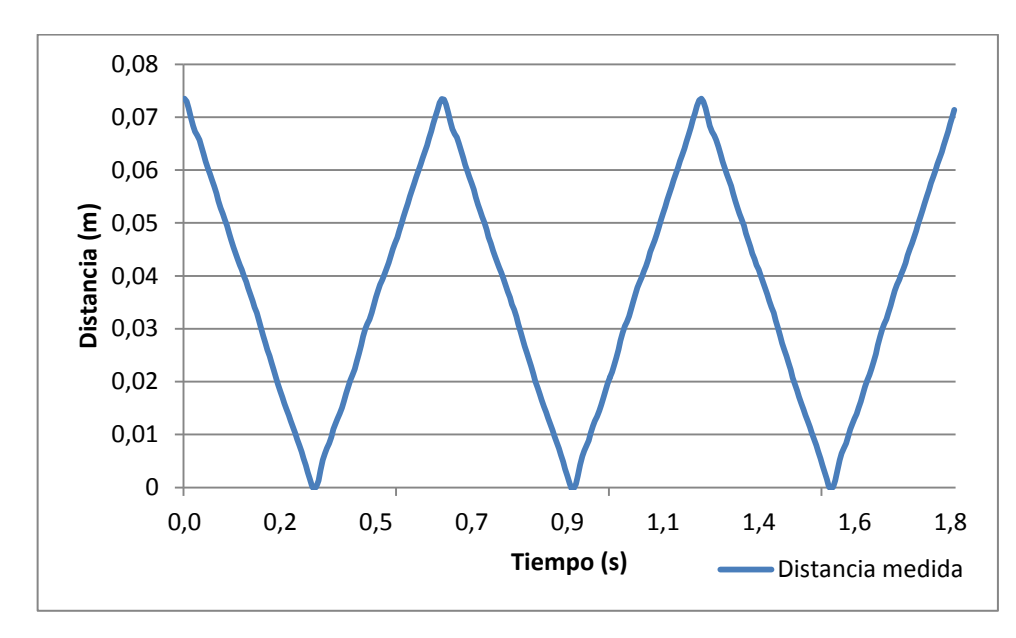

**Figura 51. Desplazamiento del carro con una masa de 110 g cuando el eje gira a 400 rpm**

| Distancia (mm) | Velocidad (m/s) | Periodo (s) |
|----------------|-----------------|-------------|
| 73,3           | Ა.246           | 0.605       |

**Tabla 25. Valores de la distancia recorrida y la velocidad para el caso 8**

En las figuras 56, 57, 58, 59, 60 y 61 aparece representado el valor de la fuerza en función del tiempo.

Se observa que con este tipo de movimiento el carro genera una fuerza de tipo impacto. El pico principal que se observa en las gráficas aparece justo en los máximos y mínimos de las gráficas que representan el desplazamiento frente al tiempo. Estos puntos son justo donde se produce la deceleración del carro hasta llegar a una velocidad de 0 m/s. Se observa que en todas las gráficas hay un poco de ruido, este ruido es debido en parte a las vibraciones que genera el motor cuando va avanzando los pasos.

En las tablas 26, 27, 28, 29, 30 y 31 se muestran el periodo, la frecuencia, el valor máximo y mínimo de la fuerza de las figuras 56, 57, 58, 59, 60 y 61.

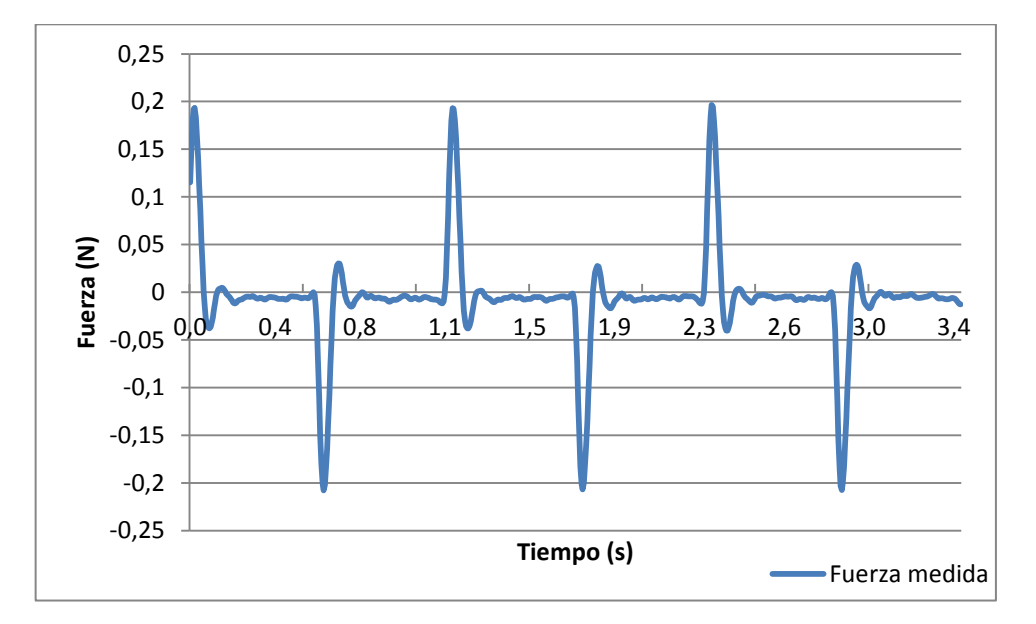

## CASO 2

**Figura 52. Fuerza medida cuando el motor gira a una velocidad de 200 rpm y el carro tiene una masa de 35,7 g**

| Frecuencia (Hz) | Periodo (s) | Máximo (N) | Mínimo (N) |
|-----------------|-------------|------------|------------|
| -87،د           | 1.140       | 0.200      | 0.201      |

**Tabla 26. Valores de la frecuencia, fuerza máxima y mínima para el caso 2**

El valor máximo de la fuerza es de aproximadamente 0,200 N y el mínimo es de -0,201 N. La frecuencia de la señal es de 0,877 Hz

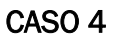

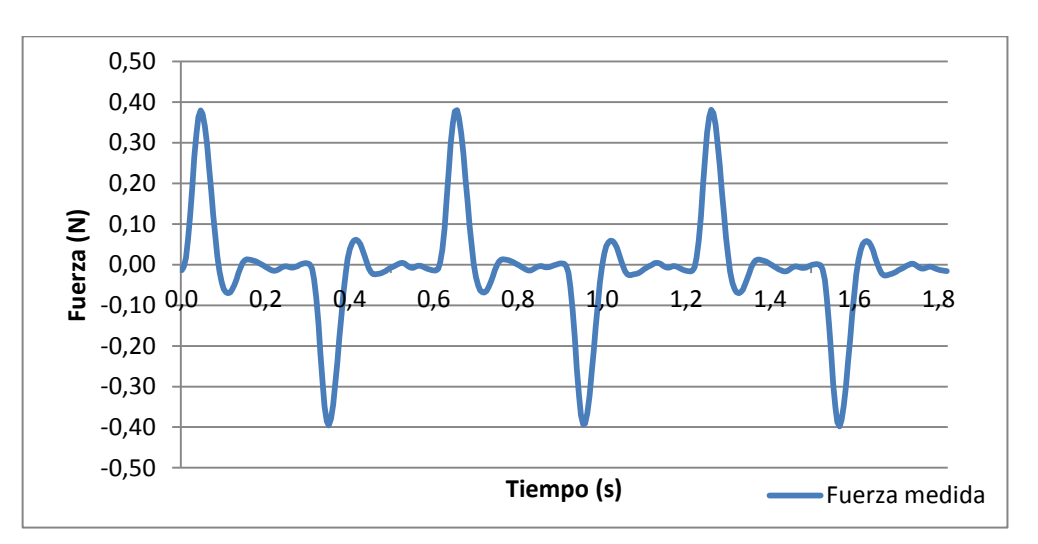

**Figura 53. Fuerza medida cuando el motor gira a una velocidad de 400 rpm y el carro tiene una masa de 35,7 g**

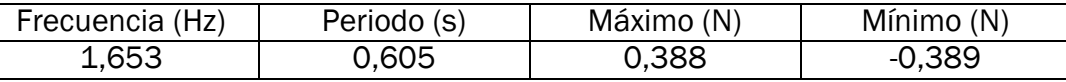

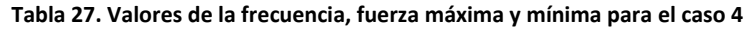

El valor máximo de la fuerza es de aproximadamente 0,388 N y el mínimo es de -0,389 N. La frecuencia de la señal es de 1,653 Hz

### CASO 6

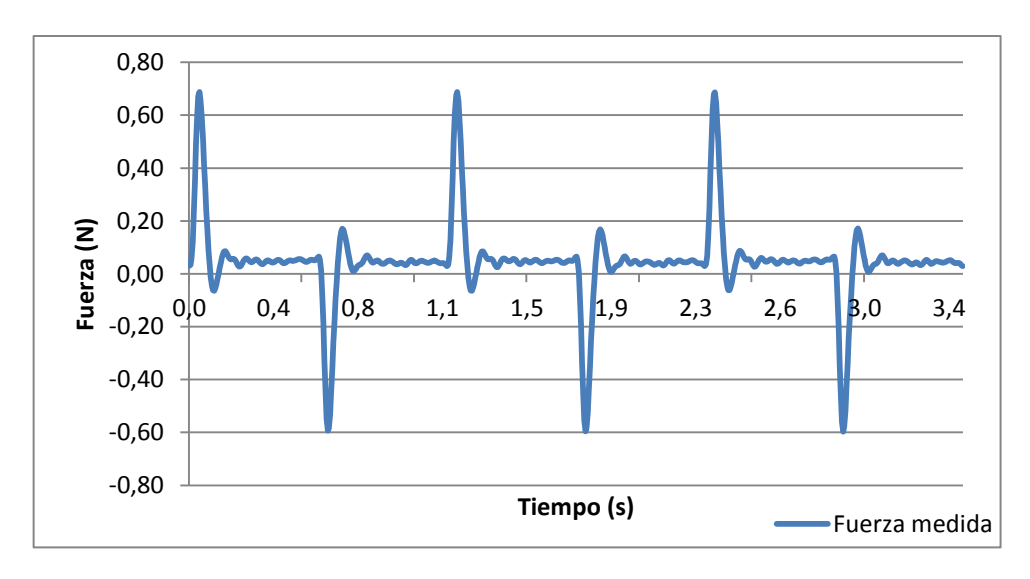

**Figura 54.Fuerza medida cuando el motor gira a una velocidad de 200 rpm y el carro tiene una masa de 110 g**

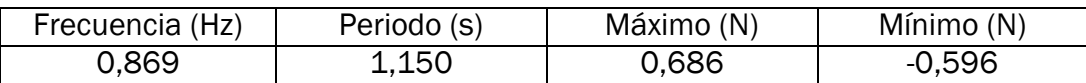

**Tabla 28. Valores de la frecuencia, fuerza máxima y mínima para el caso 6**

El valor máximo de la fuerza es de aproximadamente 0,686 N y el mínimo es de -0,596 N. La frecuencia de la señal es de 0,869 Hz.

En la gráfica se aprecia que el valor de referencia está un poco por encima de los 0 N. Dado que los picos debería ser de una magnitud similar se procederá a restar a todos los datos registrados de la fuerza el valor 0,045 N

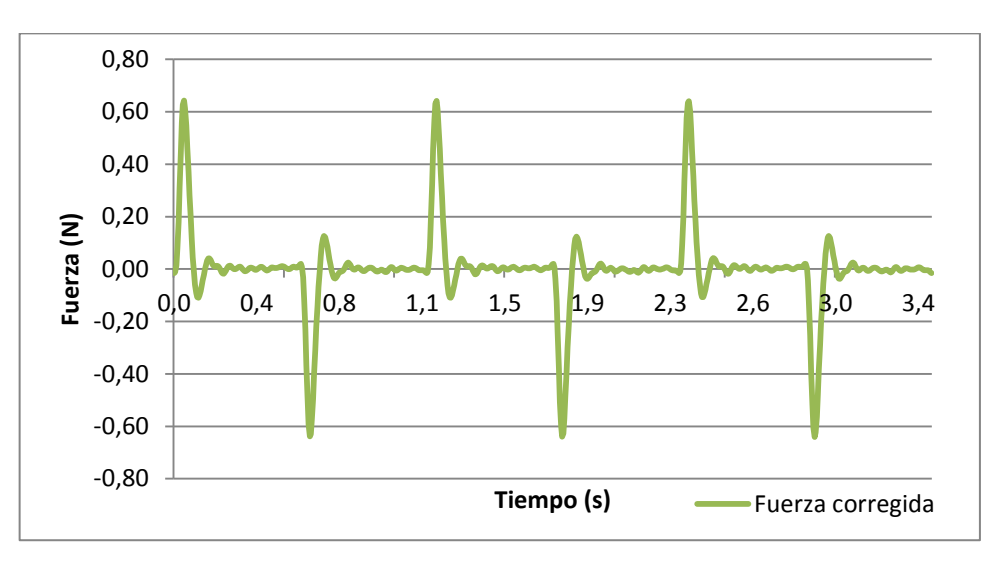

En la figura 59 se muestra la gráfica de la fuerza corregida

**Figura 55. Fuerza corregida cuando el motor gira a una velocidad de 200 rpm y el carro tiene una masa de 110 g**

| Frecuencia (Hz) | Periodo (s) | Máximo (N) | Mínimo (N) |
|-----------------|-------------|------------|------------|
| J.869           | 1.150       | 0 641      | $-0.641$   |

**Tabla 29. Valores de la fuerza corregida máxima y mínima para el caso 6**

El valor máximo de la fuerza corregida es de aproximadamente 0,641 N y el mínimo es de -0,641 N.

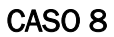

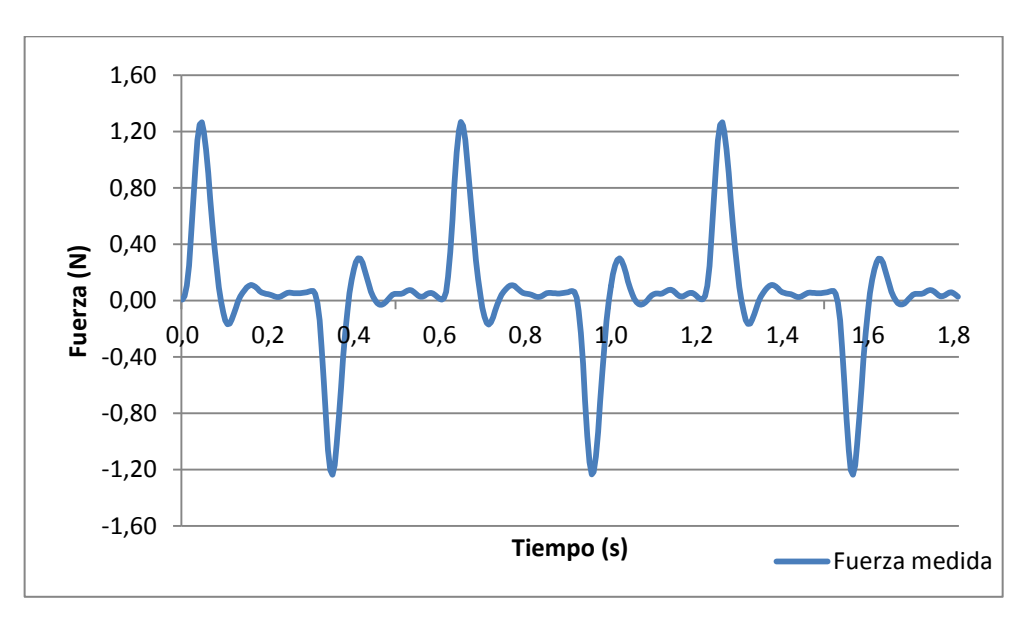

**Figura 56. Fuerza medida cuando el motor gira a una velocidad de 400 rpm y el carro tiene una masa de 110 g**

| Frecuencia (Hz) | Periodo (s) | Máximo (N) | Mínimo (N) |
|-----------------|-------------|------------|------------|
| 1,652           | 0.605       | 1,269      | $-1,235$   |

**Tabla 30. Valores de la frecuencia, fuerza máxima y mínima para el caso 8**

El valor máximo de la fuerza es de aproximadamente 1,269N y el mínimo es de 1,235 N. La frecuencia de la señal es de 1,652 Hz.

En la gráfica se aprecia que el valor de referencia está un poco por encima de los 0 N. Por esta razón se ha restado a todos los valores de la fuerza un valor de 0,035 N. Ver figura 61

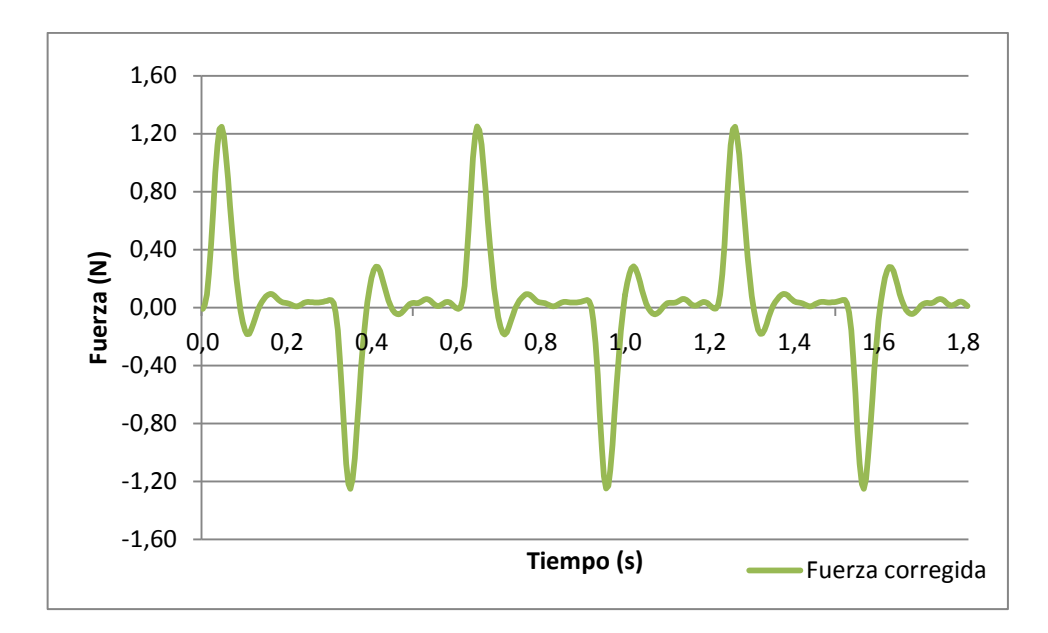

**Figura 57. Fuerza corregida cuando el motor gira a una velocidad de 400 rpm y el carro tiene una masa de 110 g**

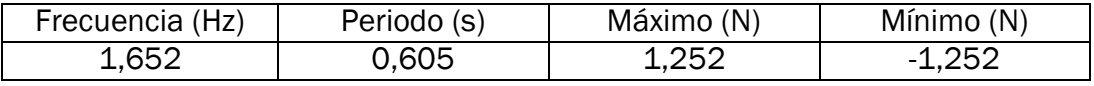

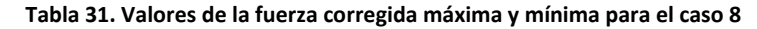

En la tabla 32 se muestra la amplitud pico a pico de la fuerza, la velocidad y la masa del carro registrados para cada uno de los casos

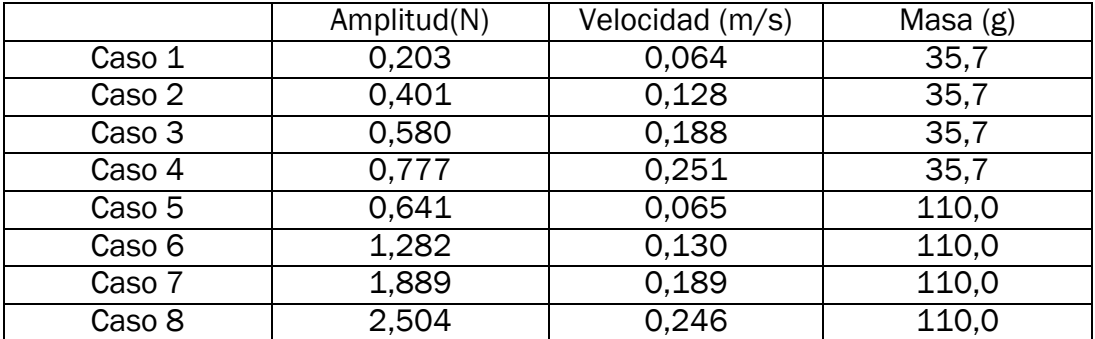

**Tabla 32. Valores de la fuerza y la velocidad medida en los casos del 1 al 8**

En los datos de la tabla 32 se observa que el valor de la amplitud de la fuerza aumenta de forma directamente proporcional con la velocidad y con el peso. A continuación se van a representar los datos de esta tabla en un gráfico para poder ver esas tendencias.

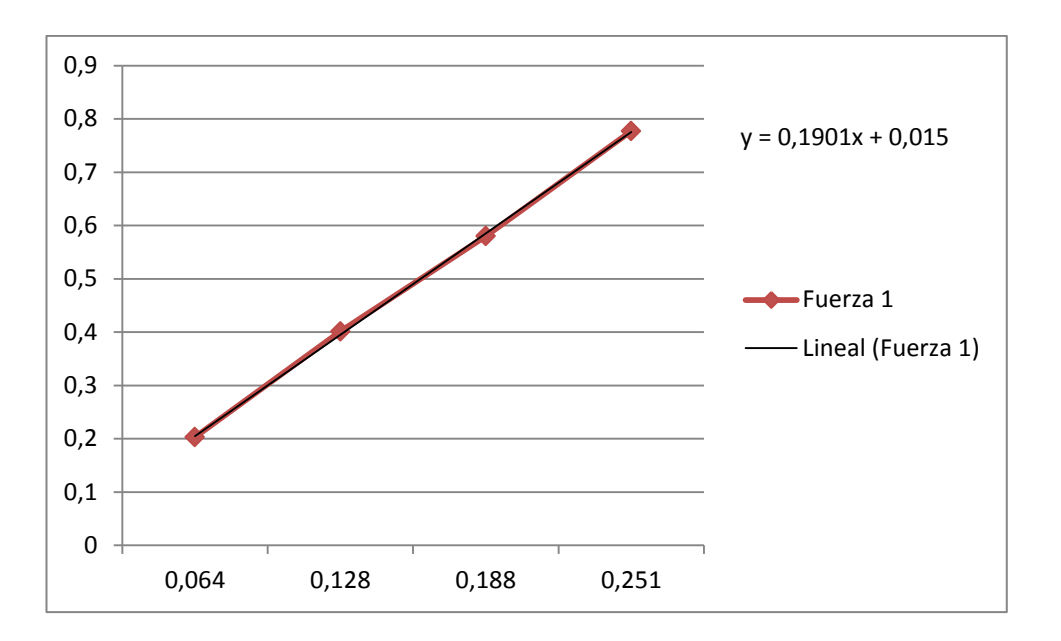

**Figura 58. Fuerza que genera el carro cuando tiene una masa de 35,7 g y se mueve con una velocidad de 100, 200, 300 y 400 rpm**

En la figura 62 se observa que el valor de la amplitud de la fuerza crece con la velocidad del carro. Esta variación de la amplitud sigue una ecuación en el que la pendiente que la rige parece constante. El valor de esta pendiente es de 0,1901.

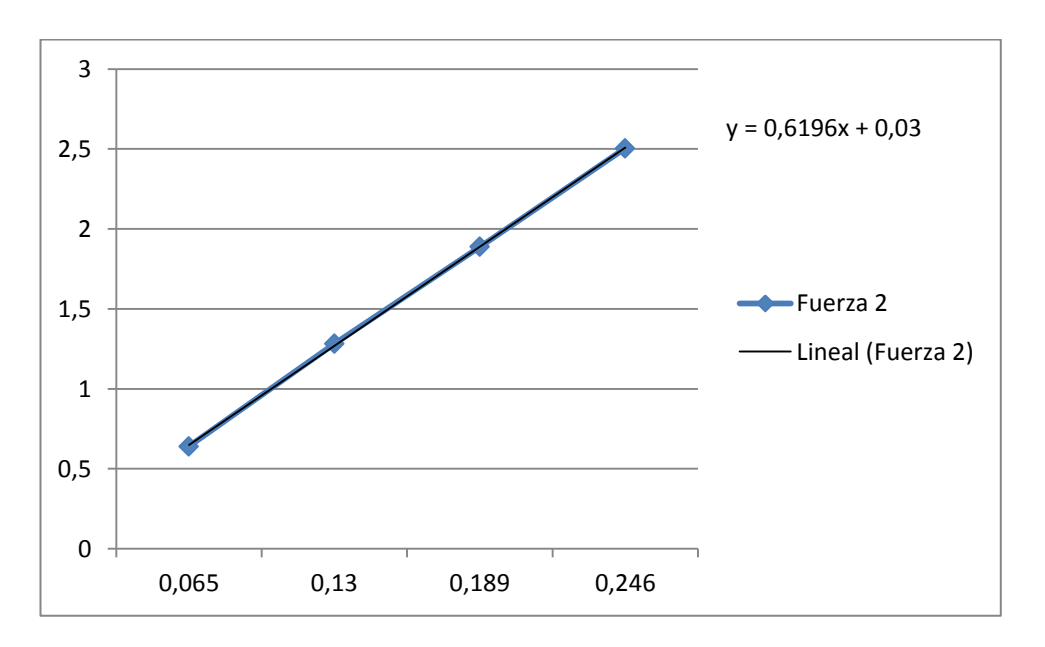

**Figura 59. Fuerza que genera el carro cuando tiene una masa de 110 g y se mueve con una velocidad de 100, 200, 300 y 400 rpm**

En la figura 63 se observa que el valor de la amplitud de la fuerza crece con la velocidad del carro. Esta variación de la amplitud sigue una ecuación en el

que la pendiente que la rige parece constante. El valor de esta pendiente es de 0,6196.

Según la ecuación 5 el valor de la fuerza debería de ser directamente proporcional a la masa. Al tratarse de un accionador de tipo magnético esta relación puede no cumplirse del todo. A continuación se muestra la comparación de la fuerza 1 de la figura 62 con la fuerza 2 de la figura 63.

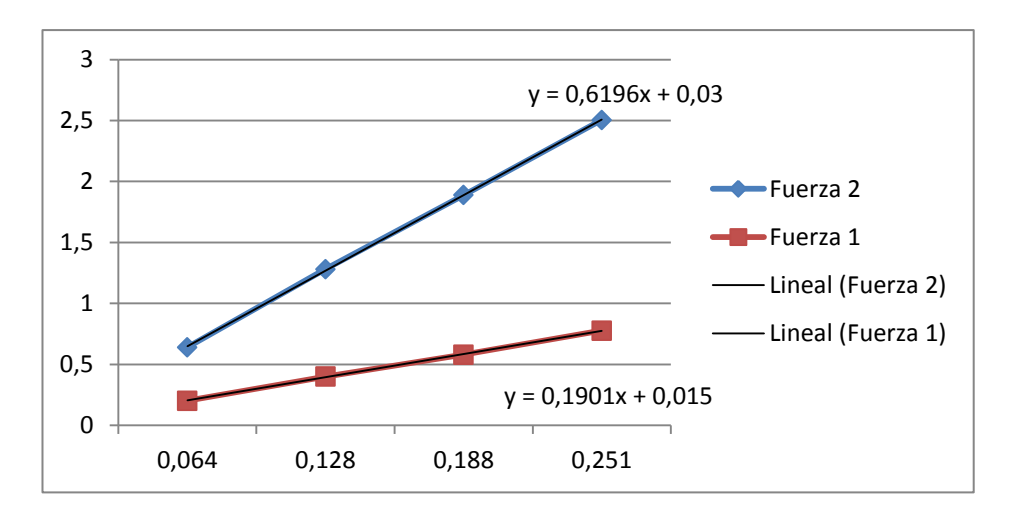

**Figura 60.Fuerza que genera el carro cuando se mueve con una velocidad de 100, 200, 300 y 400 rpm con una masa de 35,7 g y de 110 g**

Se observa que el valor de la pendiente de la ecuación, que indica la tendencia de la fuerza, aumenta cuanto más grande es la masa del carro. En caso de que se cumpliese la relación de la ecuación 5 el cociente de las dos pendientes ( $k_i$ ) de la fuerza debería de ser igual al cociente que se obtiene de dividir 110 g entre 35,7 g, que es la masa del carro  $(m_i)$  para cada una de las dos fuerzas.

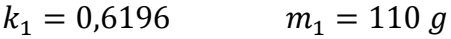

 $k_2 = 0.1901$   $m_2 = 35.7 g$ 

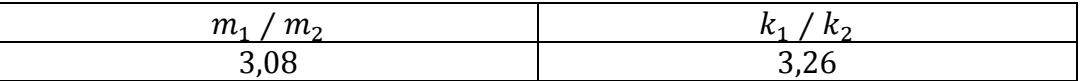

**Tabla 33. Cociente de las masas y las pendiente de las fuerzas 1 y 2 cuando el carro se mueve con velocidad constante**

El valor que se ha obtenido de ambos cocientes es bastante similar, la desviación es de 0,18. Si se halla el error relativo considerando que el cociente entre las masas es el valor de referencia se obtiene un error del 6%

### VELOCIDAD SENOIDAL

En el siguiente experimento la velocidad del carro varía de forma senoidal, de tal forma que a la mitad del recorrido es cuando el carro habrá alcanzado su velocidad máxima y en el inicio y final del recorrido esta velocidad será nula. La amplitud que recorre el carro es de 60 mm. En la tabla 34 se muestran las condiciones iniciales del experimento

| Caso   | Distancia recorrida | Velocidad      | Masa $(g)$ |
|--------|---------------------|----------------|------------|
|        | teórica (mm)        | máxima teórica |            |
|        |                     | (rpm)          |            |
| Caso 1 | 60                  | 400            | 35,7       |
| Caso 2 | 60                  | 500            | 35,7       |
| Caso 3 | 60                  | 600            | 35,7       |
| Caso 4 | 60                  | 400            | 110        |
| Caso 5 | 60                  | 500            | 110        |
| Caso 6 | 60                  | 600            | 110        |

**Tabla 34. Valores de la amplitud del movimiento, velocidad de giro del motor y masa del carro para cada caso**

A continuación solo se van a mostrar las gráficas de Caso 1 y el Caso 3, ya que el resto de graficas van a ser similares y es innecesario mostrarlas todas.

En la figura 65 y 66 se observa como varia la velocidad del carro a lo largo del recorrido para el caso 1 y 3.

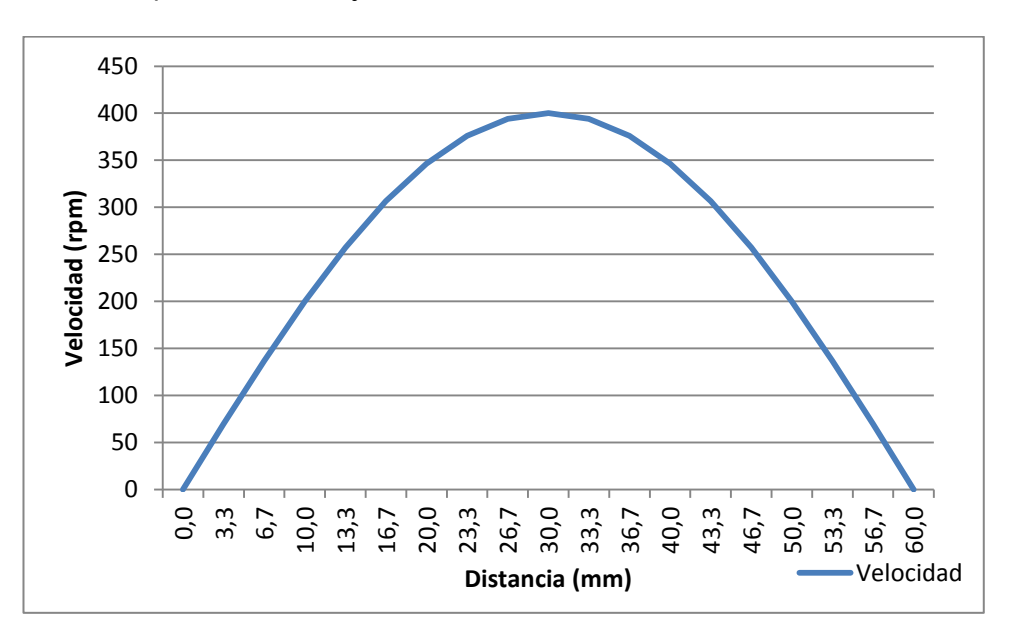

**Figura 61. Variación de la velocidad a lo largo del recorrido cuando la velocidad máxima es de 400 rpm**

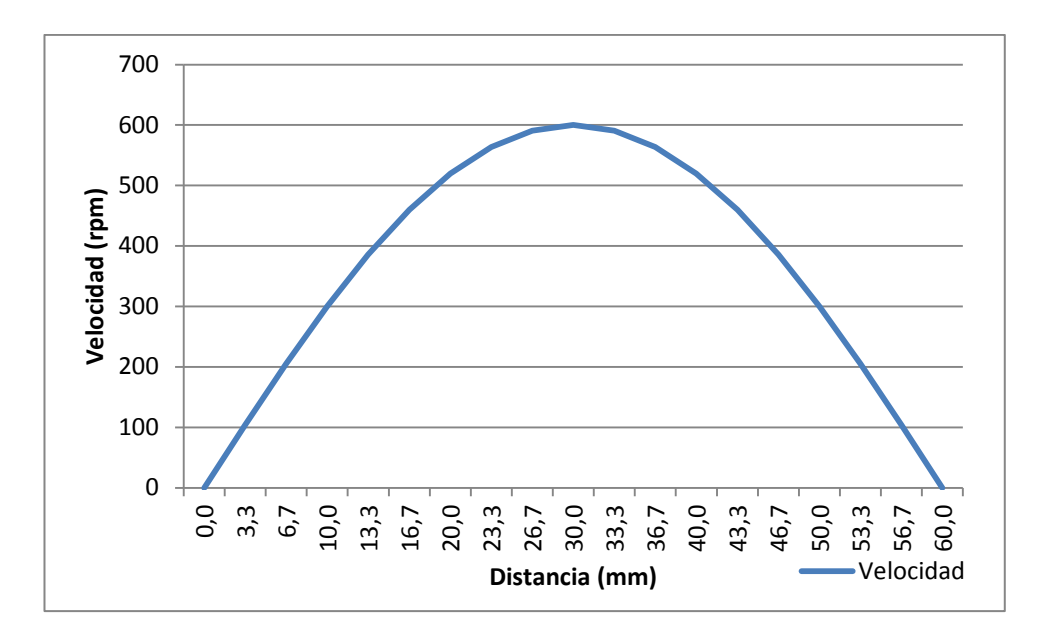

**Figura 62.Variación de la velocidad a lo largo del recorrido cuando la velocidad máxima es de 600 rpm**

En la figuras 67 y 68 se observa como la pendiente del desplazamiento va variando en cada instante de tiempo, esto es debido a que el carro está constantemente acelerando o decelerando. Los máximos y mínimos que se observan se corresponden con el inicio o el final del recorrido y tienen un valor de 0,060 m y 0 m respectivamente.

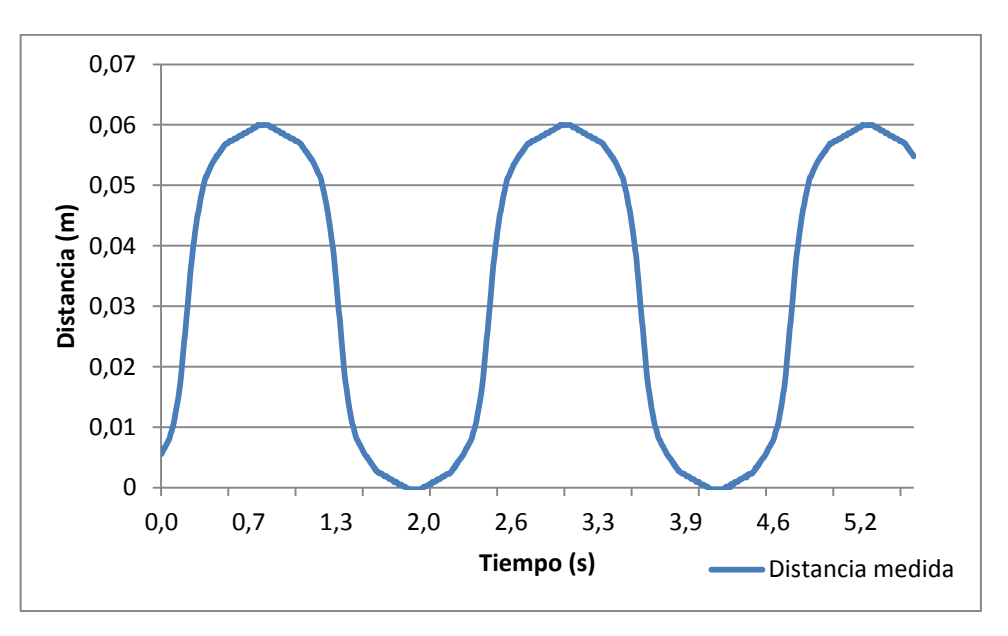

### CASO 1

**Figura 63. Desplazamiento del carro con una masa de 23,1 g y cuando el motor gira con una velocidad senoidal de valor máximo 400 rpm**

CASO 3

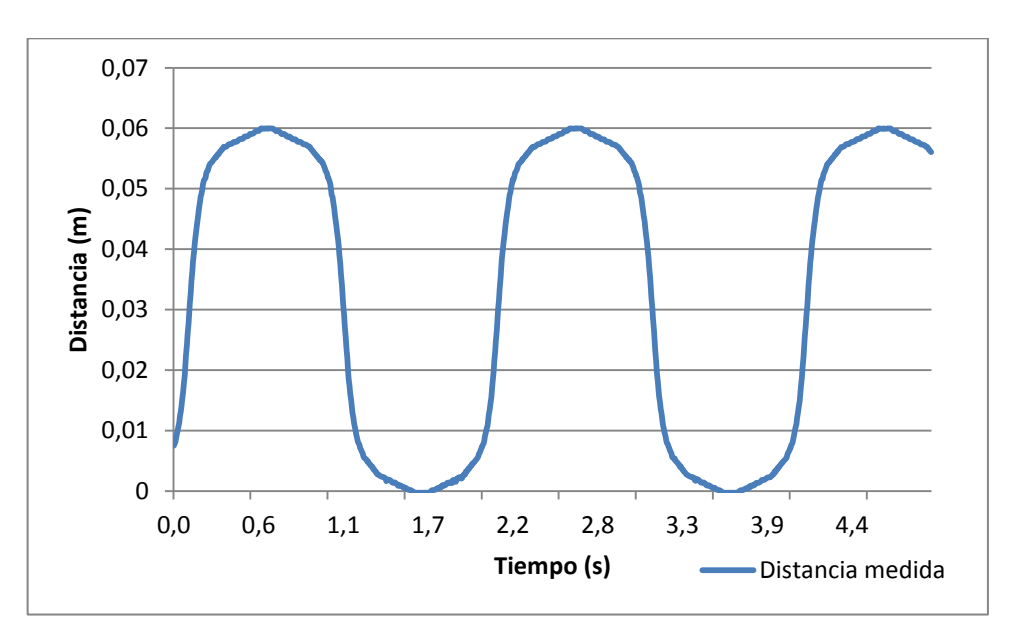

**Figura 64. Desplazamiento del carro con una masa de 23,1 g y cuando el motor gira con una velocidad senoidal de valor máximo 600 rpm**

En la figuras 69 y 70 se observa que la fuerza cambia de sentido justo en los puntos de inflexión de las gráficas 73 y 74. Esto es debido a que la aceleración cambia su signo y por lo tanto la fuerza también lo hace.

En los puntos en los que la pendiente de las gráficas de la figura 67 y la figura 68 se aproxima a 0 se observa que el valor de la fuerza en la figura 69 y la figura 70 también se aproxima a 0 N. Esto es debido a que en esos puntos la aceleración es cada vez menor hasta que llega a ser nula. En esa posición se observa un ruido, que podría deberse en parte a la vibración que genera el motor cuando va realizando los pasos

En las tablas 35, 36, 37 y 38 se muestra el valor de la amplitud pico a pico, el valor máximo, el valor mínimo y la frecuencia de la fuerza de las figura 69, 70, 71 y 72.

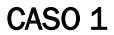

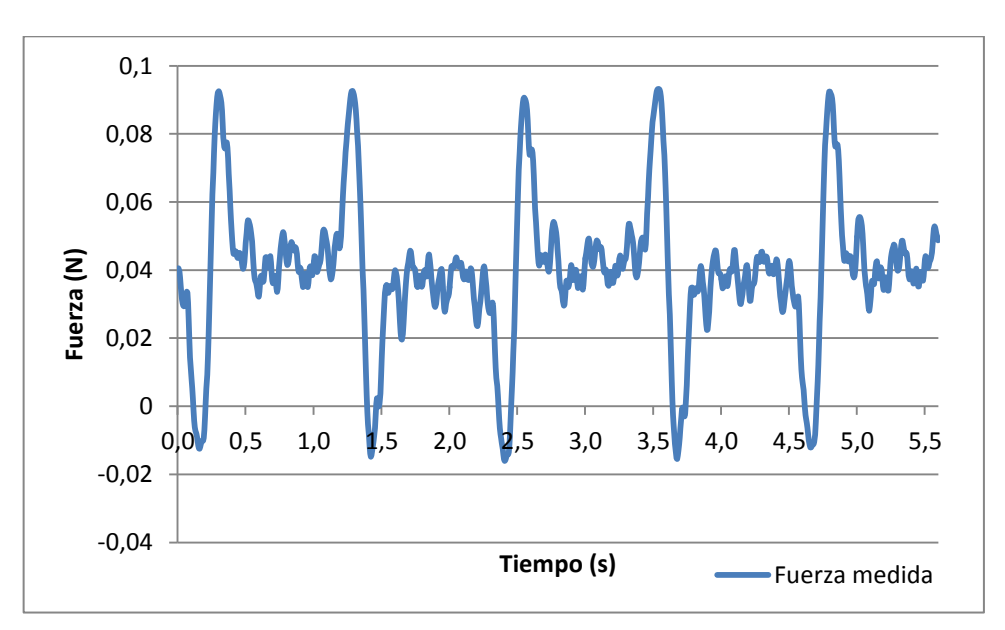

**Figura 65. Fuerza medida cuando el carro tiene una más de 23,1 g y el motor gira con una velocidad senoidal de valor máximo 400rpm**

| Amplitud (N) | Frecuencia (Hz) | Máximo (N) | Mínimo (N) |
|--------------|-----------------|------------|------------|
| 0.104        | 0.444           | 0.0925     | $-0.0125$  |

**Tabla 35. Valores de la frecuencia, valor máximo y valor mínimo de la fuerza medida para el caso 1**

En la figura 69 se observa que el valor de referencia está bastante por encima de 0 N, por esta razón se ha procedido a ajustar la gráfica en la figura 70.

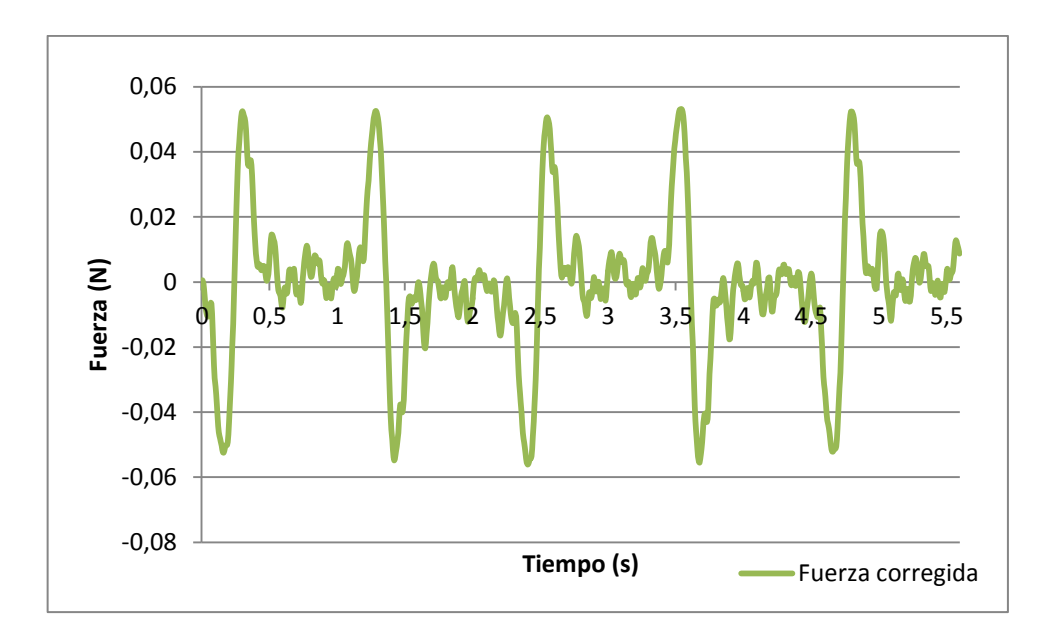

**Figura 66. Fuerza corregida cuando el carro tiene una más de 23,1 g y el motor gira con una velocidad senoidal de valor máximo 400rpm**

| Amplitud (N) | Frecuencia (Hz) | Máximo (N) | Mínimo (N) |
|--------------|-----------------|------------|------------|
| 0.104        | 0.444           | 0.0525     | $-0.0525$  |

**Tabla 36. Valores de la frecuencia y valor máximo y mínimo corregido de la fuerza medida para el caso 1**

## CASO 3

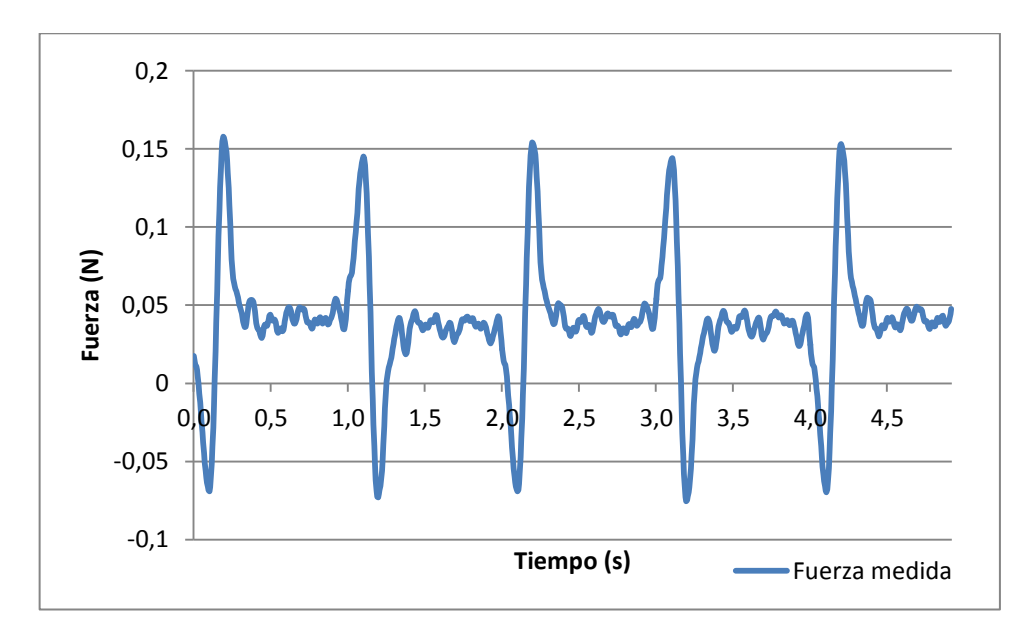

**Figura 67. Fuerza medida cuando el carro tiene una más de 23,1 g y el motor gira con una velocidad senoidal de valor máximo 600rpm**

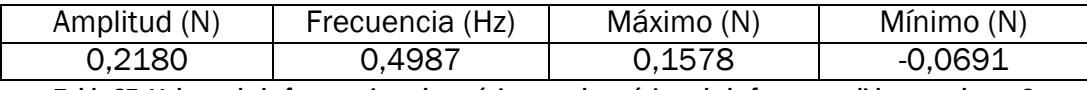

**Tabla 37. Valores de la frecuencia, valor máximo y valor mínimo de la fuerza medida para el caso 3**

En la figura 71 se observa que el valor de referencia está un poco por encima de 0 N, por esta razón se ha procedido a ajustar la gráfica en la figura72.

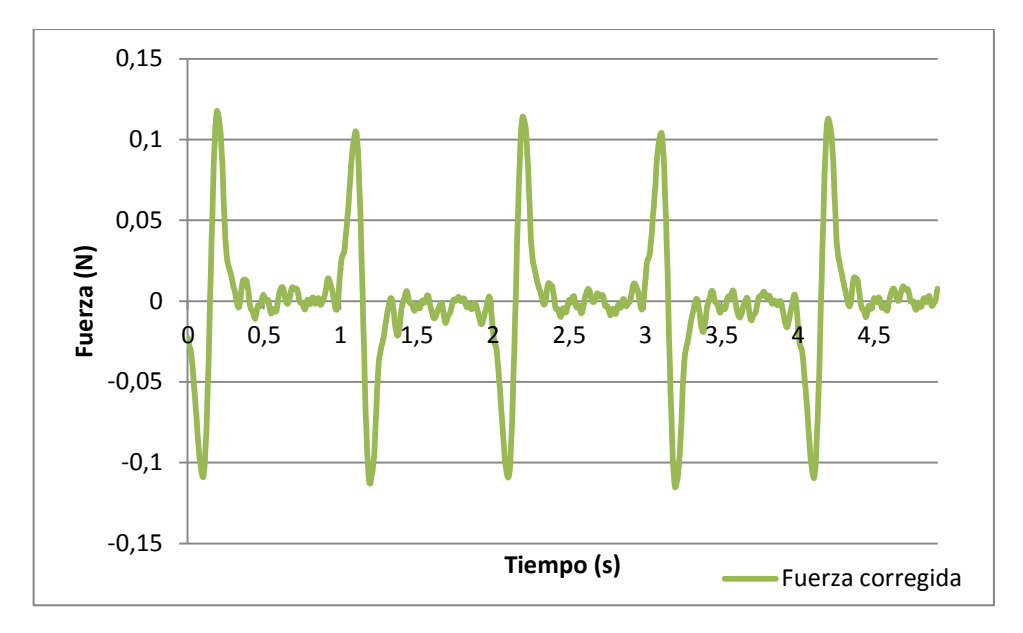

**Figura 68. Fuerza corregida cuando el carro tiene una más de 23,1 g y el motor gira con una velocidad senoidal de valor máximo 600rpm**

| Amplitud (N) | Frecuencia (Hz) | Máximo (N) | Mínimo (N) |
|--------------|-----------------|------------|------------|
| 0.2180       | 0.4987          | 0.0669     | -0.0691    |

**Tabla 38. Valores de la frecuencia y valor máximo y mínimo corregido de la fuerza medida para el caso 3**

En la tabla 39 aparecen registrado los datos de la amplitud pico a pico de la fuerza que se han registrado en los diferentes casos.

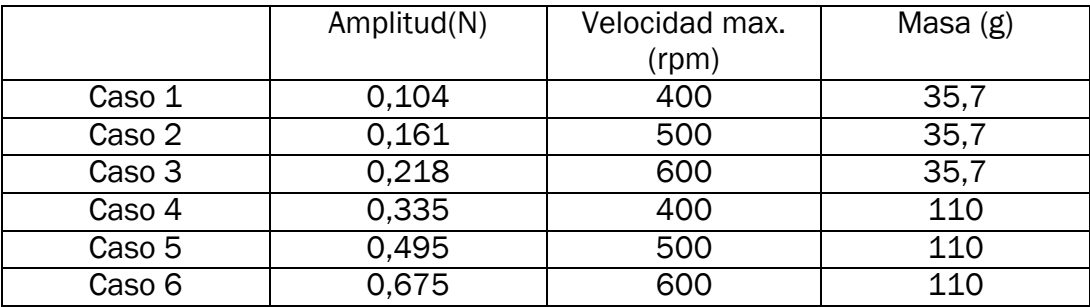

**Tabla 39. Valores de la amplitud de la fuerza medida para cada caso**

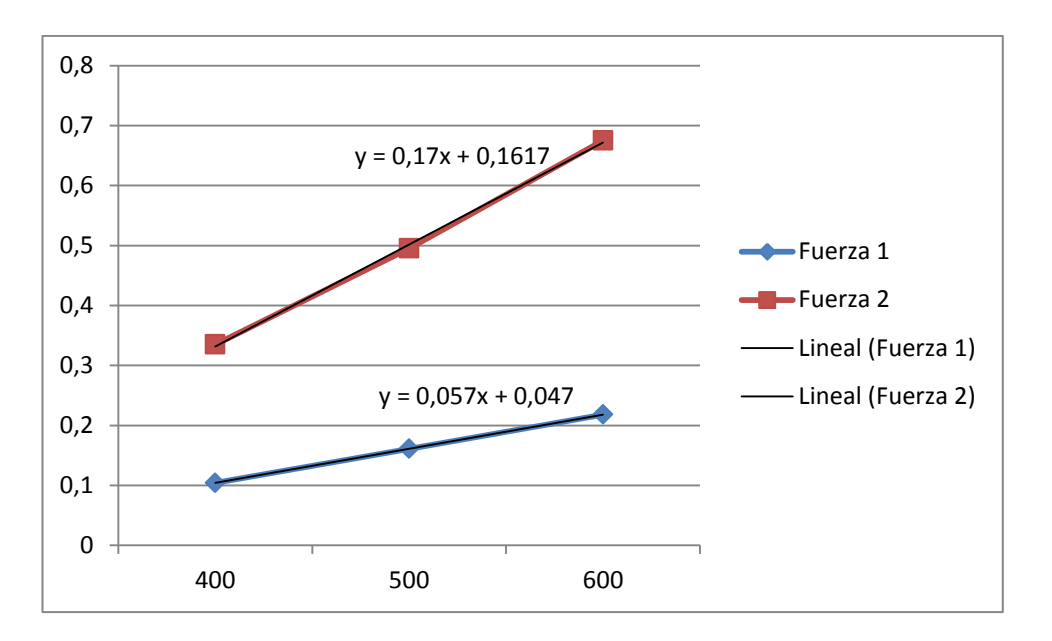

**Figura 69. Comparación de la amplitud de la fuerza cuando el carro se mueve a 400,500 y 600 rpm y tiene una masa de 35,7 g y de 110 g**

En la figura 73 la fuerza 1 es el valor de la amplitud pico a pico de la fuerza cuando el carro se mueve con una velocidad de 400, 500 y 600 rpm con una masa de 35,7 g.

La fuerza 2 es el valor de la amplitud pico a pico de la fuerza cuando el carro se mueve con una velocidad de 400, 500 y 600 rpm con una masa de 110 g.

El valor de las pendientes de las ecuaciones de ambas fuerzas es razonablemente constante. Se observa que cuanto mayor es la masa del carro mayor es la pendiente de la ecuación que indica la tendencia de la fuerza

En caso de cumplirse la ecuación 5 el cociente entre la pendiente de la fuerza 2 y la de la fuerza 1 debería ser igual al cociente que se obtiene de dividir la masa de 110 g entre 35,7 g.

 $k_1 = 0.17$   $m_1 = 110 g$ 

 $k_2 = 0.057$   $m_2 = 35.7 g$ 

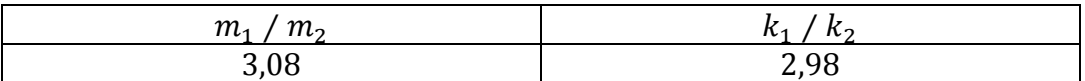

**Tabla 40. Cociente de las masas y las pendientes de las fuerzas 1 y 2 cuando el carro se mueve con una velocidad que varía de forma senoidal**

# 5.4. EJEMPLOS DE APLICACIÓN

En la figura 74 se puede ver como se instala el prototipo 2 en un modelo de una estructura con el fin de poder excitarla.

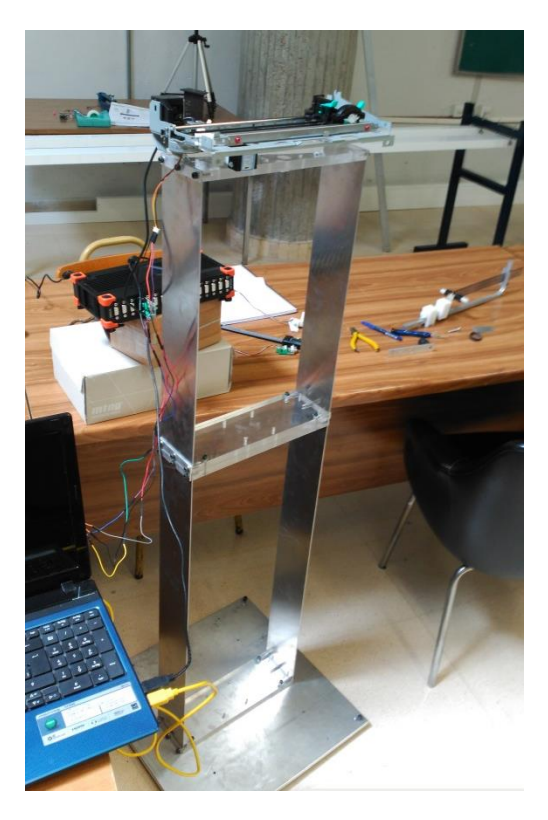

**Figura 70. Montaje del prototipo <sup>2</sup> en la maqueta de un edificio**

En la figura 75 se ve con mayor detalle cómo está colocado el prototipo en el modelo de la estructura

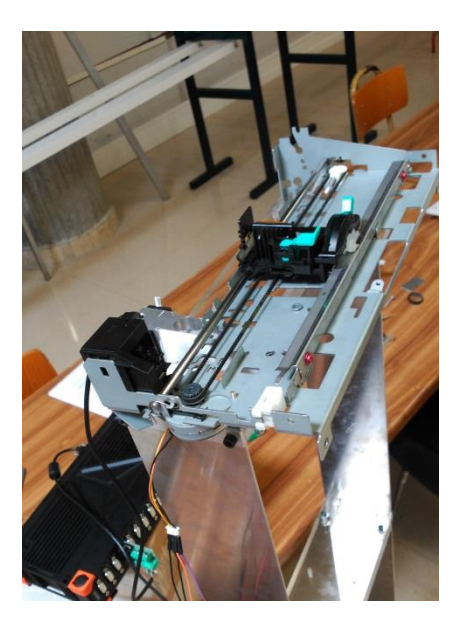

**Figura 71. Detalle del montaje del prototipo 2 en la maqueta de un edificio**

En la figura 76 se muestra como se coloca el prototipo 1 en la maqueta de una estructura.

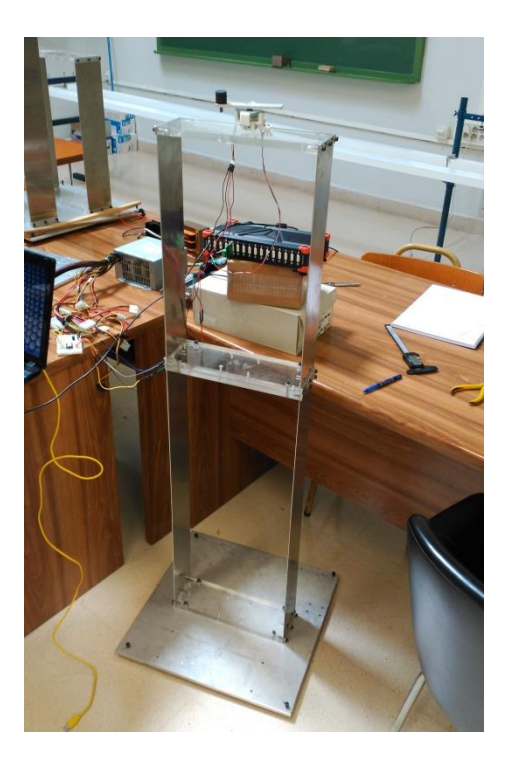

**Figura 72. Montaje del prototipo 1 en la maqueta de un edificio**

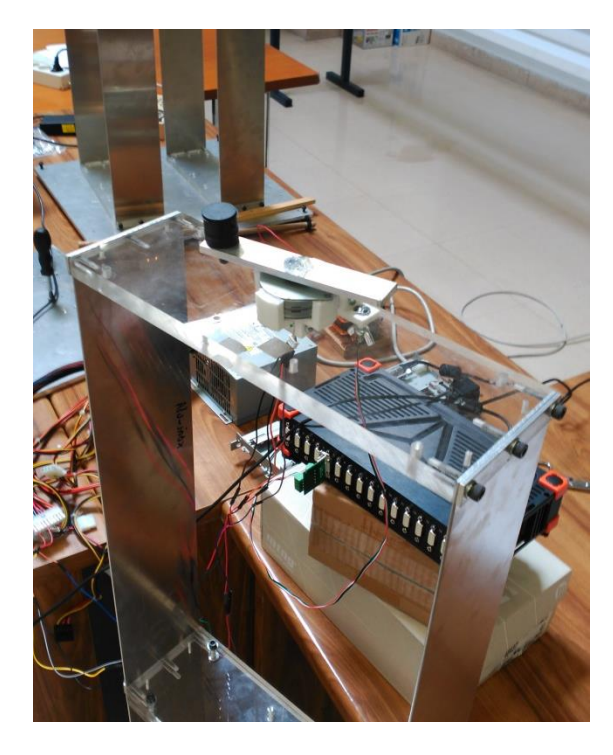

En la figura 77 se aprecia mejor como está situado en la estructura

**Figura 73. Detalle del montaje del prototipo 1 en la maqueta de un edificio**

Ambos prototipos se han instalado junto con las células de carga para poder medir la fuerza que realmente están generando, ya que en el caso del prototipo 2 es imposible calcularla teóricamente.

# 6. CONCLUSIONES

La desviación máxima entre la distancia que se quería que recorriese el carro y la que realmente ha realizado es de 3 mm. Parte de esta desviación es debido a los truncamientos que realiza ARDUINO cuando realiza las operaciones.

La velocidad a la que se indica que gire el motor se corresponde con la que se ha medido y permanece constante independientemente de la masa.

Con todo esto se concluye que el motor paso a paso es el más idóneo para aquellos mecanismos en los que se requiere un control muy preciso de la posición y de la velocidad de giro del motor.

La fuerza de excitación que genera el prototipo 1, es de carácter senodial sólo en aquellas estructuras que se puedan considerar planas.

Con los datos recogidos en las mediciones realizadas con el prototipo 1 se observa que la frecuencia de la fuerza es proporcional a la velocidad de giro del motor, y que su magnitud es proporcional al cuadrado de la velocidad del motor y a la masa de desequilibrio. También se ha demostrado que el valor de fuerza que genera este prototipo se puede calcular mediante la ecuación 8

En los experimentos realizados con el prototipo 2 se ha demostrado que las magnitudes de las fuerzas que genera se pueden considerar directamente proporcionales a la masa del carro y a la aceleración.

En el caso del prototipo 2 es indispensable acoplarle un transductor para saber la fuerza de excitación que está generando ya que es imposible calcularla teóricamente. Lo único que se puede calcular en este prototipo es la frecuencia que va a tener la fuerza de excitción.

En todas las gráficas en las que se ha representado la fuerza se observa un ruido. Este ruido en parte es debido a la vibración que genera el motor cuando va realizando los pasos. Cuanto menor sea la fuerza de excitación que se quiere generar más importancia tendrá este ruido. Para disminuirlo se puede utilizar un motor que tenga más pasos por vuelta o que le motor realice micro pasos en vez de pasos completos, de este modo el movimiento de giro del eje del motor es más continuo por lo que el ruido será menor,

# LINEAS FUTURAS

Se pretende que los prototipos que se han mostrado en el presente proyecto sean capaces de realizar un control activo de las vibraciones. Para ello simplemente habrá que utilizar algunos transductores más y cambiar el código para que el movimiento de los prototipos este controlado en función de los datos que se reciba de los transductores.

Por otro lado se pretende fabricar otro prototipo de mecanismo de excitación, en este caso se trata de una mesa vibratoria. Dicha mesa consiste en una plancha metálica que se encuentra unida a un husillo. Para conseguir que el husillo avance o retroceda se le ha acoplado a un motor paso a paso, el modelo de este motor es un NEMA 24. Este motor posee 8 cables, lo que indica que se trata de un motor hibrido, de forma que se puede conectar de forma unipolar o de forma bipolar. Dado que se pretende el motor gire a las mayores revoluciones por minuto posible se ha optado por utilizar la conexión bipolar paralelo, la cual es la más adecuada para este caso. Con esta conexión, según el fabricante, por el motor circulara una corriente de 4,2 amperios cuando se le suministra 3 V. Este dato hay que tenerlo en cuenta ya que de aquí se extrae cual es la potencia nominal a la que funciona el motor. En este caso es de 12,6 W.

Para controlar el motor es necesario utilizar un controlador que soporte esa corriente. El que se ha escogido es el DM556. Ver figura 78

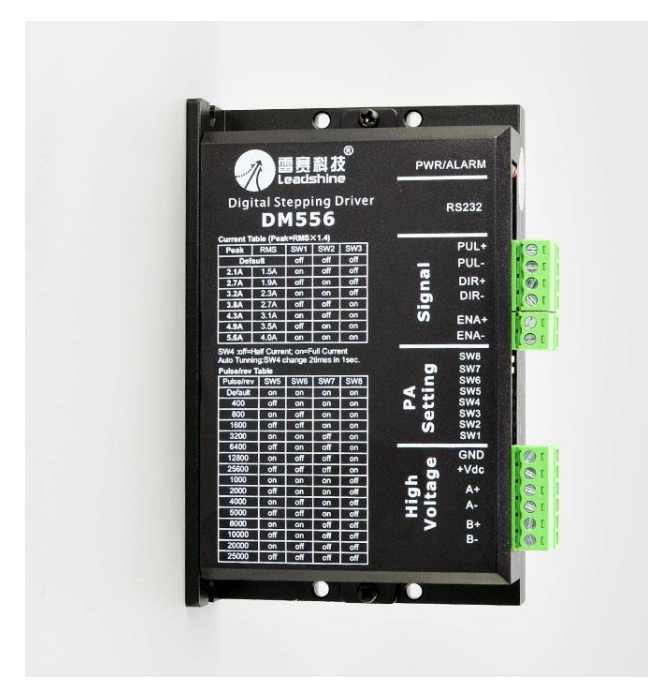

**Figura 74. Controlador de motores DM556**

Sus características aparecen en la tabla 41

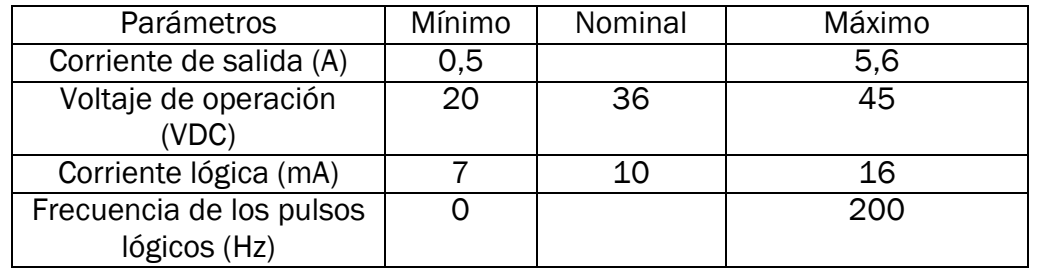

**Tabla 41. Especificaciones técnicas del controlador DM556**

El voltaje mínimo que soporta es 20 V, este valor es casi 7 veces superior al que indica el fabricante del motor. Por esta razón habrá que limitar la corriente, de forma que la potencia que se le entrega al motor no sea excesivamente superior a la que es capaz de dispar.

Al entregarle un mayor voltaje del nominal al motor, y siempre que se mantenga la corriente limitada en un valor determinado, se consigue una menor caída del momento del motor según va aumentando su velocidad. Esta característica es muy deseable en este caso

La conexión del motor con el driver aparece en la figura 79

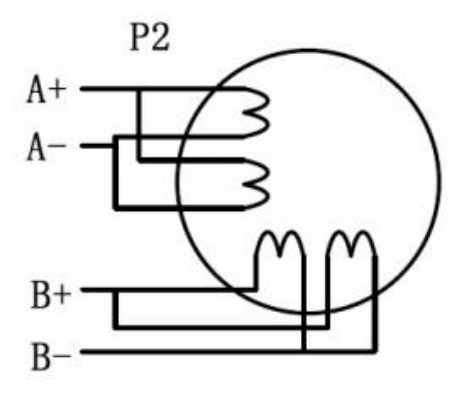

**Figura 75. Conexión bipolar paralelo**

Para controlar el controlador se utilizara el microcontrolador ARDUINO MEGA. La conexión con el microcontrolador aparece en la figura 80.

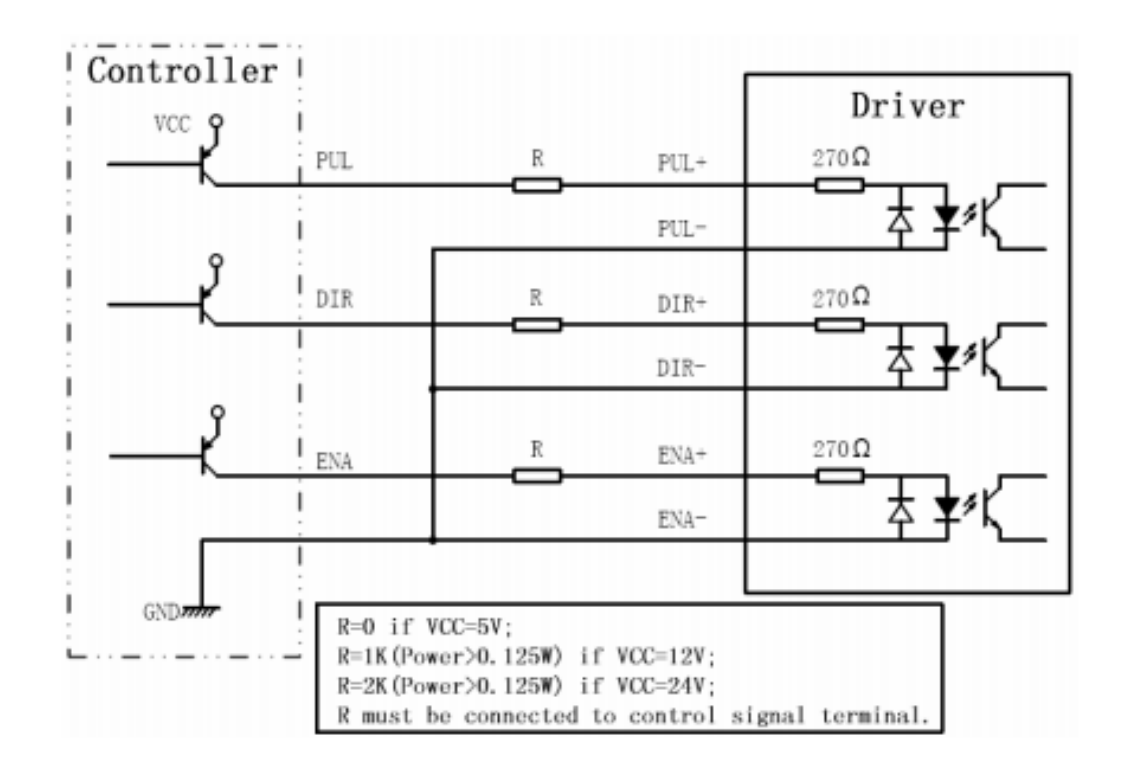

**Figura 76. Esquema eléctrico**

Para asegurar que el desplazamiento que se ha indicado que debe recorrer el husillo se corresponde con el realizado se va a utilizar un encoder de cuadratura. Este codificador es de tipo incremental, al tratarse de cuadratura es capaz de identificar cuando el motor está girando en un sentido o en otro,

debido a que envía dos señales desfasadas 90 grados. En función de que señal está desfasada se sabe en qué sentido está girando el motor

El programa para controlar el motor va a ser muy parecido al que se ha escrito para controlar el motor paso a paso unipolar en los dos prototipos. Solamente habrá que hacer algunos pequeños cambios debido a que el controlador de motores tiene menos pines de entrada que el que se ha usado en este proyecto.

# BIBLIOGRAFÍA

[1] Fitzgerald, S y Shiloh, M. 2014. El libro de proyectos de arduino. Turín

[2] Balachandran, B. 2006. Vibraciones. Thomson

[3] Brocj, J.T. 1984. Mechanical vibrations and shock measurements. Brüel&Kjaer.

[4] Wowk, V. 1991. Machinery Vibration. Mc Graw-Hill

[5] Thompson, W.T. 1993.Theory of Vibration with applications. 4ª edición. Chapman & Hall

[6]Escudero , S. 2016. Modelado y actualizado computacional, en régimen estático, modal y dinámico, de una maqueta de edificio de dos plantas. Proyecto fin de grado. Universidad de Valladolid.

[7] Electrotecnia. 2012/2013.Escuela de ingenierías industriales. Apuntes de asignatura

[8] Vibraciones mecánicas. 2014/2015. Escuela de ingenierías industriales. Apuntes de asignatura

# WEBGRAFÍA

[9] Controlador de motor a pasos DRV8825. [http://hetpro](http://hetpro-store.com/TUTORIALES/controlador-de-motor-pasos-drv8825en-construccion/)[store.com/TUTORIALES/controlador-de-motor-pasos-drv8825en-construccion/](http://hetpro-store.com/TUTORIALES/controlador-de-motor-pasos-drv8825en-construccion/) Última visita (01/04/2016)

[10] Información DRV8825.<https://www.pololu.com/product/2132> Última visita (01/04/2016)

[11] Control activo de vibraciones. http://www.ilustrados.com/tema/6899/Analisiscontrol-vibraciones-mediante-aislamiento-activo.html Última visita (10/07/2016)

[12] Departamento de Ingeniería Mecánica, Energética y d Materiales, Notaciones Y Definiciones [http://www.imem.unavarra.es/EMyV/pdfdoc/vib/vib\\_Notacion.pdf](http://www.imem.unavarra.es/EMyV/pdfdoc/vib/vib_Notacion.pdf) Última visita (08/07/2016)

[13] Medición de las vibraciones de las piezas y ensamble con pruebas físicas http://catarina.udlap.mx/u\_dl\_a/tales/documentos/lim/tapia\_r\_c/capitulo5.pdf Última visita (10/07/2016)

[14] Motores paso a paso, Características básica[s http://robots](http://robots-argentina.com.ar/MotorPP_basico.htm)[argentina.com.ar/MotorPP\\_basico.htm](http://robots-argentina.com.ar/MotorPP_basico.htm) Última visita (05/06/2016)

[15] Cinquemani ,S et al."Limits on the use of inertial actuators in active vibration control". Milán.

[http://www.iiis.org/CDs2011/CD2011SCI/CCCT\\_2011/PapersPdf/TB266HV.pdf](http://www.iiis.org/CDs2011/CD2011SCI/CCCT_2011/PapersPdf/TB266HV.pdf) Última visita (04/07/2016)

# ANEXOS

# 1. CODIGOS DE PROGRAMACIÓN UTILIZADOS

Se han escrito tres programas distintos para controlar los prototipos A continuación se muestran todos.

## *PROGRAMA PROTOTIPO 1*

int rev=0; char eleccion='p'; long tiempo=0; // Las variable ps... son los pasos del motor, si se cambia de motor hay que poner los pasos //que le corresponda int ps=96; int ps2=192; int ps4=384; int ps8=768; int ps16=1536; int ps32=3072; char modo='9'; int t=0; long i=0; long tiempo3=0; const int PASO=7; const int DIRECCION=6; const int ACTIVAR=4; const int M0=10; const int M1=9; const int M2=8; void setup() {

// Defino todas las entradas y salidas y las desactivo pinMode(ACTIVAR,OUTPUT); pinMode(DIRECCION,OUTPUT); pinMode(PASO,OUTPUT); pinMode(M2,OUTPUT); pinMode(M1,OUTPUT); pinMode(M0,OUTPUT); digitalWrite(DIRECCION,LOW);

```
 digitalWrite(PASO,LOW);
 digitalWrite(M2,LOW);
 digitalWrite(M1,LOW);
 digitalWrite(M0,LOW);
 digitalWrite(ACTIVAR,LOW);
 Serial.begin(9600);
 delay(4000);
```
#### Serial.println("Pulse la p para iniciar el programa"); while(Serial.available()==0){

```
 // Mientras no haya nada en el buffer el while se va a ejecutar
  }
}
void loop() {
  if(Serial.available()>0){
   digitalWrite(PASO,LOW); 
   digitalWrite(ACTIVAR,LOW);
   // El dato que se ha metido por el teclado lo guardo en la variable elección
   eleccion=Serial.read();
   while(eleccion!='p'){
    Serial.println("Se ha equivocado de tecla. Pulse la p");
    while(Serial.available()==0){
   }
    if(Serial.available()>0){
     eleccion=Serial.read();
    }
  }
   if(eleccion=='p'){
    //Llamo a la función rpm
```

```
 rev=rpm();
 Serial.print(": ");
 Serial.print(rev);
 Serial.println(" rpm");
 Serial.println(" ");
 eleccion='m';
i=0;
```

```
 Serial.println("A continuacion escoja uno de los sigientes modos.");
 Serial.println(" ");
Serial.println(" Pulse el '1' para full step");
 Serial.println(" Pulse el '2' para 1/2 step");
 Serial.println(" Pulse el '3' para 1/4 step");
Serial.println(" Pulse el '4' para 1/8 step");
```

```
 Serial.println(" Pulse el '5' para 1/16 step");
    Serial.println(" Pulse el '6' para 1/32 step");
    while(Serial.available()==0){
    }
    if(Serial.available()>0){
     //Segun el numero introducido por el teclado se activan los micropasos 
correspondientes
     modo=Serial.read();
     if(modo=='1'){
      t=ps;
      digitalWrite(M2,LOW);
      digitalWrite(M1,LOW);
      digitalWrite(M0,LOW);
      if(rev>400){
       tiempo3=2083;
      }
     }
     else if(modo=='2'){
      t=ps2;
      digitalWrite(M2,LOW);
      digitalWrite(M1,LOW);
      digitalWrite(M0,HIGH);
       if(rev>400){
         tiempo3=1041;
       }
     } 
     else if(modo=='3'){
      t=ps4;
      digitalWrite(M2,LOW);
      digitalWrite(M1,HIGH);
      digitalWrite(M0,LOW);
       if(rev>400){
       tiempo3=520;
       }
     } 
     else if(modo=='4'){
      t=ps8;
      digitalWrite(M2,LOW);
      digitalWrite(M1,HIGH);
      digitalWrite(M0,HIGH);
      if(rev>400){
       tiempo3=260;
      }
```
}

```
 else if(modo=='5'){
   t=ps16;
   digitalWrite(M2,HIGH);
   digitalWrite(M1,LOW);
   digitalWrite(M0,LOW);
   if(rev>400){
     tiempo3=130;
   }
  }
  else if(modo=='6'){
   t=ps32;
   digitalWrite(M2,HIGH);
   digitalWrite(M1,LOW);
   digitalWrite(M0,HIGH);
   if(rev>400){
    tiempo3=65;
   }
  } 
 }
 Serial.println("Pulse la p para parar o cambiar la velocidad o el modo");
 // Calculo el tiempo de espera entre paso y paso
 tiempo=60000000/t;
 tiempo=tiempo/rev;
 Serial.println(tiempo);
```

```
 if(tiempo>16380){
```

```
 // Si el tiempo es mayor a 16380 llamo a la funcion peor y le paso la variable tiempo
 peor(tiempo);
```

```
 }
```
}

```
 if(tiempo<=16380){
   tiempo=tiempo-16;
   if(rev<=400){
    tiempo3=tiempo;
   }
   delay(500);
   digitalWrite(ACTIVAR,HIGH);
  }
  }
 }
 if(i==10*t){
```
 // Esto sirve para que cuando las rpm es mayor de 400 el motor gire a una velocidad menor

 // durante 10 vueltas para que coja inercia y asi pueda conseguir girar a mayores rpm tiempo3=tiempo;

// Tiempo de espera entre paso y paso

```
 digitalWrite(PASO,HIGH);
 digitalWrite(PASO,LOW);
 delayMicroseconds(tiempo3);
 i++;
```
}

### int rpm(){

 // Esta funcion convierte los datos de tipo caracter que se meten por el teclado // en datos de tipo entero con los que ya se puede operar

 //definicion de la variables int rpm=0; int i=0; char va[3];

### while(rpm<1){

 memset(va,0,sizeof(va)); // limpia el vector, borrando todo lo que haya en el Serial.println("La velocidad maxima es de 900 rpm"); Serial.print("Introduzca la velocidad en revoluciones por minuto"); while(Serial.available()==0){

 // Mientras no se haya introducido nada por el teclado el programa no saldra de este while

### }

### while(Serial.available()>0){

 // Mientras haya algun dato en el buffer sin leer se va a ejecutar este while // Se deja un delay para evitat que se como algun dato

delay(5);

// Guarda en una posicion del vector el caracter leido del buffer

va[i]=Serial.read();

 $i++$ ; }

 // convierte los datos de un vector en un numero entero y se guarda en la variable rpm

#### rpm=atoi(va);

```
i=0;
```
}

// Devuelve el valor rpm a la funcion loop

return rpm;

```
}
```
## void peor(long x){

 // Esta funcion esta diseñado para cuando se quieren dar pasos completos // a bajas velocidades, se activa cuando la interrupcion es mayor de 16 milisegundos //Definicion de las variables long tiempo2=0; long tiempo3=0;

 // Guarda en la variable tiempo2 el tiempo entre pasos calculado en la funcion loop tiempo2=x; Serial.println(tiempo2);

 // Divido el tiempo en milisegundos y microsegundos, tiempo2 estara en milisegundos y //tiempo3 en microsegundos

```
 tiempo2=tiempo2/1000;
  tiempo3=x-(tiempo2*1000);
  tiempo3=tiempo3-26;
  Serial.println(tiempo2);
  Serial.println(tiempo3);
  digitalWrite(ACTIVAR,HIGH);
  while(Serial.available()<=0){
   //Mientras no haya nada en el buffer el motor va a estar dando pasos
   digitalWrite(PASO,HIGH);
   digitalWrite(PASO,LOW);
   //Tiempo de espera entre paso y paso
   delay(tiempo2);
   delayMicroseconds(tiempo3);
  }
  digitalWrite(ACTIVAR,LOW);
}
```
# *PROGRAMA PROTOTIPO 2.VELOCIDAD CONSTANTE*

int i=0; unsigned long t1=0; unsigned long t2=0; int s=1; int distancia=0; char parar='b'; int rev=0; long tiempo=0; char modo='9'; int t=0; //Variables que indican los pasos que tiene el motor int ps=96; int ps2=192; int ps4=384; int ps8=768;

```
int ps16=1536;
int ps32=3072;
//Variables que identifican los pines que hay que usar en el arduino
const int DIRECCION=6;
const int PASO=7;
const int ACTIVAR=4;
const int M0=10;
const int M1=9;
const int M2=8;
```

```
void setup() {
```
 //Definicion de las salidas pinMode(ACTIVAR,OUTPUT); pinMode(DIRECCION,OUTPUT); pinMode(PASO,OUTPUT); pinMode(M2,OUTPUT); pinMode(M1,OUTPUT); pinMode(M0,OUTPUT); digitalWrite(DIRECCION,LOW); digitalWrite(PASO,LOW); Serial.begin(9600);

```
 digitalWrite(ACTIVAR,LOW);
  digitalWrite(M2,LOW);
  digitalWrite(M1,HIGH);
  digitalWrite(M0,LOW);
  Serial.println("Pulse la p para comenzar");
  while(Serial.available()==0){
  //Mientras no haya ningun dato en el buffer no se saldra del while
 }
}
```

```
void loop() {
```

```
if(Serial.available()>0){
  digitalWrite(ACTIVAR,LOW);
  parar=Serial.read();
  if(parar='p'){
   //Llama a las funciones que me entregan la amplitud y la velocidad
   //introducida por el usuario
   distancia=amplitud();
   rev=rpm();
```

```
 Serial.print(": ");
 Serial.print(rev);
 Serial.println(" rpm");
 Serial.println(" ");
 parar='m';
 Serial.println("A continuacion escoja uno de los sigientes modos.");
 Serial.println(" ");
Serial.println(" Pulse el '1' para full step");
Serial.println(" Pulse el '2' para 1/2 step");
Serial.println(" Pulse el '3' para 1/4 step");
Serial.println(" Pulse el '4' para 1/8 step");
Serial.println(" Pulse el '5' para 1/16 step");
 Serial.println(" Pulse el '6' para 1/32 step");
 while(Serial.available()==0){
 }
 if(Serial.available()>0){
  //Lee el modo que ha escogido el usuario u activa los pines correspondientes
  modo=Serial.read();
  if(modo=='1'){
   t=ps;
   digitalWrite(M2,LOW);
   digitalWrite(M1,LOW);
   digitalWrite(M0,LOW);
  }
  else if(modo=='2'){
   t=ps2;
   digitalWrite(M2,LOW);
   digitalWrite(M1,LOW);
   digitalWrite(M0,HIGH);
  } 
  else if(modo=='3'){
   t=ps4;
   digitalWrite(M2,LOW);
   digitalWrite(M1,HIGH);
   digitalWrite(M0,LOW);
  } 
  else if(modo=='4'){
   t=ps8;
   digitalWrite(M2,LOW);
   digitalWrite(M1,HIGH);
   digitalWrite(M0,HIGH);
  }
```

```
 else if(modo=='5'){
```
```
 t=ps16;
  digitalWrite(M2,HIGH);
  digitalWrite(M1,LOW);
  digitalWrite(M0,LOW);
 }
 else if(modo=='6'){
  t=ps32;
  digitalWrite(M2,HIGH);
  digitalWrite(M1,LOW);
  digitalWrite(M0,HIGH);
 }
```
}

 Serial.println(distancia); //Convierte la distancia en el numero de pasos distancia=distancia\*(t/39.5); Serial.println(distancia); //Transforma las rpm que ha introducido el usuario en el tiempo // en microsegundos que tiene que haber entre paso y paso //en funcion del modo escogido tiempo=60000000/t; tiempo=tiempo/rev; tiempo=tiempo-4; Serial.print("tiempo: "); Serial.println(tiempo);  $s=1$ ; i=0;

 delay(2000); digitalWrite(ACTIVAR,HIGH);

#### } }

```
while(i<=distancia){
  //Mientras no se hayan dado todos los pasos calculados anteriormente
 //el motor va a seguir dando pasos 
  digitalWrite(PASO,HIGH);
  delayMicroseconds(4);
  digitalWrite(PASO,LOW);
  //contador de pasos
  i++;
  delayMicroseconds(tiempo);
```

```
}
//Pone el contador de pasos a 0 
i=0:
//Variable que indica la direccion en la que tiene que girar el motor
s=-s;if(s == -1){
 //El motor gira en una sentido
  digitalWrite(DIRECCION,HIGH);
  delay(1000);
}
else{
  //El motor gira en el otro sentido
  digitalWrite(DIRECCION,LOW);
  delay(1000);
}
}
int amplitud(){
  int ampli=260;
  int i=0;
  char va[3];
  while(ampli>250){
   //Borra los datos contenidos en el vector va
   memset(va,0,sizeof(va));
   Serial.println("La amplitud maxima es de 210 mm");
   Serial.println("Introduzca la amplitud en mm");
   while(Serial.available()<=0){
    //Mientras no haya ningun dato en el buffer se ejecutara este while
  }
  while(Serial.available()>0){
   //Cuando hay algun dato en el buffer, lo lee y lo guarda en una posicion del vector va
   delay(5);
   va[i]=Serial.read();
   i++; 
  }
   //Convierte los valores tipo char del vector va en un numero entero
   ampli=atoi(va);
  i=0:
  }
  return ampli;
```

```
int rpm(){
 int rpm=0;
  int i=0;
  char va[3];
  while(rpm<1){
   memset(va,0,sizeof(va));
   Serial.println("La velocidad maxima es de 885 rpm");
   Serial.print("Introduzca la velocidad en revoluciones por minuto");
   while(Serial.available()==0){
    //Mientras no haya ningun dato en el buffer se ejecutara este while
   }
   while(Serial.available()>0){
    //Cuando hay algun dato en el buffer, lo lee y lo guarda en una posicion del vector va
    delay(5);
    va[i]=Serial.read();
   i++;
   }
  //Convierte los valores tipo char del vector va en un numero entero
  rpm=atoi(va);
i=0; }
return rpm;
}
```
}

### *PROGRAMA PROTOTIPO 2.VELOCIDAD SENOIDAL*

```
int rev=0;
char eleccion='p';
long tiempomax=0;
//Vector en el que se guardan las distintas velocidades a las que tiene que girar el 
motor, en tiempo
int tiempo1[11];
//Variables que indican los pasos que tiene el motor
int ps=96;
```

```
int ps2=192;
int ps4=384;
int ps8=768;
int ps16=1536;
int ps32=3072;
char modo='9';
int t=1;
int i=0;
int j=0;
float pi=3.14;
long tiempo=0;
int revs=0;
int tiempo3=0;
int distancia=0;
int m=0;
int r=0;
int s=1;
int d=0;
//Variables que identifican los pines que hay que usar en el arduino
const int DIRECCION=6;
const int PASO=7;
const int ACTIVAR=4;
const int M0=10;
const int M1=9;
const int M2=8;
void setup() {
  //Definicion de las salidas
  pinMode(ACTIVAR,OUTPUT);
  pinMode(DIRECCION,OUTPUT);
  pinMode(PASO,OUTPUT);
  pinMode(M2,OUTPUT);
  pinMode(M1,OUTPUT);
  pinMode(M0,OUTPUT);
  digitalWrite(DIRECCION,LOW);
  digitalWrite(PASO,LOW);
  digitalWrite(M2,LOW);
  digitalWrite(M1,HIGH);
  digitalWrite(M0,LOW);
  digitalWrite(ACTIVAR,LOW);
  Serial.begin(9600);
  delay(4000);
  Serial.println("Pulse la p para iniciar el programa");
  while(Serial.available()==0){
 }
}
void loop() {
```

```
 if(Serial.available()>0){
  digitalWrite(PASO,LOW); 
  digitalWrite(ACTIVAR,LOW);
  eleccion=Serial.read();
  while(eleccion!='p'){
   Serial.println("Se ha equivocado de tecla. Pulse la p");
   while(Serial.available()==0){
   }
   if(Serial.available()>0){
    eleccion=Serial.read();
   }
  }
  if(eleccion=='p'){
   //Pone todas las variables a 0 para poder reinicar el programa
   i=0;
   j=0;
  t=1;s=1;
   r=0;
   m=0;
   distancia=amplitud();
   Serial.print(": ");
   Serial.print(distancia);
   Serial.println(" mm");
   rev=rpm();
   Serial.print(": ");
   Serial.print(rev);
   Serial.println(" rpm");
   Serial.println(" ");
   eleccion='m';
   Serial.println("A continuacion escoja uno de los sigientes modos.");
   Serial.println(" ");
  Serial.println(" Pulse el '1' para full step");
   Serial.println(" Pulse el '2' para 1/2 step");
   Serial.println(" Pulse el '3' para 1/4 step");
   Serial.println(" Pulse el '4' para 1/8 step");
   Serial.println(" Pulse el '5' para 1/16 step");
   Serial.println(" Pulse el '6' para 1/32 step");
   while(Serial.available()==0){
   }
   if(Serial.available()>0){
    //Cuando hay algun dato en el buffer se encarga de leerlo y guardarlo
    modo=Serial.read();
    //Segun el modo introducido por el usuario se van a activar unas determinadas
    //salidas de la placa arduino
    if(modo=='1'){
```

```
 d=ps;
    digitalWrite(M2,LOW);
    digitalWrite(M1,LOW);
    digitalWrite(M0,LOW);
   }
  else if(modo=='2'){
   d=ps2;
   digitalWrite(M2,LOW);
   digitalWrite(M1,LOW);
   digitalWrite(M0,HIGH);
  } 
  else if(modo=='3'){
   d=ps4;
   digitalWrite(M2,LOW);
   digitalWrite(M1,HIGH);
   digitalWrite(M0,LOW);
  } 
  else if(modo=='4'){
   d=ps8;
   digitalWrite(M2,LOW);
   digitalWrite(M1,HIGH);
   digitalWrite(M0,HIGH);
  }
  else if(modo=='5'){
   d=ps16;
   digitalWrite(M2,HIGH);
   digitalWrite(M1,LOW);
   digitalWrite(M0,LOW);
  }
  else if(modo=='6'){
   d=ps32;
   digitalWrite(M2,HIGH);
   digitalWrite(M1,LOW);
   digitalWrite(M0,HIGH);
  } 
 }
 //Calculo del numero de pasos que le corresponde a la distancia introducida
```

```
 //por el usuario segun el modo escogido por el usuario
 distancia=distancia*(d/40.6);
 m=distancia/11; 
 Serial.println("Pulse la p para parar o cambiar la velocidad maxima");
 tiempomax=60000000/d;
 tiempomax=tiempomax/rev;
 Serial.println(m);
 Serial.println(distancia);
```

```
 for(int k=1;k<=11;k++){
```

```
 //Bucle for que calcula la velocidad del motor que le correspond a cada distancia
 revs=rev*sin((k*pi/12));
```

```
 Serial.print(k);
   Serial.print(" ");
    Serial.print(revs);
   Serial.print(" ");
    //Calculo del tiempo que corresponde para dar un paso segun la velocidad
    //del motor introducido por el usuario
    tiempo=60000000/revs;
    Serial.print(" tiempo 1: ");
    Serial.print(tiempo);
    tiempo=tiempo/d;
    Serial.print(" tiempo 2: ");
    Serial.println(tiempo);
    //Va guardando el tiempo calculado anteriormente en una posicion del vector 
tiempo1
    tiempo1[j]=tiempo;
    j++;
    delay(40);
   } 
   Serial.println(d); 
   tiempo3=tiempo1[0];
   delay(3000);
   digitalWrite(ACTIVAR,HIGH);
   }
  }
  while(i<=distancia){
   //El motor sigue avanzando en el mismo sentido hasta que no alcance
   //el numero de pasos que corresponden con la amplitud que ha introducido el usuario
  if(r == m){
    //Cambia el valor de la velocidad a la que gira el motor cuando ha alcanzado
    //un numero de pasos determinado
    tiempo3=tiempo1[t];
    //contador que recorre cada componente del vector
    t++;
    //Vuelve a poner el contador incremental a 0
    r=0;
  }
  //El motor da un paso
  digitalWrite(PASO,HIGH);
  delayMicroseconds(2);
  digitalWrite(PASO,LOW);
  delayMicroseconds(tiempo3);
  //Contador de pasos
 i++;
  r++;
  }
 t=1;
  //Pone el contador absoluto de pasos a 0
```
 $i=0$ :

```
 //Cambia el valor de la v ariable que indica en que sentido debe girar el motor
 s=-s; //Pone el contado de pasos incremental a 0
  r=0;
  //La velocidad a la que gira el motor es el primer valor del vector tiempo1
  tiempo3=tiempo1[0];
 if(s == -1){
   //El motor gira en un sentido
   delay(2);
   digitalWrite(DIRECCION,HIGH);
  }
  else{
   //el motor gira en el otro sentido
   delay(2);
   digitalWrite(DIRECCION,LOW);
 }
}
int amplitud(){
  int ampli=999;
  int i=0;
  char va[3];
  while(ampli>900){
   //Borra los datos contenidos en el vector va
   memset(va,0,sizeof(va));
   Serial.println("La amplitud maxima es de 210 mm");
   Serial.print("Introduzca la amplitud en mm");
   while(Serial.available()<=0){
    //Mientras no haya ningun dato en el buffer se ejecutara este while
   }
   while(Serial.available()>0){
    //Cuando hay algun dato en el buffer, lo lee y lo guarda en una posicion del vector va
    delay(5);
    va[i]=Serial.read();
    i++; 
   }
  //Convierte los valores tipo char del vector va en un numero entero 
  ampli=atoi(va);
 i=0;
 }
return ampli;
}
int rpm(){
  int rpm=0;
```

```
 int i=0;
 char va[3];
```

```
 while(rpm<1){
  //Borra los datos contenidos en el vector va
  memset(va,0,sizeof(va));
  Serial.println("La velocidad maxima es de 885 rpm");
  Serial.print("Introduzca la velocidad maxima en revoluciones por minuto");
  while(Serial.available()==0){
  //Mientras no haya ningun dato en el buffer se ejecutara este while
  }
 while(Serial.available()>0){
  delay(5);
  //Cuando hay algun dato en el buffer, lo lee y lo guarda en una posicion del vector va
  va[i]=Serial.read();
 i++;
```

```
 }
```

```
 //Convierte los valores tipo char del vector va en un numero entero 
 rpm=atoi(va);
```

```
i=0; }
return rpm;
```

```
}
```
# 2. PLANOS DE LOS ELEMENTOS FABRICADOS

# *PLANOS DE LOS ELEMENTOS FABRICADOS PARA EL PROTOTIPO 1*

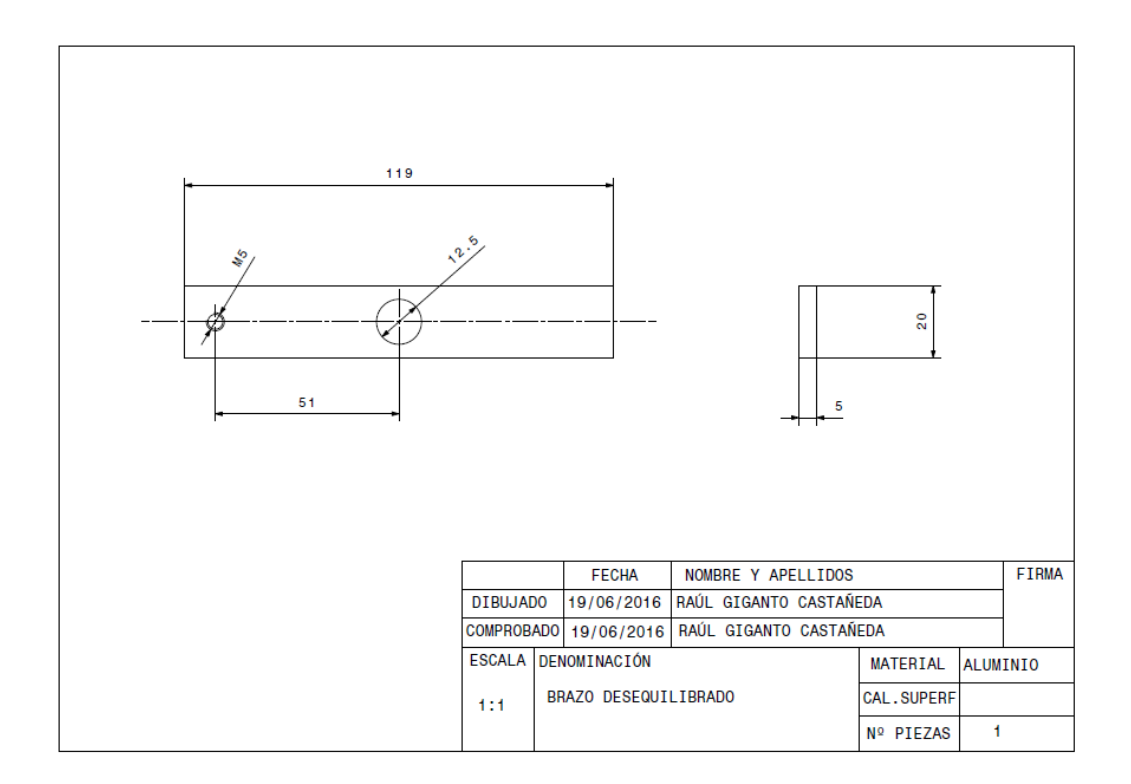

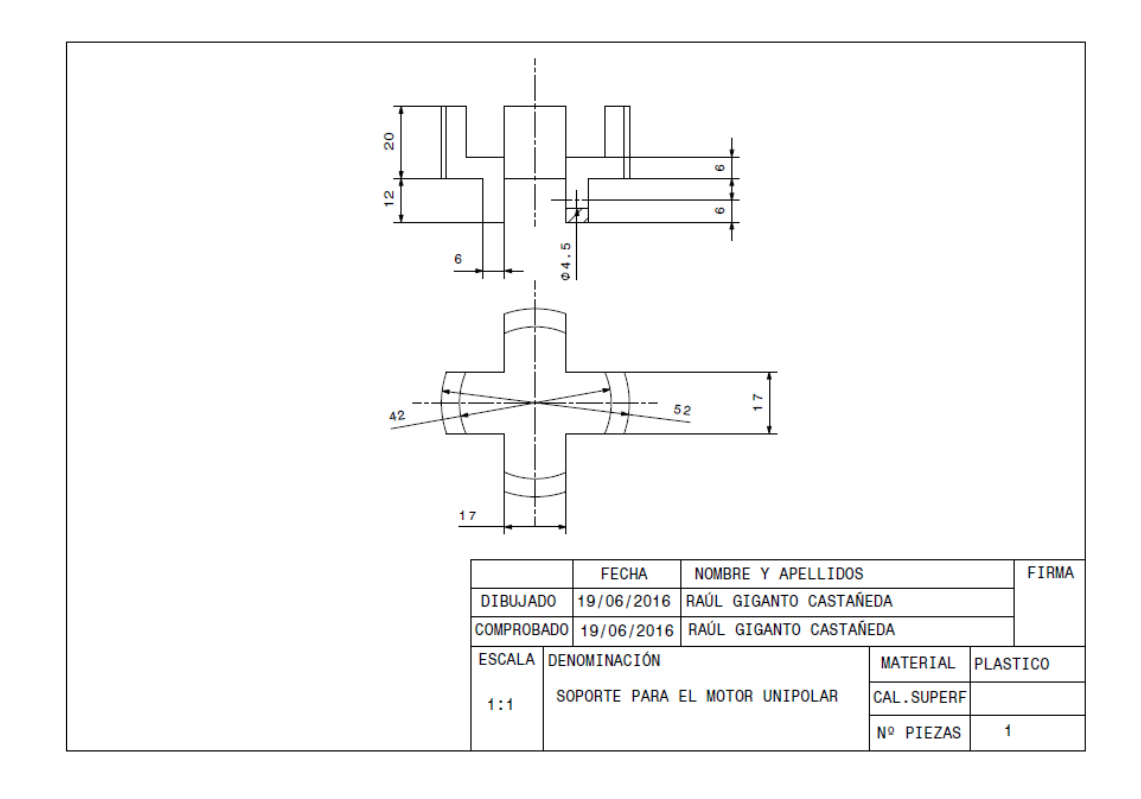

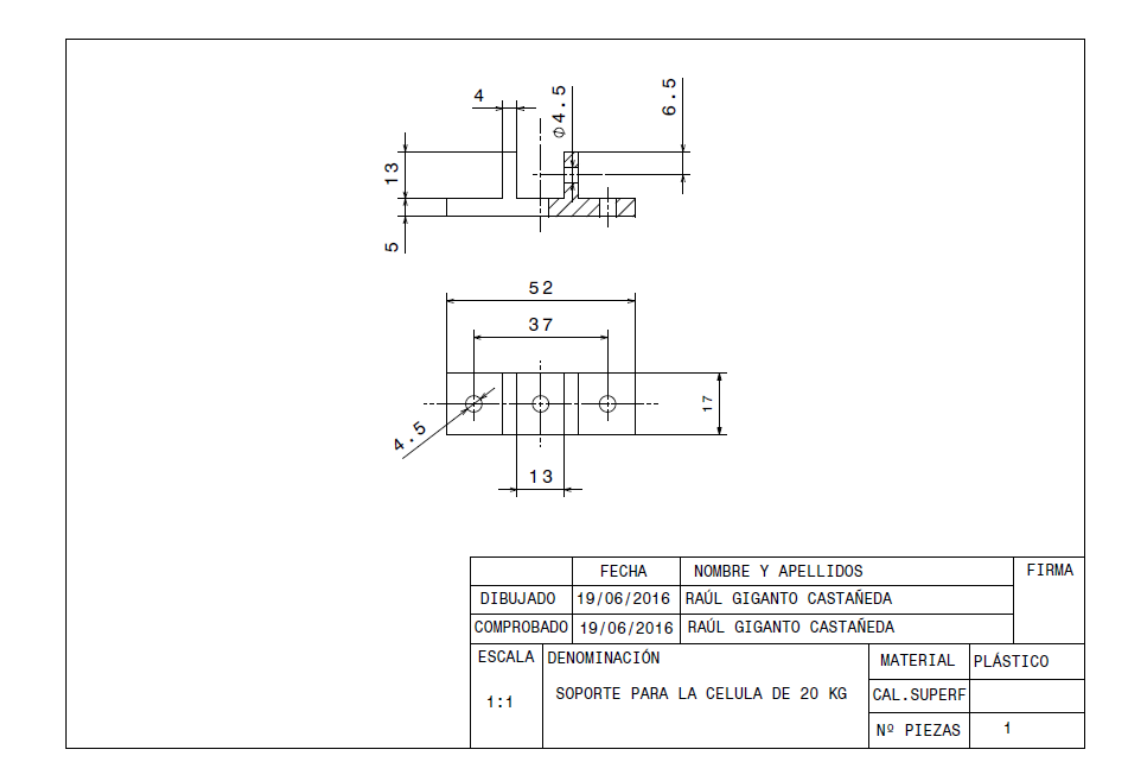

## *PLANOS DE LOS ELEMENTOS FABRICADOS PARA EL PROTOTIPO 2*

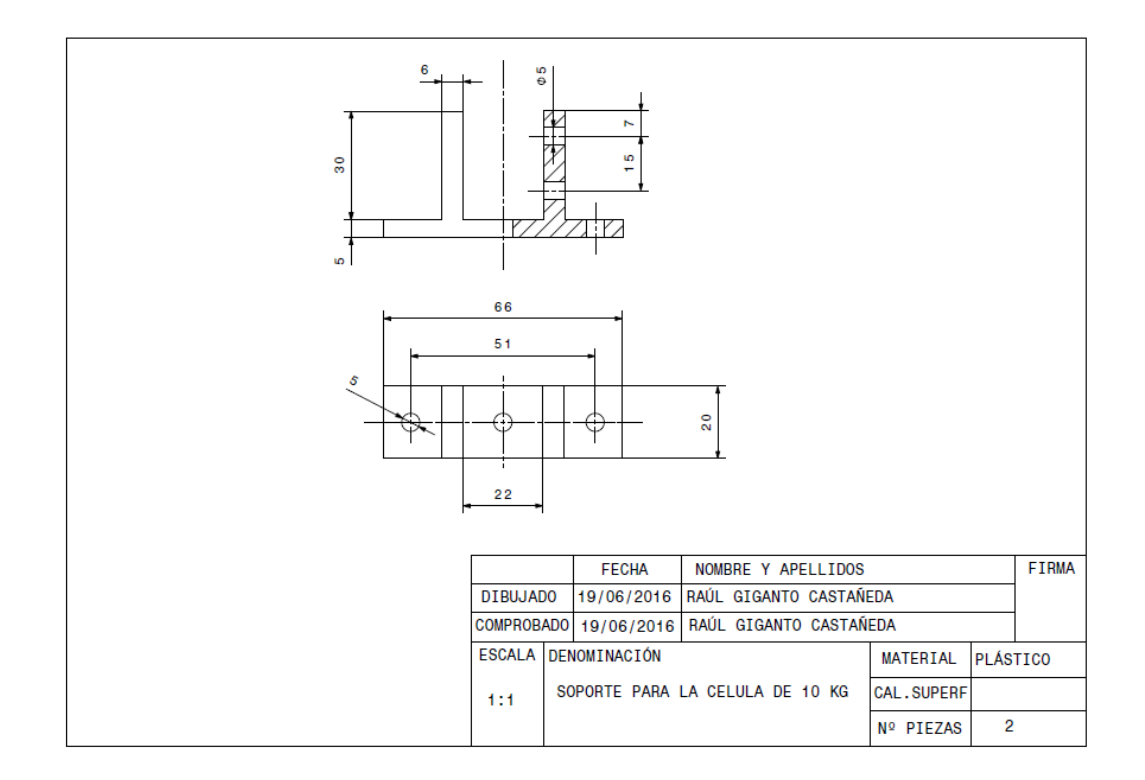